# DESARROLLO DE SOFTWARE DE ANALISIS ESTRUCTURAL PARA EL ANALISIS MATRICIAL DE PORTICOS Y ARMADURAS ISOSTATICAS PLANAS MEDIANTE EL DISPOSITIVO PORTATIL TI-NSPIRE CX CAS

# EDEL ANDRES GONZALEZ MARIÑO

### UNIVERSIDAD DE PAMPLONA

### FACULTAD DE INGENIERIAS Y ARQUITECTURA

### DEPARTAMENTO DE INGENIERIAS CIVIL, QUIMICA Y AMBIENTAL

### PROGRAMA DE INGENIERIA CIVIL

2019

# DESARROLLO DE SOFTWARE DE ANALISIS ESTRUCTURAL PARA EL ANALISIS MATRICIAL DE PORTICOS Y ARMADURAS ISOSTATICAS PLANAS MEDIANTE EL DISPOSITIVO PORTATIL TI-NSPIRE CX CAS

### EDEL ANDRES GONZALEZ MARIÑO

Trabajo de grado como requisito para optar el titulo de ingeniero civil

# DIRECTOR NESTOR ORLANDO ROJAS RIBON INGENIERO CIVIL

# UNIVERSIDAD DE PAMPLONA

# FACULTAD DE INGENIERIAS Y ARQUITECTURA

# DEPARTAMENTO DE INGENIERIAS CIVIL, QUIMICA Y AMBIENTAL

# PROGRAMA DE INGENIERIA CIVIL

2019

# **Dedicatoria**

A mis padres, sin su dedicación y su sacificion esto no hubiera sido posible.

### **Agradecimientos**

A la Universidad de Pamplona que me dio la oportunidad de formarme como ingeniero civil.

A mi tutor, el Ing. Nestor Rojas por su apoyo, su contribucion en mi formacion profesional y sus valiosos consejos.

A Victor Vergel, Jhair Delgado, Marcelino Maldonado, Luis Rojas, Luis Viracachá, Edgar Perez, Oscar Hernandez, y demas docentes por su contribucion en mi formacion profesional.

A Lennys Florez, Cristian Manrique y demas compañeros quienes hicieron que este largo proceso fuera entretenido.

#### **Resumen**

El objetivo de este proyecto es el desarrollo de un software de análisis estructural para el análisis matricial de pórticos y armaduras isostáticas en dos dimensiones mediante el dispositivo portátil TI-Nspire CX CAS. Con la finalidad de convertirse en una herramienta de apoyo para los estudiantes y docentes del departamento de ingeniería civil de la Universidad de Pamplona.

Para realizar el software de análisis se procedió a la revisión bibliográfica, se propuso un diseño básico que incluye tanto la apariencia de la interfaz gráfica de usuario como el desarrollo de los algunos de los métodos de análisis basados en la teoría de análisis estructural: Método matricial de rigidez, método de nudos y tres momentos, los cuales componen el software de análisis "Ac-Struc"

El diseño fue implementado en el lenguaje de programación multiplataforma Lua. Obteniendo como resultado el software de análisis estructural "Ac-Struc" para el dispositivo portátil TI-Nspire CX CAS. La verificación del software se realizó mediante la comparación entre los resultados generados por este y los ejercicios planteados en fuentes bibliográficas

*Palabras clave*: Analisis Estructural, Analisis Matricial, Metodo de rigidez, Metodo de nudos, Lua

#### **Abstract**

This study aims at developing a structural analysis software for matrix analysis of frames and isostatic truss in two dimensions through the portable device TI-Nspire CX CAS. With the purpose of becoming a supporting tool for students and teachers of the civil engineering departament of the University of Pamplona.

In order to execute the analysis software the literature review was carried out. A basic desing was proposed, which includes both the graphical interface appearance and the development of some analysis methods based on the structural analysis therory. The "Ac-Struc" analysis software is compounded of direct stiffness method, method of joints and theorem of three moments.

The desing was implemented on cross platform programming language Lua,resulting in the structural analysis software "Ac-Struc" for the portable device effeted TI-Nspire CX CAS. The software verification was effectuated by a comparison between the generated by the above and the exercises propounded in bibligraphical sources.

*Keywords*: Structural analysis, Matrix analysis, Direct stiffness method, Method of joints, Lua

# Contenido

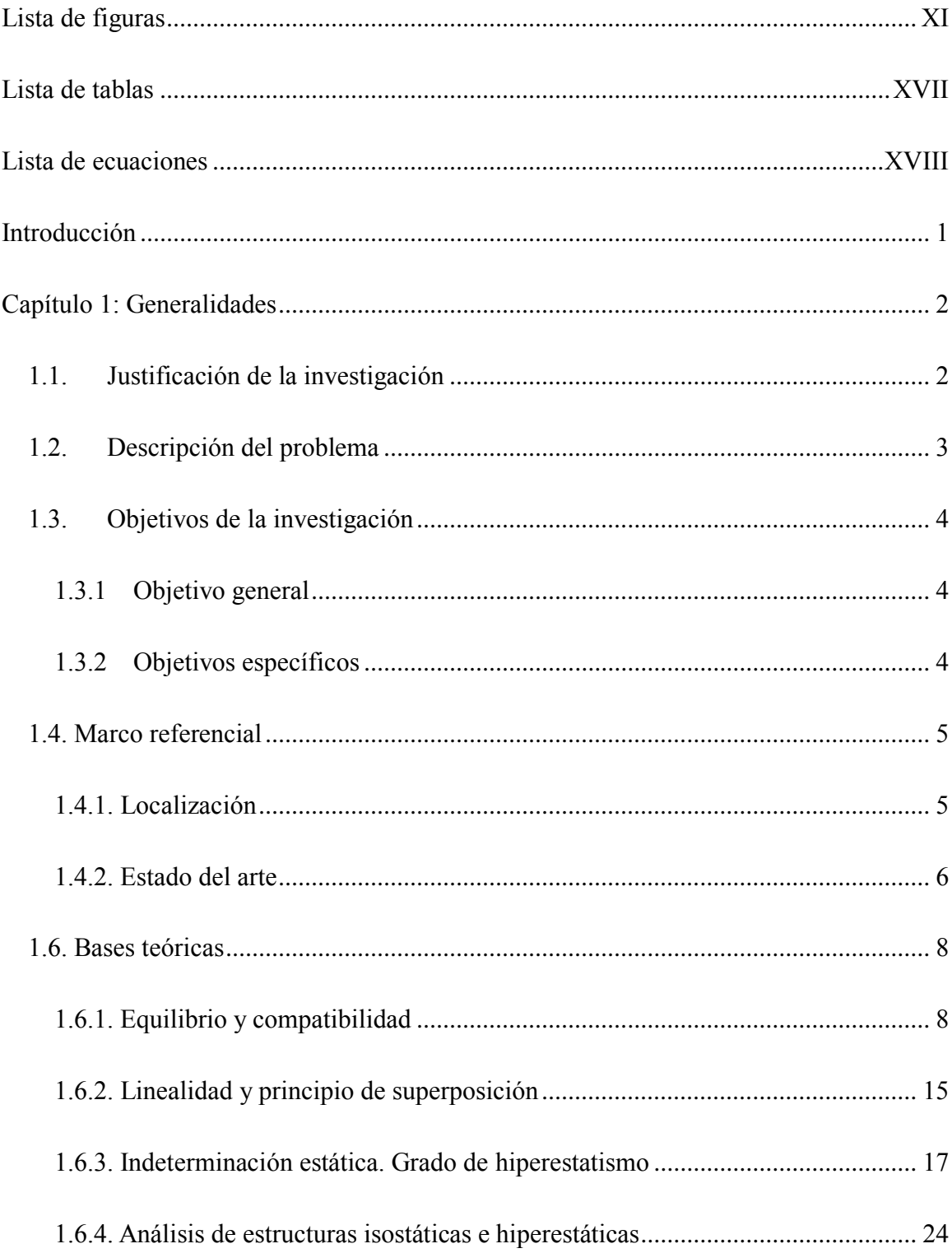

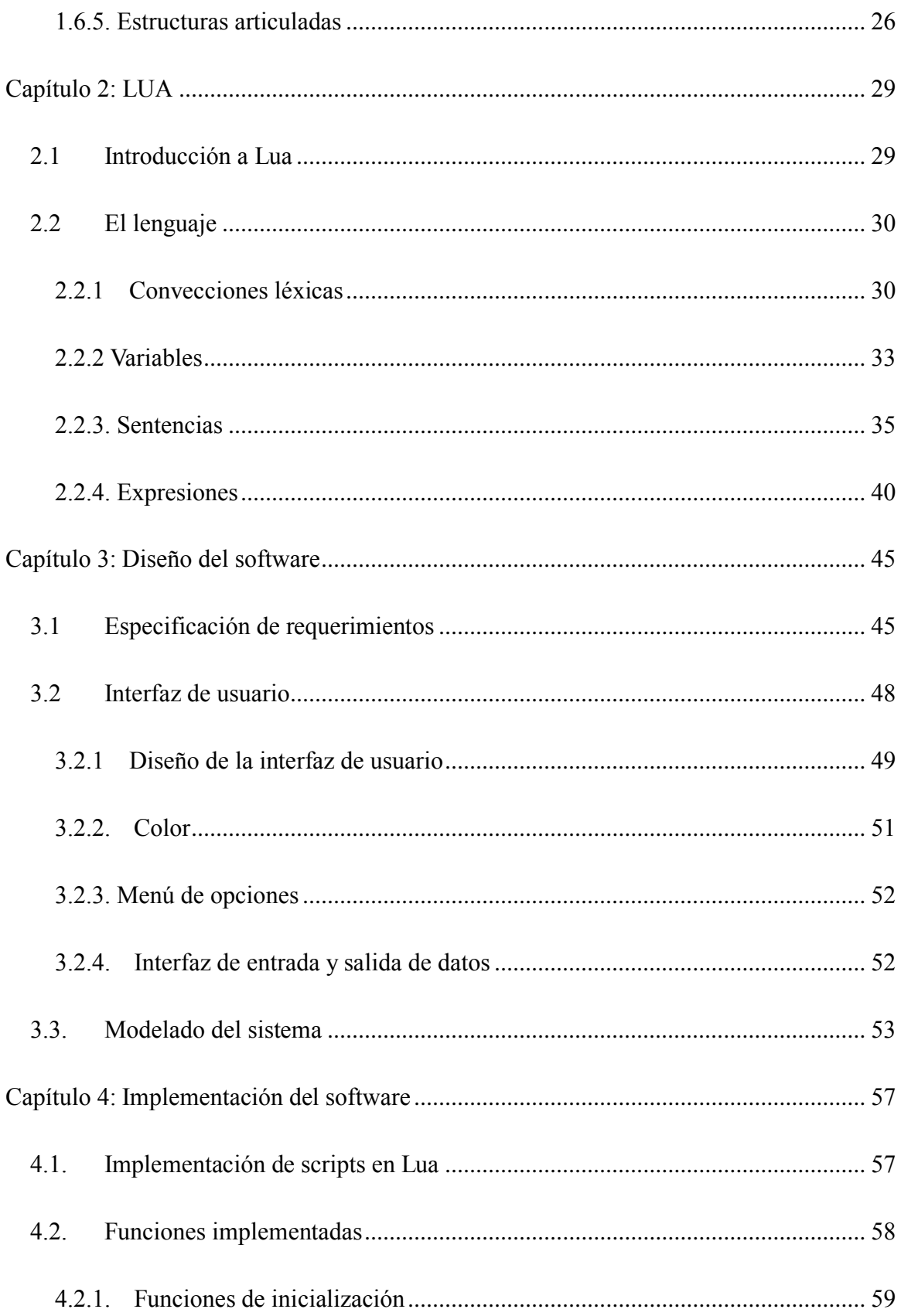

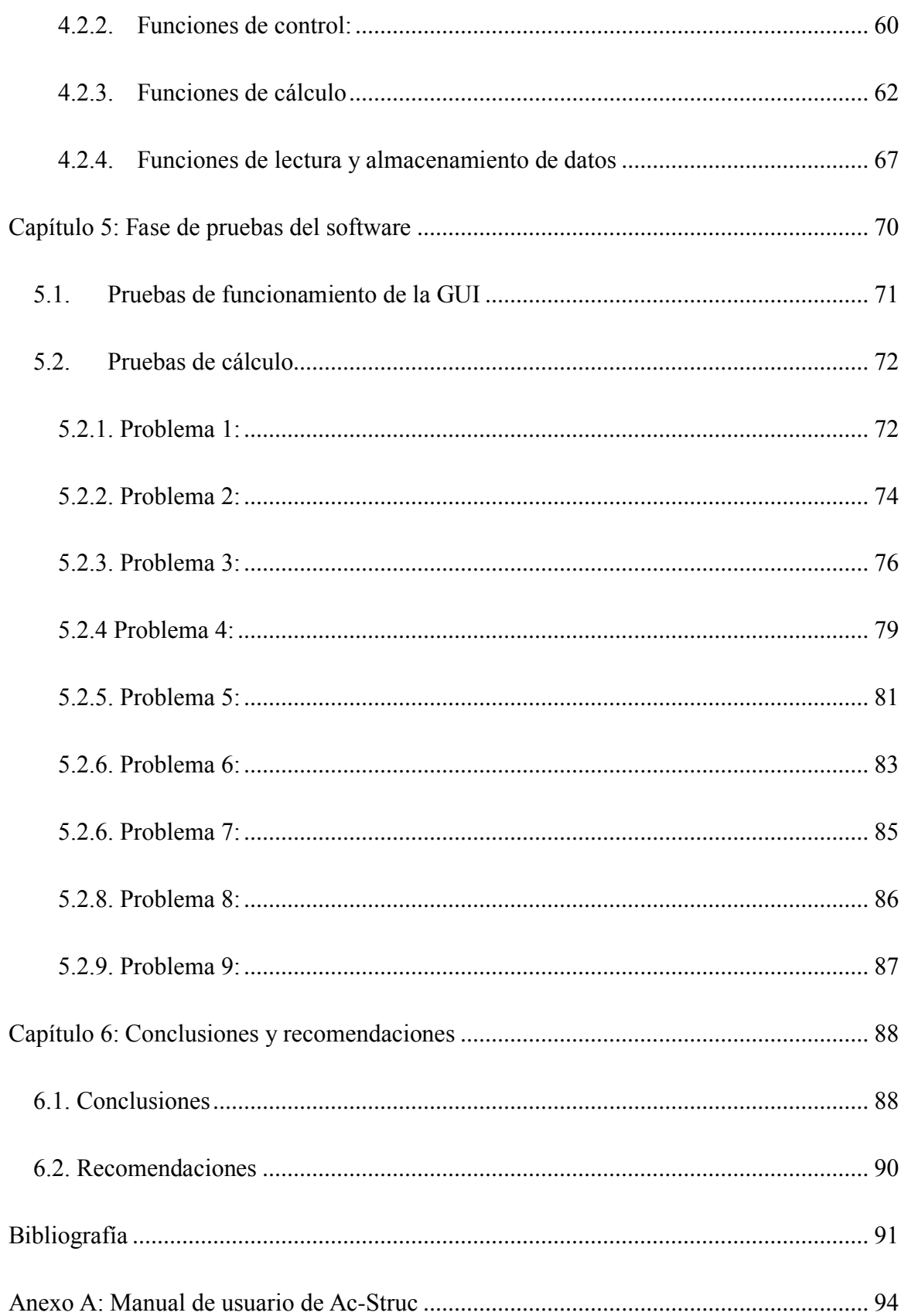

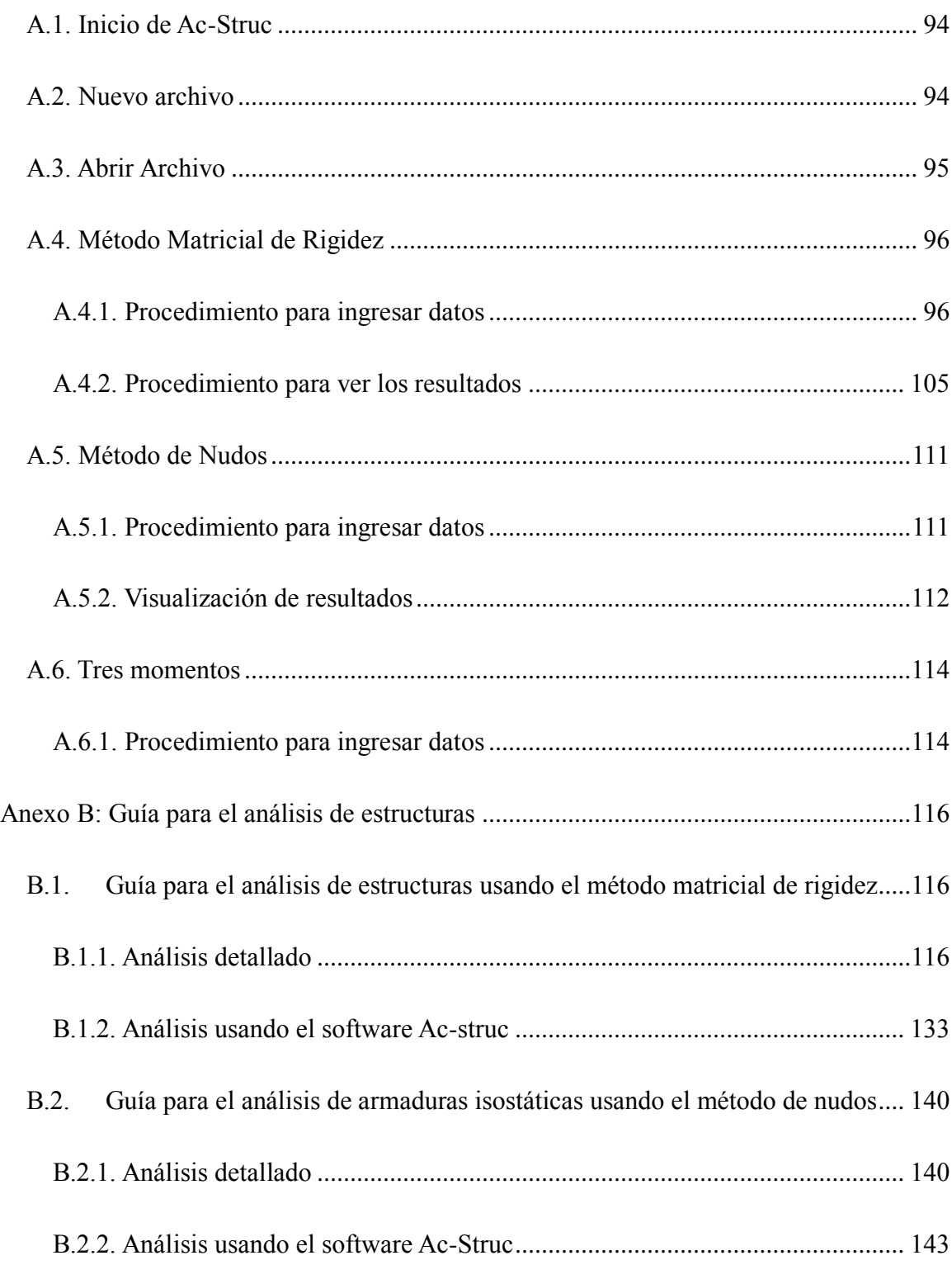

# **Lista de figuras**

<span id="page-10-0"></span>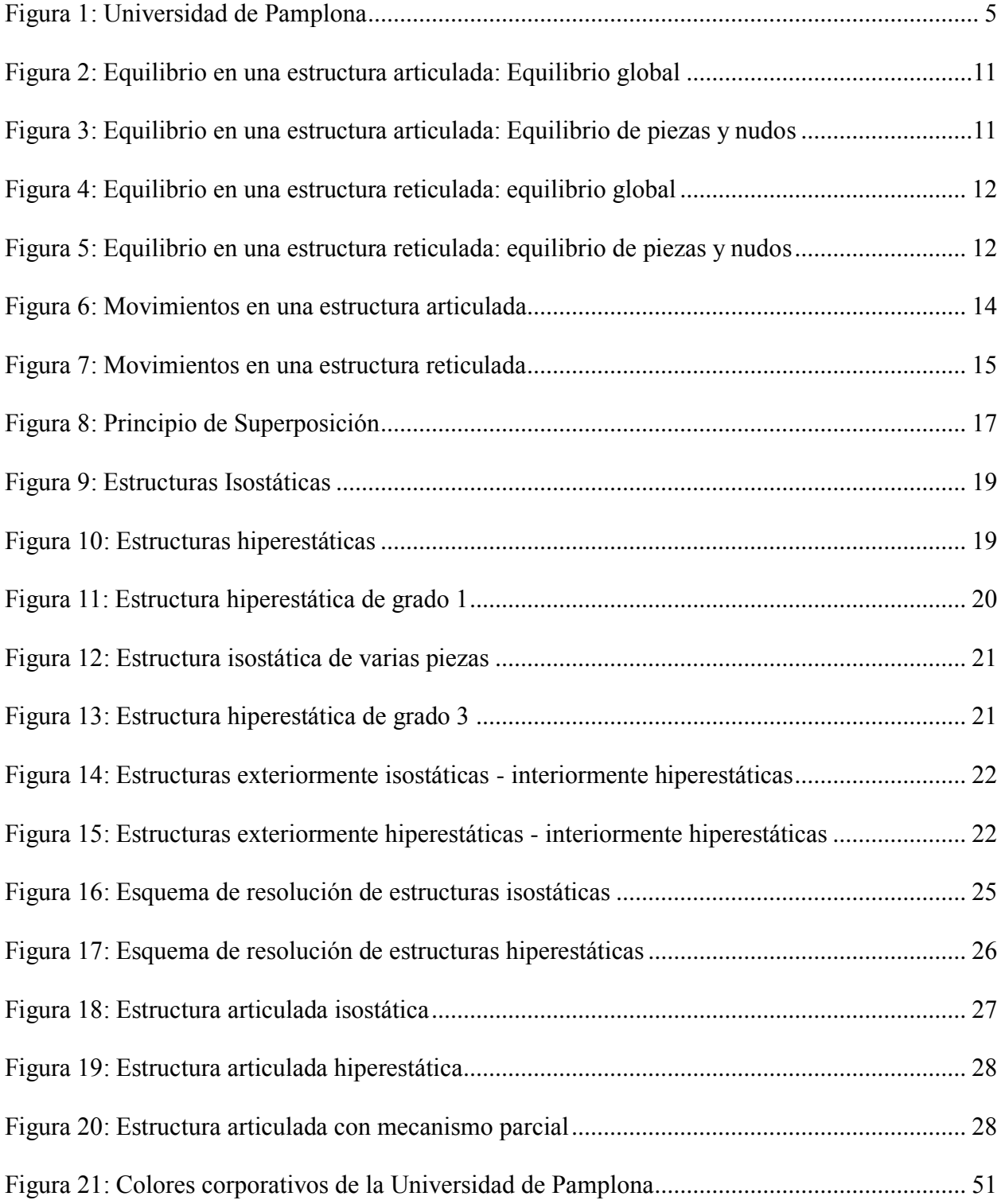

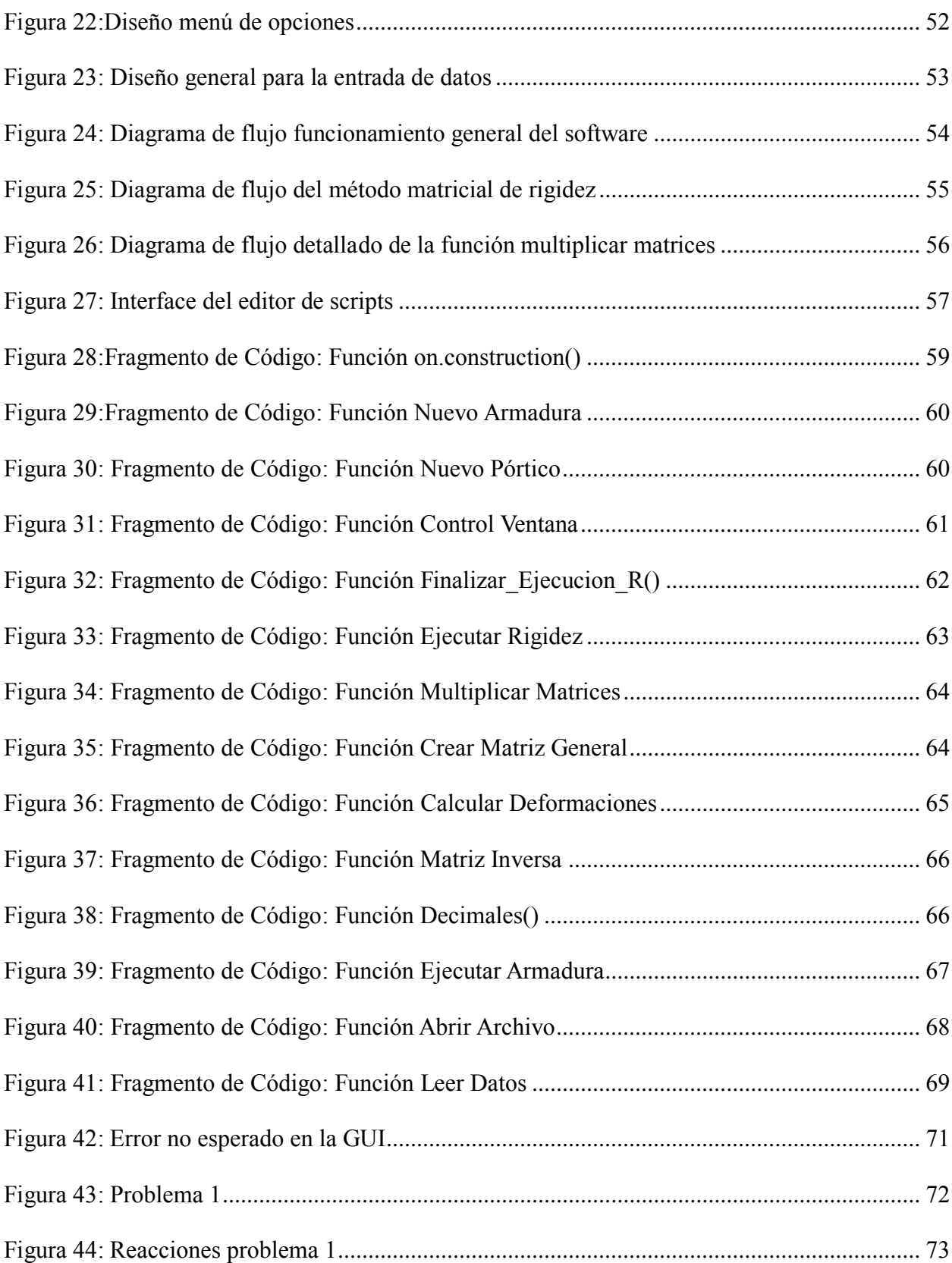

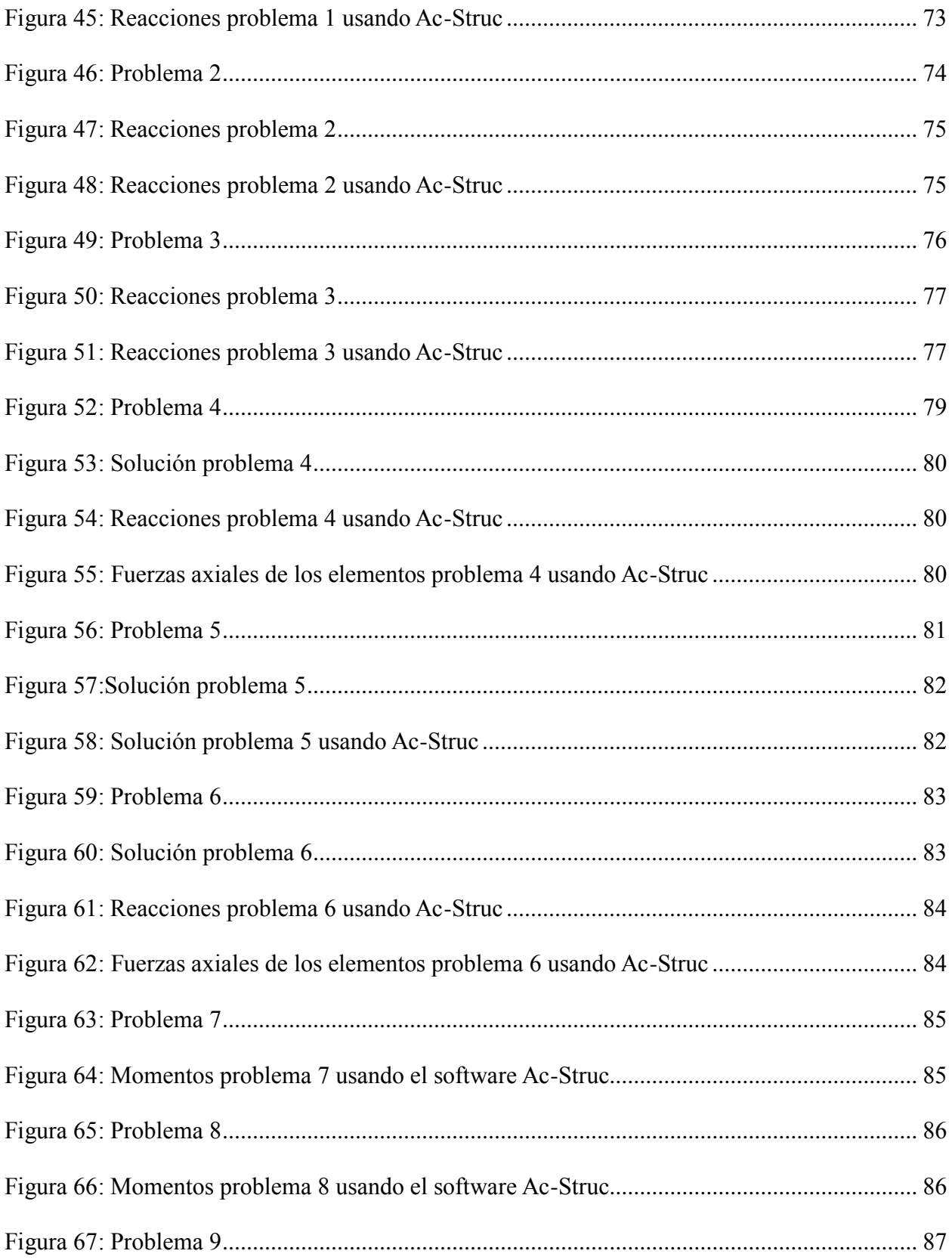

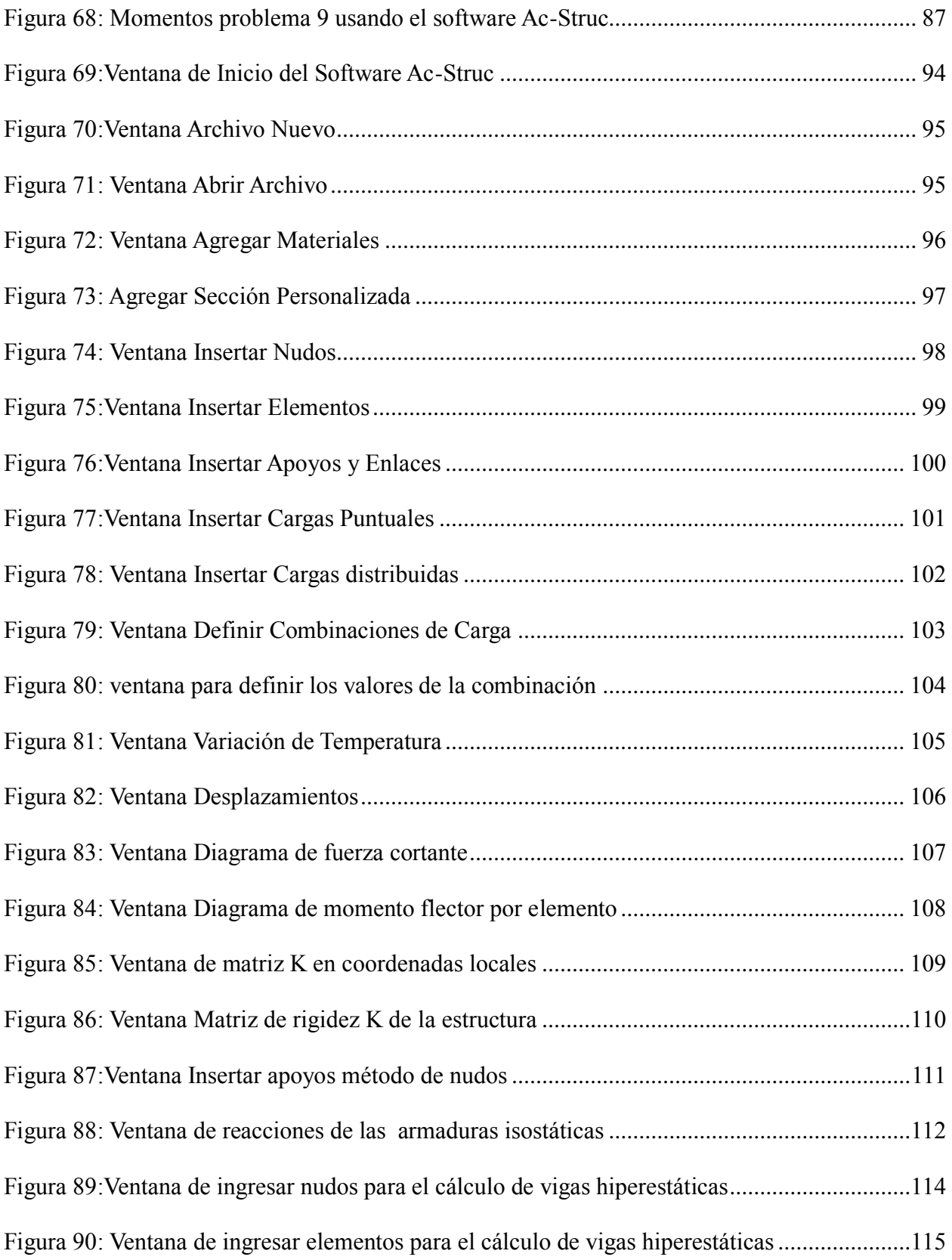

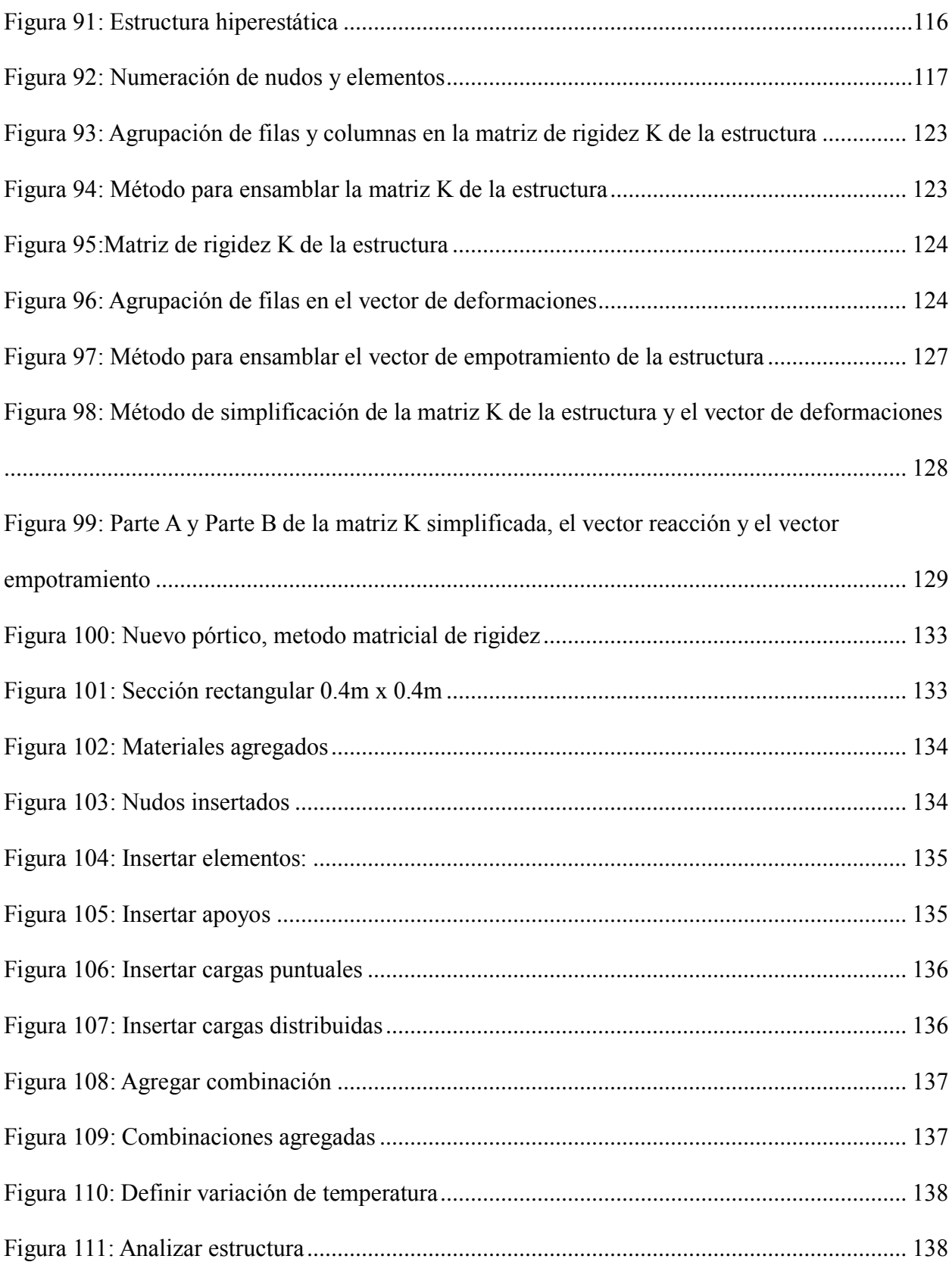

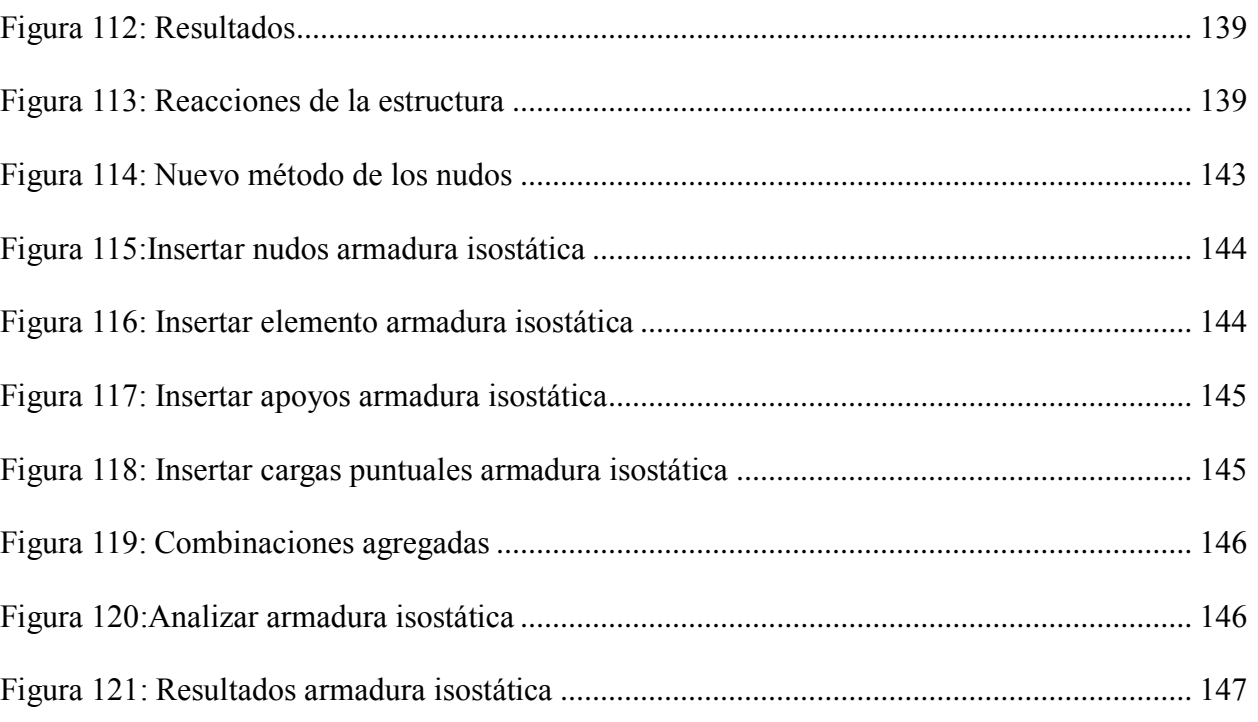

[Figura 122: Fuerzas de los elementos de las armaduras isostáticas............................................](#page-165-1) 147

# **Lista de tablas**

<span id="page-16-0"></span>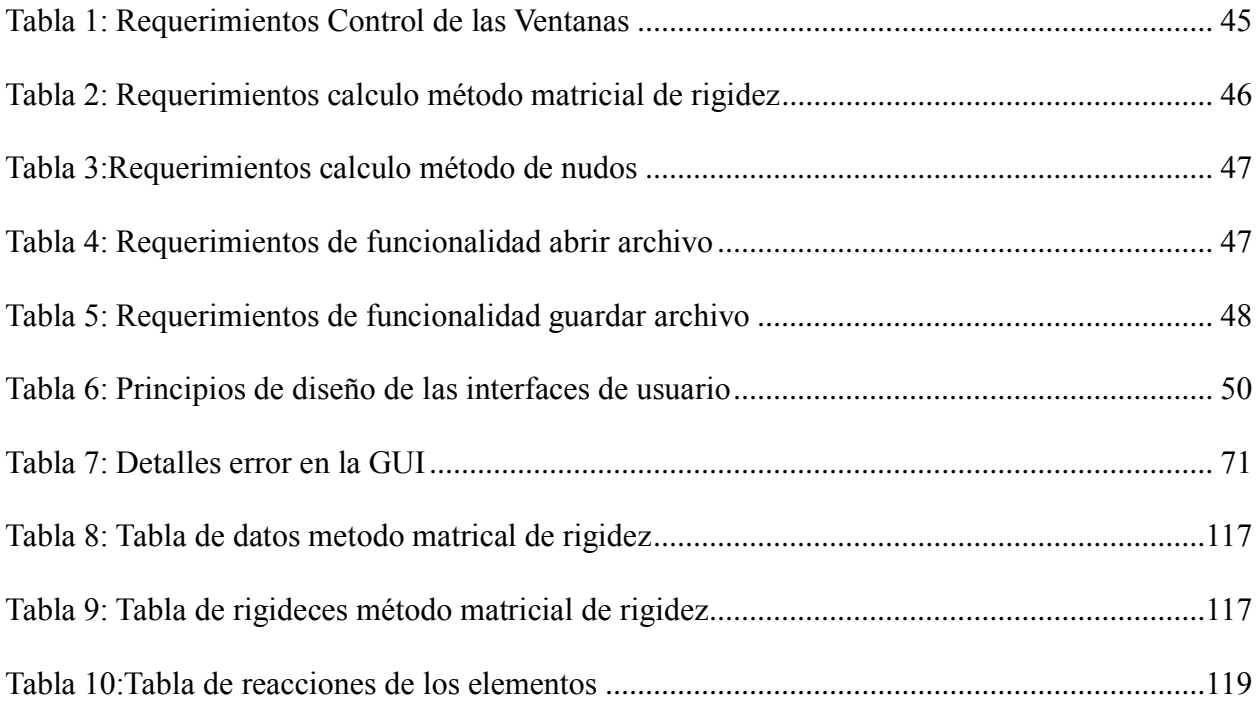

# **Lista de ecuaciones**

<span id="page-17-0"></span>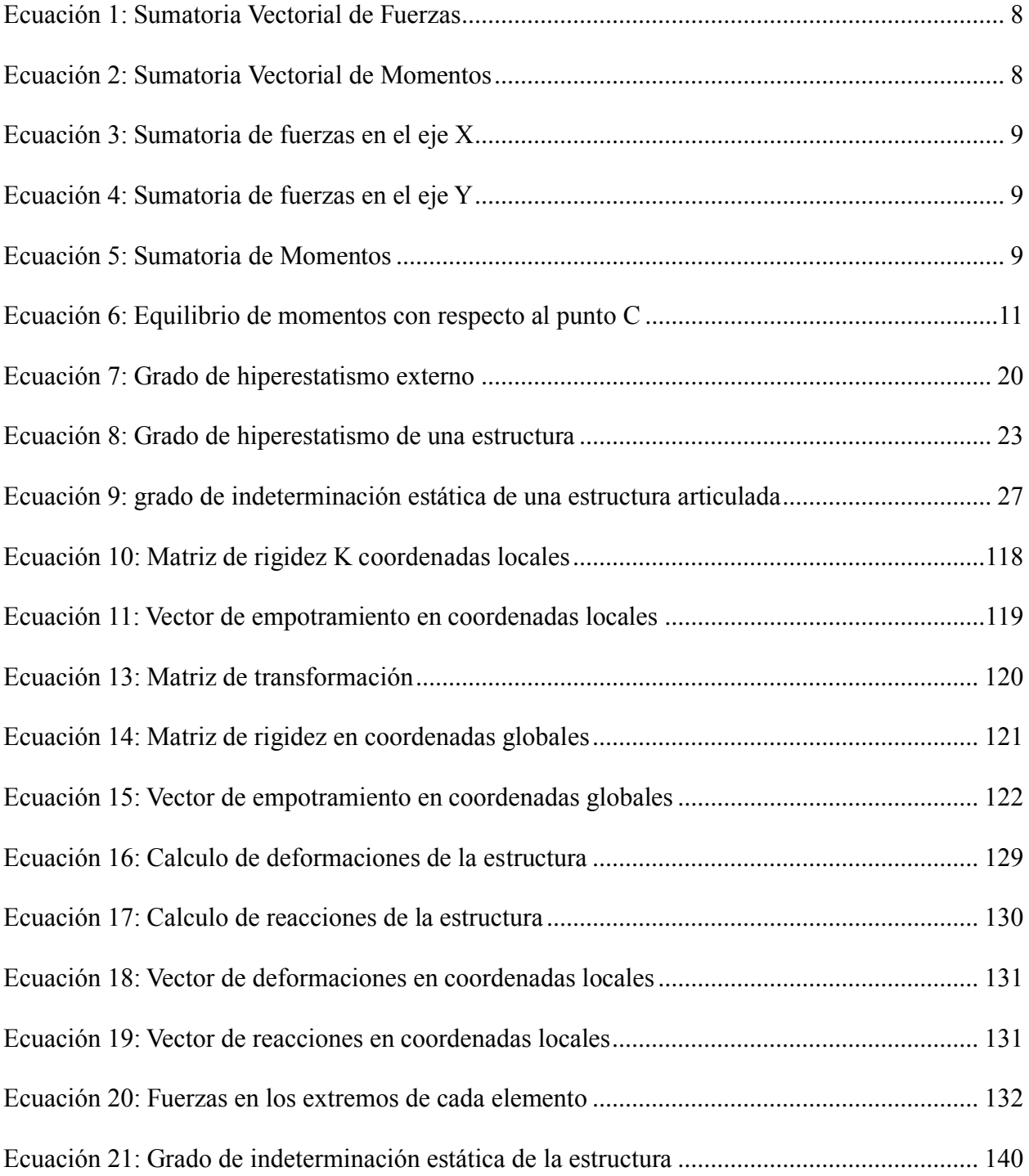

#### **Introducción**

<span id="page-18-0"></span>La presente investigación nace a raíz de la falta de una herramienta informática de análisis estructural que brinde apoyo a los estudiantes y docentes del programa de ingeniería civil de la Universidad de Pamplona.

Gran parte de los estudiantes y docentes del programa han adquirido o desean adquirir el dispositivo portátil Ti-Nspire CX CAS desarrollado por la empresa estadounidense Texas Instruments, el cual permite la instalación de software independiente desarrollado por los usuarios del ya mencionado dispositivo, sin embargo, muchos de estos programas no se encuentran disponibles para el público en general ya es necesario la adquisición de una licencia para su uso, dificultando así el proceso de comprensión y aprendizaje de los métodos de análisis estructural.

La investigación se centrará en el desarrollo de un software de análisis estructural para el dispositivo portátil Ti-Nspire CX CAS que se desarrollara en el lenguaje de programación de código abierto llamado LUA, en el cual es sencillo y practico desarrollar el método matricial de la rigidez, el método de tres momentos, el método de los nodos para el análisis de armaduras isostáticas y los teoremas de Castigliano, con el fin de facilitar la realización de cálculos y así despertar el interés de los usuarios en los temas relacionados tanto en el análisis y diseño estructural, como en la ingeniería de software.

#### **Capítulo 1: Generalidades**

#### <span id="page-19-1"></span><span id="page-19-0"></span>**1.1. Justificación de la investigación**

Los procesos ingenieriles basados en métodos matemáticos son extensos y repetitivos, como es el caso de los métodos de análisis estructural, es por eso que en la actualidad es indispensable el uso de softwares o herramientas informáticas que disminuyan el tiempo requerido para realizar dichos análisis, debido a esto es necesario la implementación de un software que permita aumentar la confiabilidad de los datos obtenidos y además que permita una disminución considerable del tiempo empleado en la realización de estos cálculos, lo que a su vez permite profundizar más a detalle los temas analizados.

Por otra parte, desde la aparición de los primeros transistores en la década de 1950 la humanidad ha dado grandes pasos en lo que a tecnología e informática se refiere, fabricando dispositivos cada vez más potentes que además ocupan menos espacio como lo son los computadores portátiles actuales, sin embargo, en el ámbito universitario o laboral esto no es suficiente, en algunas ocasiones el uso de estos equipos puede resultar incómodo debido a su tamaño o a su peso, es por esto que el uso del dispositivo portátil Ti-Nspire CX CAS resulta más práctico y sencillo ya que permite la realización de cálculos complejos a pesar del reducido espacio que ocupa.

### <span id="page-20-0"></span>**1.2. Descripción del problema**

Los avances tecnológicos de las últimas décadas han mejorado la calidad de vida del ser humano beneficiándolo en muchos aspectos tanto cotidianos como educativos y laborales, sin embargo, es necesario destacar la aparición de los softwares relacionados con la ingeniería como lo son los softwares de análisis estructural, los cuales simplifican las tareas de análisis y diseño de obras realizando cálculos complejos, y de esta manera reducir en gran medida el tiempo requerido en esta etapa temprana de un proyecto de obras civiles.

En el mercado actual existe una gran variedad de softwares diseñados para realizar los cálculos relacionados con el análisis estructural, cálculos que pueden llegar a ser complicados y muy extensos. Los softwares de análisis estructural que son confiables son a su vez costosos, por lo que muchos de los estudiantes del programa de ingeniería civil de la Universidad de Pamplona no pueden acceder a ellos.

Además, el programa de ingeniería civil de la Universidad de Pamplona no cuenta con una licencia de uso de un software análisis estructural, ni tampoco posee un software propio el cual brinde apoyo a los estudiantes en su formación profesional ya que este permitiría la complementación de sus estudios y la realización de proyectos académicos que estén relacionados con el diseño y análisis estructural.

### <span id="page-21-0"></span>**1.3. Objetivos de la investigación**

#### <span id="page-21-1"></span>**1.3.1 Objetivo general**

Desarrollar un software de análisis estructural para el análisis matricial de pórticos y armaduras isostáticas en dos dimensiones mediante el dispositivo portátil TI-Nspire CX CAS

### <span id="page-21-2"></span>**1.3.2 Objetivos específicos**

Identificar el procedimiento para el desarrollo de los métodos de análisis planteados

Diseñar la arquitectura y algoritmos necesarios para el funcionamiento del software

Implementar el software aplicando los métodos planteados mediante el lenguaje de programación LUA.

Comprobar el correcto funcionamiento de los algoritmos desarrollados detectando así errores en las sentencias

Elaborar un manual sobre el manejo básico del software y la aplicación de los métodos seleccionados

# <span id="page-22-0"></span>**1.4. Marco referencial**

# <span id="page-22-1"></span>**1.4.1. Localización**

El proyecto de investigación se realizará en la Universidad de Pamplona, la cual se encuentra ubicada en la ciudad de Pamplona, Norte de Santander, ubicada en las coordenadas 7°23′09″N; 72°39′00″O

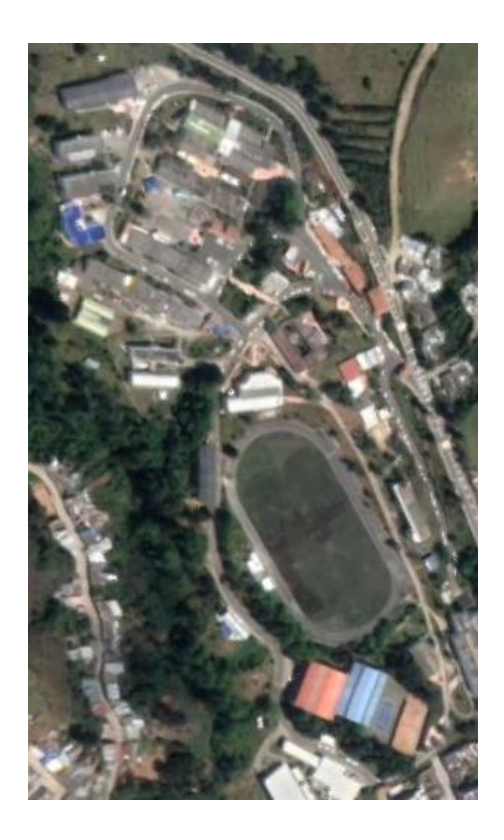

*Figura 1: Universidad de Pamplona*

<span id="page-22-2"></span>Fuente: Google Earth

#### <span id="page-23-0"></span>**1.4.2. Estado del arte**

Carlos Mario Plata Arrieta en su trabajo de grado llamado "Aplicación del software de la Ti-Nspire CX CAS como herramienta de apoyo en el análisis geotécnico para el diseño de cimentaciones superficiales, con base en el reglamento colombiano de construcción sismo resistentes NSR-10" desarrolla un software de análisis geotécnico, el cual tenía como finalidad convertirse en una herramienta de soporte para los estudiantes del programa de ingeniería civil de la Universidad de Pamplona, haciendo uso del lenguaje de programación LUA y los métodos propuestos por Terzagui, Meyerhof, Hansen y Vesic. Con este proyecto se pudo demostrar la versatilidad del lenguaje de programación seleccionado y la confiabilidad que genera el uso de herramientas informáticas como apoyo para el diseño de proyectos afines a la ingeniería civil. (Plata Arrieta , 2015)

Manuel Jesús Meza Huaynate en su trabajo de grado: "Desarrollo del software de aplicación ESDID para el cálculo de espectros elásticos de diseños determinísticos para edificaciones" elaboro un software que analiza tres componentes principales: tratamiento de registros sísmicos, cálculo de espectros de respuesta y cálculo de los espectros elásticos de diseño, los cuales proporcionan resultados confiables ya que fueron comparados con un software comercial. (Meza Huaynate, 2019)

Arnulfo Javier Espinoza en su trabajo de grado: "MARPLA, Programa para el análisis estructural matricial de marcos planos" implementó un software que realiza el análisis estructural de marcos planos con la intención de auxiliar la formación académica de los estudiantes de

ingeniería civil en sus cursos del área de la ingeniería estructural en la Universidad Nacional Autónoma de México. (Espinoza, 1995)

Juan Regalado Ramírez y Arturo Romero Garrido en su trabajo de grado titulado:" Software Interactivo para el Diseño de Trabes Armadas con el método LRFD" desarrollaron un software programado en Visual Basic 6.0 para el diseño de trabes armadas en acero de sección I. Los resultados del software se verificaron a través de una comparación con ejercicios resueltos manualmente y paso a paso, con lo cual se verifico que los resultados obtenidos a partir del software son confiables. Juan Regalado y Arturo Romero concluyen:" Es importante recordar que el resultado de este trabajo es tan solo una herramienta de apoyo para los estudiantes de licenciatura en ingeniería civil, de modo que el software no deberá reemplazar el estudio teórico del tema" (Regalado Ramírez & Romero Garrido, 2004.)

Levy Samperio en su trabajo de grado:" Software para el Diseño de Vigas I de Concreto Presforzado" construyó una aplicación que permite el diseño de vigas tipo I de concreto presforzado. Cuyo proceso de diseño se basa en el cálculo de la resistencia a flexión y a cortante, así como las pérdidas que se presentan en el preesfuerzo. Levy Samperio concluye:" …siempre se debe tener en cuenta que un programa de cómputo es una herramienta de apoyo, y que esta no sustituye el criterio del diseñador…" (Samperio Fuentes, 2004)

Octavio Hinojoza en su tesis titulada: "Software para la enseñanza de la dinámica estructural" desarrollo un software de dinámica estructural abarcando dos sub temas: osciladores IGL y VGL. Hinojoza concluye: " El software educativo por sí solo no puede enseñar al alumno; es necesario siempre contar con la explicación del profesor antes y durante el tema.(…) El uso de

7

la tecnología dentro del salón de clase resulta ser muy benéfica para el proceso enseñanzaaprendizaje, siempre y cuando ésta sea bien dirigida y que la conjunción entre la tecnología y los temas de contenido este bien estructurada. (Hinojoza Gabriel, 2009)"

#### <span id="page-25-0"></span>**1.6. Bases teóricas**

#### <span id="page-25-1"></span>**1.6.1. Equilibrio y compatibilidad**

Las fuerzas (acciones y reacciones) que actúan sobre una estructura deben estar en equilibrio estático. Esto significa que deben formar un sistema de fuerzas de resultante nula y de momento resultante nulo; por tanto, deben cumplir las ecuaciones que se conocen con el nombre de ecuaciones de la estática, que, en forma vectorial, pueden escribirse como:

$$
\sum_{i}\underset{Fi}{\rightarrow}=0
$$

<span id="page-25-2"></span>*Ecuación 1: Sumatoria Vectorial de Fuerzas*

$$
\sum_{i} \rightarrow_{N}^{o} = 0
$$

*Ecuación 2: Sumatoria Vectorial de Momentos*

<span id="page-25-3"></span>Donde:  $\rightarrow$  representa a cada una de las fuerzas que actúan sobre la estructura,  $\rightarrow$  Fi i o representa el momento de cada una de las fuerzas respecto de un punto arbitrario O, El símbolo Σi representa la suma sobre todas las fuerzas i.

<span id="page-26-0"></span>En el caso de estructuras planas cargadas en su plano, las anteriores ecuaciones vectoriales se reducen a tres ecuaciones escalares de la siguiente forma; donde los ejes X e Y están sobre el plano de la estructura y el eje Z es perpendicular a estos.

$$
\sum_i (Fx)i=0
$$

*Ecuación 3: Sumatoria de fuerzas en el eje X*

$$
\sum_i (Fy)i = 0
$$

<span id="page-26-1"></span>*Ecuación 4: Sumatoria de fuerzas en el eje Y*

$$
\sum_i(Mz)\frac{o}{i}=0
$$

*Ecuación 5: Sumatoria de Momentos*

<span id="page-26-2"></span>En Mecánica de Estructuras se llama resolver una estructura a calcular el valor de los esfuerzos que actúan sobre cada una de las secciones de todas las piezas que componen la estructura. Cuando este cálculo puede realizarse íntegramente utilizando solo las ecuaciones de la estática, la estructura se llama isostática o estáticamente determinada. En caso contrario, se llama hiperestática o estáticamente indeterminada. (Cervera Ruiz & Blanco Diaz, 2001)

Pero la condición de equilibrio estático, y las correspondientes ecuaciones que lo expresan matemáticamente no son solo aplicables a la estructura considerada en su conjunto, sino que debe satisfacerse también para cada parte integrante de ella, siempre que se consideren de forma explícita las fuerzas y momentos que el resto de la estructura ejerce sobre la parte considerada. De hecho, la condición de equilibrio global es una condición necesaria, pero no suficiente, de equilibrio. Para que haya realmente equilibrio en una estructura, y no existan, por ejemplo, mecanismos parciales, es necesario (y suficiente) que estén en equilibrio todas y cada una de sus partes integrantes. En particular, las piezas que forman una estructura de barras deben estar en equilibrio, siempre que se consideren las fuerzas y momentos de extremo de barra que la estructura ejerce sobre las piezas. Análogamente, los momentos que actúan en los extremos de las barras que concurren en ellos.

Estas condiciones de equilibrio deben satisfacerse bajo cualquier hipótesis cinemática que se adopte y, en particular, bajo la hipótesis habitual de que las deformaciones y movimientos que se producen en la estructura son pequeños. En este caso, las ecuaciones de equilibrio pueden plantearse sobre la geometría original, no deformada.

Así, por ejemplo, la estructura articulada plana de la [Figura 2](#page-28-0) está en equilibrio global bajo la acción de las reacciones N1 y N2. Como el sistema de fuerzas actuante es coplanar, la condición de equilibrio (global) de momentos respecto al nudo B exige que las líneas de acción de las reacciones N1 y N2 pasen por dicho punto; la condición de equilibrio (global) de fuerzas exige que la suma de las reacciones sea igual y opuesta a la fuerza F. En la [Figura 3](#page-28-1) se observa como las condiciones de equilibrio global implican necesariamente que tanto las dos barras de la estructura como el nudo B estén también en equilibrio, considerados como elementos aislados de la estructura.

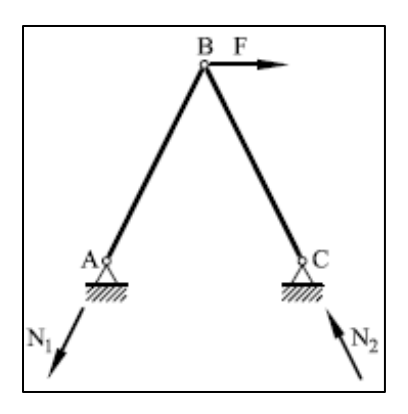

*Figura 2: Equilibrio en una estructura articulada: Equilibrio global*

<span id="page-28-0"></span>Fuente: Cervera Ruiz, M., & Blanco Diaz, E. (2004). Mecánica de estructuras Libro 2 Métodos de análisis (Segunda ed.). Barcelona, España: Edicions UPC.

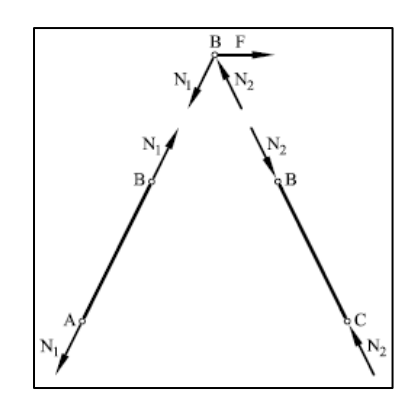

*Figura 3: Equilibrio en una estructura articulada: Equilibrio de piezas y nudos*

<span id="page-28-1"></span>Fuente: Cervera Ruiz, M., & Blanco Diaz, E. (2004). Mecánica de estructuras Libro 2 Métodos de análisis (Segunda ed.). Barcelona, España: Edicions UPC.

<span id="page-28-2"></span>Análogamente, la estructura reticulada plana de la [Figura 4](#page-29-0) está en equilibrio global bajo la acción de las reacciones H,V y M. El equilibrio de fuerzas implica que las reacciones H y V sean iguales y opuestas a las correspondientes componentes de F y el equilibrio de momentos respecto al punto C implica que:

Además, en la [Figura 5](#page-29-1) puede comprobarse que la satisfacción de las condiciones de equilibrio tanto de las barras AB y BC como del nudo B, considerados individualmente, implica que Mb=V\*L, lo cual no se sigue necesariamente del equilibrio global.

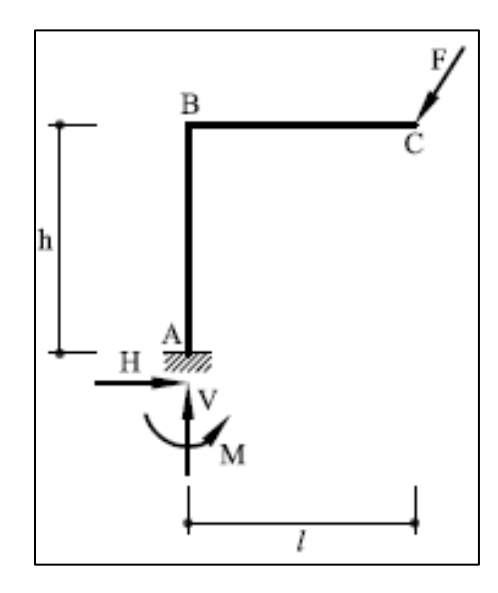

*Figura 4: Equilibrio en una estructura reticulada: equilibrio global*

<span id="page-29-0"></span>Fuente: Cervera Ruiz, M., & Blanco Diaz, E. (2004). Mecánica de estructuras Libro 2 Métodos de análisis (Segunda ed.). Barcelona, España: Edicions UPC.

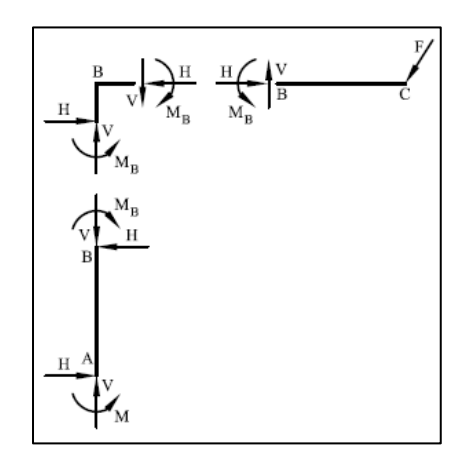

*Figura 5: Equilibrio en una estructura reticulada: equilibrio de piezas y nudos*

<span id="page-29-1"></span>Fuente: Cervera Ruiz, M., & Blanco Diaz, E. (2004). Mecánica de estructuras Libro 2 Métodos de análisis (Segunda ed.). Barcelona, España: Edicions UPC.

Pero las condiciones de equilibrio no son las únicas que se deben considerar en el comportamiento de las estructuras. De igual relevancia son las condiciones de compatibilidad sobre deformaciones y movimientos que deben satisfacerse en el proceso de deformación de la estructura bajo la acción de las cargas consideradas. Estas se traducen en que deben cumplirse los siguientes requisitos fundamentales:

- Condiciones de apoyo: la deformación debe ser tal que se cumplan las limitaciones de movimiento impuestas por los apoyos.
- Continuidad en los nudos: la deformación debe ser tal que los extremos de las diferentes barras que concurren en un nudo cumplan las limitaciones de movimiento impuestas por el correspondiente enlace.
- Continuidad en las barras: la deformación debe ser tal que se mantenga la continuidad de las piezas consideradas como elementos estructurales, es decir, que no se produzcan en ellas huecos ni solapamientos.

Estas condiciones de compatibilidad deben satisfacerse bajo cualquier hipótesis cinemática que se adopte y, en particular, bajo la hipótesis de pequeños movimientos.

Así, en la [Figura 6](#page-31-0) se muestra la deformada de la estructura articulada considerada anteriormente. Se observa que: (a) los puntos A y C son fijos, como corresponde a la condición de apoyo fijo especificada en ellos, pero las barras AB y BC pueden girar alrededor de dichos

puntos, respectivamente; (b) los desplazamientos del nudo B son únicos y, por lo tanto, idénticos para los correspondientes extremos de las barras que concurren en él; dado que el nudo B es una articulación, puede darse un giro relativo entre las barras AB y BC; (c) las barras AB y BC trabajan a tracción y compresión, respectivamente, y sufre, por tanto, un alargamiento y un acortamiento que pueden calcularse en función del valor de los axiles respectivos. Las consideraciones de compatibilidad anteriores determinan de forma única la deformación de la estructura.

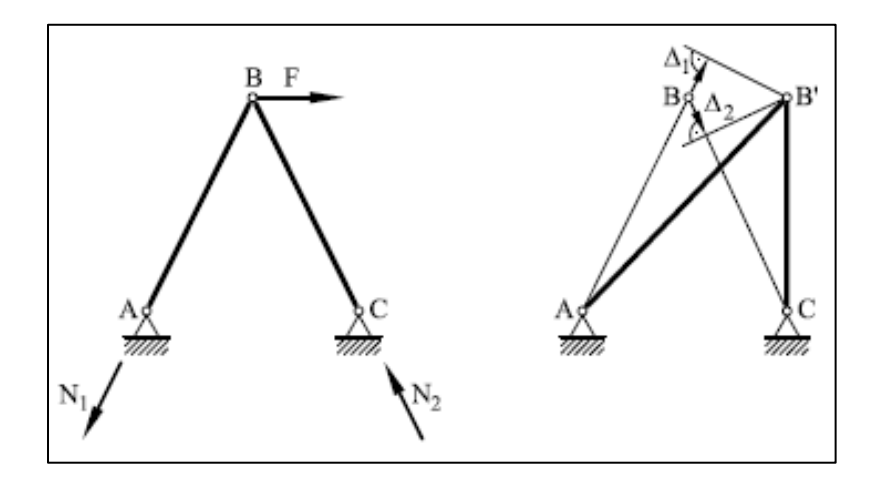

*Figura 6: Movimientos en una estructura articulada*

En la [Figura 7](#page-32-1) se muestra la deformada de la estructura reticulada considerada anteriormente. Se observa que: (a) los movimientos del punto A son nulos, desplazamientos y giro, como corresponde a la condición de empotramiento; (b) los movimientos del nudo B son únicos y, por lo tanto, idénticos para los correspondientes extremos de las barras que concurren en él; dado que el nudo B es rígido, no puede darse un giro relativo entre las barras AB y BC; (c) las barras AB y BC trabajan a flexión compuesta; sus rebanadas sufren unos acortamientos y

<span id="page-31-0"></span>Fuente: Cervera Ruiz, M., & Blanco Diaz, E. (2004). Mecánica de estructuras Libro 2 Métodos de análisis (Segunda ed.). Barcelona, España: Edicions UPC.

giros diferenciales de flexión que pueden calcularse en función del valor de los esfuerzos respectivos. Las consideraciones de compatibilidad anteriores determinan, de nuevo, la deformación de la estructura. (Mecánica de estructuras Libro 2 Métodos de análisis, 2004)

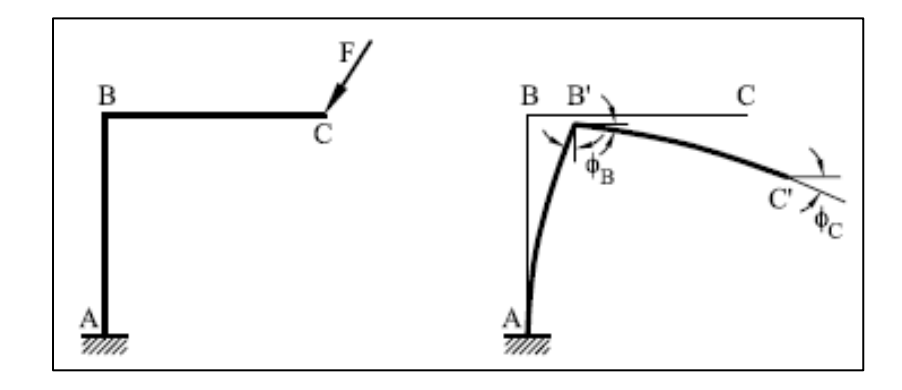

*Figura 7: Movimientos en una estructura reticulada*

<span id="page-32-1"></span>Fuente: Cervera Ruiz, M., & Blanco Diaz, E. (2004). Mecánica de estructuras Libro 2 Métodos de análisis (Segunda ed.). Barcelona, España: Edicions UPC.

#### <span id="page-32-0"></span>**1.6.2. Linealidad y principio de superposición**

Además de los principios básicos de equilibrio y compatibilidad, gran parte de los métodos que se emplean en mecánica de estructuras se basan en el principio de linealidad. El problema de determinar los esfuerzos y movimientos que se producen en una estructura por acción de las cargas es lineal, esto es, la respuesta estructural es una función lineal de la solicitación si se admiten dos hipótesis adicionales:

> Linealidad geométrica, es decir, que los movimientos (desplazamientos y giros) que se producen son pequeños. Se entiende que los desplazamientos son pequeños

comparados con las dimensiones geométricas de la estructura como espesor o luz; los giros (en radianes) son pequeños comparados con la unidad.

 Linealidad material, es decir, que la relación entre tensiones y deformaciones es elástica y lineal, o sea, los materiales de la estructura cumplen la ley de Hooke generalizada.

Es necesario precisar que ninguna de estas hipótesis son principios fundamentales, sino que se consideran porque su adopción se traduce en dos consecuencias importantes:

- Desde el punto de vista formal, en la garantía de que la solución del problema estructural, que satisface a la vez las condiciones de equilibrio y de compatibilidad, existe y es única, independientemente del procedimiento empleado para hallarla
- Desde el punto de vista metodológico, en la posibilidad de adoptar importantes simplificaciones den el planteamiento del problema estructura, tanto en la imposición de las condiciones de equilibrio como de compatibilidad.

La consecuencia directa de las hipótesis de linealidad es el principio de superposición, que establece que los efectos que un sistema de fuerzas origina sobre una estructura son iguales a la suma de los efectos que originan cada una de las fuerzas del sistema actuando por separado. Alternativamente, se puede enunciar diciendo que los efectos que un sistema de fuerzas origina

sobre una estructura no dependen del orden de aplicación de las fuerzas del sistema sobre la estructura.

Este principio, muy utilizado en mecánica de estructuras se ilustra en la [Figura 8](#page-34-1). Es fácil ver que, sin las hipótesis de linealidad geométrica y material, el principio de superposición no sería válido.

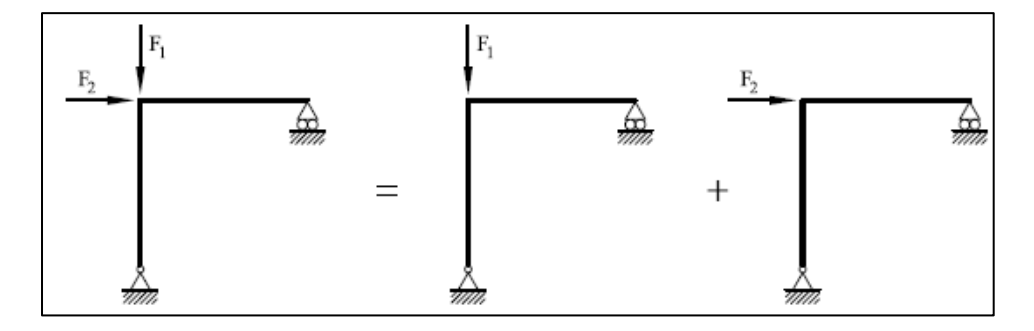

*Figura 8: Principio de Superposición*

<span id="page-34-1"></span>Fuente: Cervera Ruiz, M., & Blanco Diaz, E. (2004). Mecánica de estructuras Libro 2 Métodos de análisis (Segunda ed.). Barcelona, España: Edicions UPC.

### <span id="page-34-0"></span>**1.6.3. Indeterminación estática. Grado de hiperestatismo**

#### *1.6.3.1. Concepto de indeterminación estática*

Cuando es posible determinar (totalmente) las leyes que actúan sobre todas las barras que forman una estructura utilizando solamente consideraciones de equilibrio de fuerzas y de momentos, sobre la estructura en su globalidad o sobre sus partes integrantes, la estructura esta estáticamente determinada y se llama isostática. En general, las estructuras de barras están

estáticamente indeterminadas. Se llaman entonces hiperestáticas y para resolverlas es necesario imponer, adicionalmente, condiciones de compatibilidad sobre sus movimientos.

Si la estructura es articulada, sus barras trabajan a esfuerzo axil y resolver la estructura consiste en hallar los valores de los axiles que actúan sobre las distintas barras. Si la estructura es isostática, esto podrá hacerse aplicando exclusivamente consideraciones de equilibrio de fuerzas en los nudos, si la estructura es hiperestática, será necesario considerar explícitamente los movimientos de estos que, a su vez, deberán ser compatibles con los alargamientos (o acortamientos) que sufran las diferentes barras concurrentes, por efecto de esfuerzo axil.

Si la estructura es reticulada, sus barras trabajan, en general, a flexión compuesta y torsión, y resolver, la estructura consiste en determinar las leyes de momentos flectores, esfuerzos cortantes y axiles y, en su caso, momentos torsores que actúan sobre las distintas barras. Si la estructura es isostática, esto podrá hacerse aplicando, exclusivamente consideraciones de equilibrio de fuerzas en los nudos. Si la estructura es hiperestática, será necesario considerar en la resolución los movimientos (desplazamientos y giros) de los nudos que, a su vez, deberán ser compatibles con las deformaciones que sufran las diferentes barras concurrentes en ellos. La multiplicidad de esfuerzos que actúan, en este tipo de estructura hace que este proceso sea más complejo que en las estructuras articuladas.
*En la [Figura 9](#page-36-0) se muestran dos ejemplos de estructuras isostáticas. En ambos casos, las incógnitas que implican las reacciones exteriores para poder determinar los esfuerzos que actúan sobre una sección cualquiera de la estructura pueden hallarse utilizando solo la [Ecuación 3](#page-26-0), la [Ecuación 3: Sumatoria de](#page-26-0)  [fuerzas en el eje X](#page-26-0)*

*y la [Ecuación 4: Sumatoria de fuerzas en el eje Y](#page-26-1)*

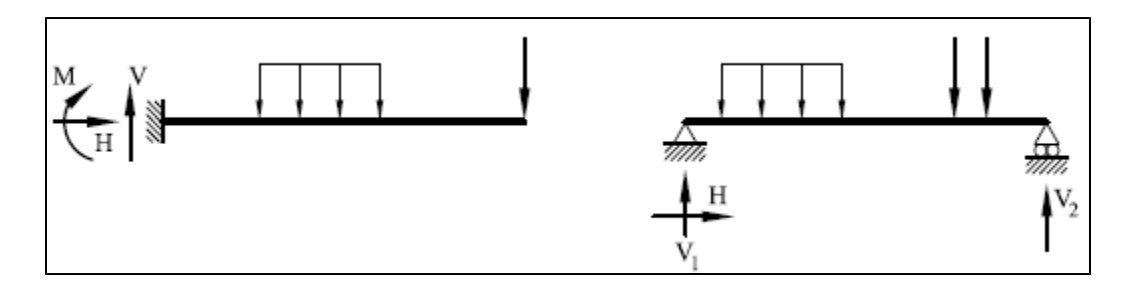

*Figura 9: Estructuras Isostáticas*

<span id="page-36-0"></span>Fuente: Cervera Ruiz, M., & Blanco Diaz, E. (2004). Mecánica de estructuras Libro 2 Métodos de análisis (Segunda ed.). Barcelona, España: Edicions UPC.

*Por el contrario, en la [Figura 10](#page-37-0) se muestran dos ejemplos de estructuras hiperestáticas. En ambos casos, las incógnitas que implican las reacciones exteriores no pueden determinarse utilizando solo la [Ecuación](#page-26-0)  [3](#page-26-0), la [Ecuación 3: Sumatoria de fuerzas en el eje X](#page-26-0)*

*y la [Ecuación 4: Sumatoria de fuerzas en el eje Y](#page-26-1)*

, ya que su número es superior al de ecuaciones.

.

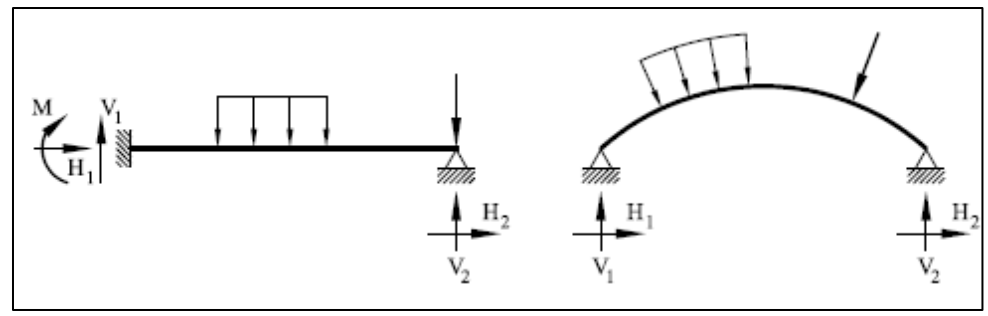

*Figura 10: Estructuras hiperestáticas*

<span id="page-37-0"></span>Fuente: Cervera Ruiz, M., & Blanco Diaz, E. (2004). Mecánica de estructuras Libro 2 Métodos de análisis (Segunda ed.). Barcelona, España: Edicions UPC.

#### *1.6.3.2. Hiperestatismo externo*

En el caso de estructuras reticuladas formadas por una única pieza basta determinar las reacciones exteriores para poder calcular esfuerzos en cualquier sección de la pieza. En consecuencia, puede definirse el grado de indeterminación externa o grado de hiperestaticidad externo de la estructura como la diferencia entre el número de reacciones exteriores incógnita y el número de ecuaciones de la estática (seis en el espacio, tres en el plano), es decir:

 $h_{est} = n - e$ 

*Ecuación 7: Grado de hiperestatismo externo*

Donde  $h_{est}$  es el grado de hiperestatismo externo, n es el número de reacciones incógnita y e es el número de ecuaciones de la estática.

El grado de hiperestatismo externo de las estructuras de la [Figura 9](#page-36-0) es  $h_{est} = 0$ , y esta es, por tanto, isostática. El grado de hiperestatismo externo de la estructura de la [Figura 11](#page-38-0) es  $h_{est} = 1$ , y se dice que esta es hiperestática de grado 1.

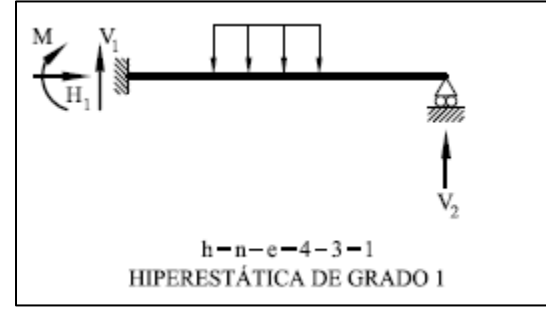

*Figura 11: Estructura hiperestática de grado 1*

<span id="page-38-0"></span>Fuente: Cervera Ruiz, M., & Blanco Diaz, E. (2004). Mecánica de estructuras Libro 2 Métodos de análisis (Segunda ed.). Barcelona, España: Edicions UPC.

El mismo concepto de hiperestatismo externo puede aplicarse a estructuras formadas por varias piezas; por ejemplo, el grado de hiperestatismo externo de la estructura de la [Figura 12](#page-39-0) es  $h_{est} = 0$ , y la estructura es isostática. Por el contrario, el grado de hiperestatismo externo de la estructura de la [Figura 13](#page-39-1) es $h_{est}=3$ 

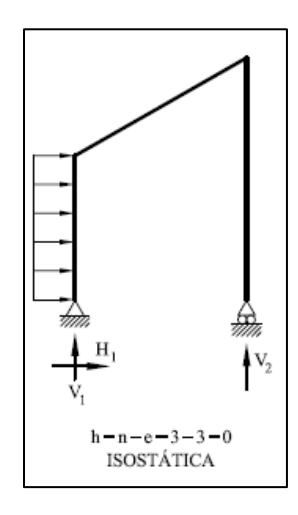

<span id="page-39-0"></span>Fuente: Cervera Ruiz, M., & Blanco Diaz, E. (2004). Mecánica de estructuras Libro 2 Métodos de análisis (Segunda ed.). Barcelona, España: Edicions UPC.

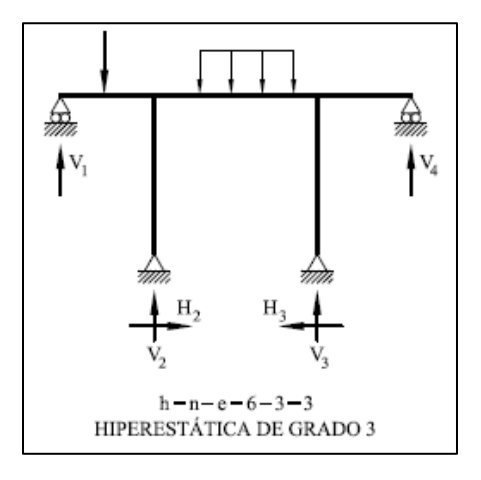

*Figura 13: Estructura hiperestática de grado 3*

<span id="page-39-1"></span>Fuente: Cervera Ruiz, M., & Blanco Diaz, E. (2004). Mecánica de estructuras Libro 2 Métodos de análisis (Segunda ed.). Barcelona, España: Edicions UPC.

*1.6.3.3. Hiperestatismo interno*

Las estructuras reticuladas formadas por varias piezas pueden ser externamente isostáticas y, sin embargo, ser estáticamente indeterminadas. Es decir que, a pesar de conocerse sus reacciones exteriores, es imposible determinar los esfuerzos en todas las secciones. Para poder resolverlas hay que suprimir enlaces internos y sustituirlos por sus reacciones internas equivalentes. Estas incógnitas adicionales que aparecen al liberar enlaces internos determina el grado de hiperestatismo interno. Así, en la [Figura 14](#page-40-0) se muestran dos ejemplos de estructuras que, si bien son externamente isostáticas, son, sin embargo, internamente hiperestáticas. Las dos estructuras de la [Figura 15](#page-40-1) son externa e internamente hiperestáticas.

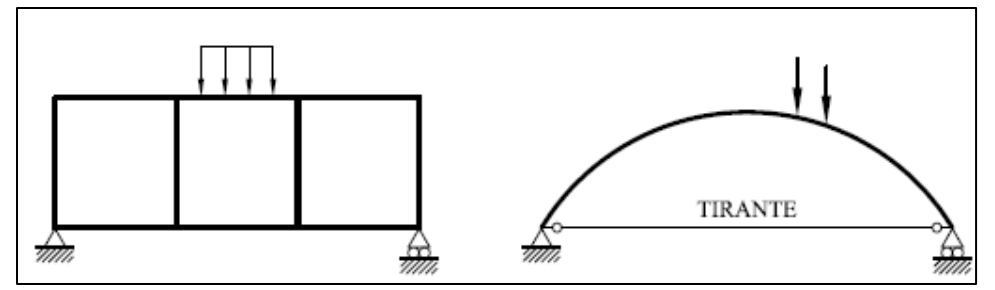

*Figura 14: Estructuras exteriormente isostáticas - interiormente hiperestáticas*

<span id="page-40-0"></span>Fuente: Cervera Ruiz, M., & Blanco Diaz, E. (2004). Mecánica de estructuras Libro 2 Métodos de análisis (Segunda ed.). Barcelona, España: Edicions UPC.

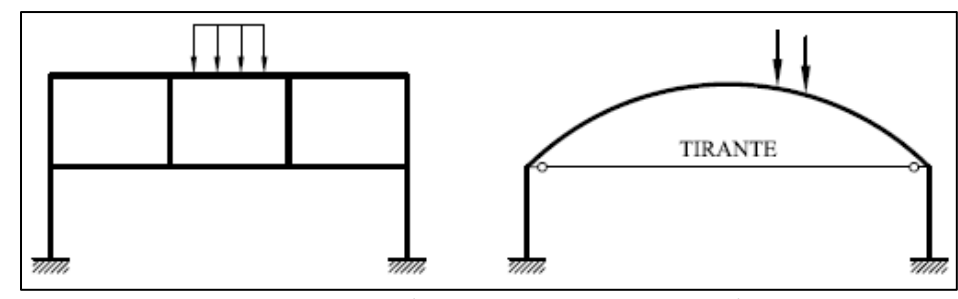

*Figura 15: Estructuras exteriormente hiperestáticas - interiormente hiperestáticas*

<span id="page-40-1"></span>Fuente: Cervera Ruiz, M., & Blanco Diaz, E. (2004). Mecánica de estructuras Libro 2 Métodos de análisis (Segunda ed.). Barcelona, España: Edicions UPC.

Es, por tanto, necesario definir el grado de hiperestatismo de una estructura con independencia de si el origen de este es la indeterminación de las reacciones en los apoyos o en los enlaces internos.

#### *1.6.3.4. Grado de hiperestatismo*

De una forma general, se define el grado de indeterminación estática o grado de hiperestatismo de una estructura como el número mínimo de fuerzas (o momentos) que es necesario conocer para determinar completamente las leyes de esfuerzos. El grado de hiperestatismo se puede calcular como la diferencia:

### $h = n - p * e$ *Ecuación 8: Grado de hiperestatismo de una estructura*

donde n es el número de reacciones (externas o internas) que hay que conocer para poder determinar los esfuerzos actuantes en cualquier sección de la estructura, e es el número de ecuaciones de la estática y p es el número de partes en que queda dividida la estructura al hacer los cortes necesarios para poder determinar los esfuerzos. Cada una de las partes resultantes al dividir la estructura debe ser isostática, y debe, por tanto, satisfacer independientemente las ecuaciones de equilibrio estático.

Una vez calculado el valor h, para: h=0 hay el mismo número de incógnitas que de ecuaciones, la estructura es isostática, h>0 hay más incógnitas que ecuaciones, la estructura es hiperestática de grado h, h<0 hay menos incógnitas que ecuaciones, la estructura es un mecanismo de grado h. (Cervera Ruiz & Blanco Diaz, 2004)

### **1.6.4. Análisis de estructuras isostáticas e hiperestáticas**

A partir de los esfuerzos se pueden calcular las distribuciones de tensiones que actúan sobre las secciones de las diferentes piezas de las estructuras.

Los esfuerzos causan la deformación de las rebanadas y esto da lugar a la deformación de las piezas y, por ende, a los movimientos de la estructura.

Este procedimiento de resolución se muestra en el esquema de l[a](#page-42-0)

. Se observa que el proceso secuencial consiste en, a partir de la geometría de la estructura y del a definición de las acciones:

- 1. Calculo de reacciones, estableciendo las condiciones de equilibrio de la estructura,
- 2. Calculo de esfuerzos, a partir de condiciones de equilibrio de las piezas,
- 3. Calculo de la deformación de las piezas, a partir de las ecuaciones constitutivas (de comportamiento) de las barras
- 4. Calculo de movimientos en la estructura, a partir de condiciones de compatibilidad en apoyos y enlaces.

<span id="page-42-0"></span>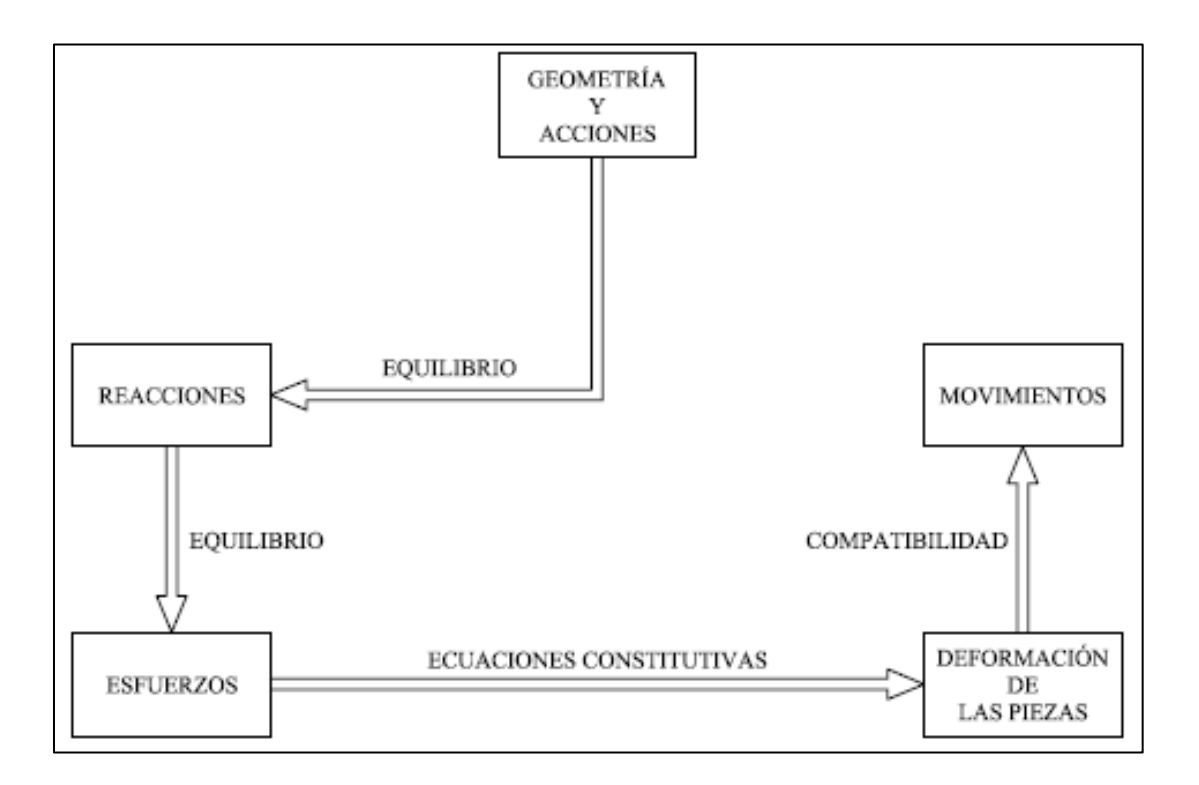

#### *Figura 16: Esquema de resolución de estructuras isostáticas*

Fuente: Cervera Ruiz, M., & Blanco Diaz, E. (2004). Mecánica de estructuras Libro 2 Métodos de análisis (Segunda ed.). Barcelona, España: Edicions UPC.

No es posible aplicar directamente este proceso a la resolución de estructuras hiperestáticas, en las que es necesario considerar conjuntamente las condiciones de equilibrio y compatibilidad, dado que el grado de indeterminación estática y cinemática que tienen estas estructuras. En el esquema de la [Figura 17](#page-43-0) se muestra como la imposibilidad de resolver a priori la indeterminación estática, o bien la cinemática, produce un "bucle" cerrado en el cual es imposible proceder de forma secuencial. (Cervera Ruiz & Blanco Diaz, 2004)

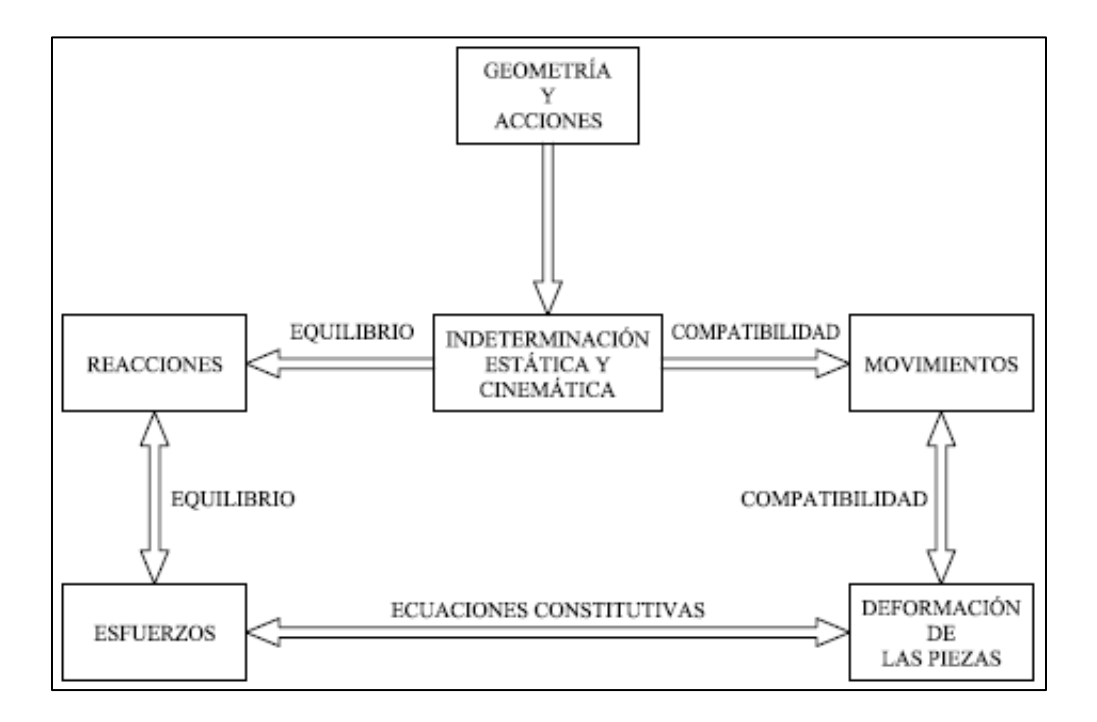

*Figura 17: Esquema de resolución de estructuras hiperestáticas*

<span id="page-43-0"></span>Fuente: Cervera Ruiz, M., & Blanco Diaz, E. (2004). Mecánica de estructuras Libro 2 Métodos de análisis (Segunda ed.). Barcelona, España: Edicions UPC.

### **1.6.5. E**struc**turas articuladas**

Se denomina estructura articulada, al sistema, cuyo esquema de cálculo está compuesto por barras unidas entre sí por articulaciones o rótulas ideales. En la práctica constructiva, estas rótulas no se realizan y los nudos son rígidos (por ser más sencillo), pero la suposición de rótulas ideales en los nudos permite aminorar la dificultad del cálculo. Para ello, las cargas deben ser aplicadas en los nudos. En los esquemas de cálculo de las armaduras, las rótulas no se muestran, pero esto no implica que no existan.

La característica especial del estado esfuerzo-deformación de las armaduras, viene a estar dado por el trabajo de cada barra en tracción o compresión, por ello, su característica principal es la fuerza axial o normal, que originará alargamiento o acortamiento de la misma. (Villarreal Castro, Analisis estructural, 2009)

### *1.6.5.1. Estructuras articuladas isostáticas*

Si la estructura articulada en cuestión es isostática, puede resolverse utilizando únicamente las ecuaciones de la estática. Esto quiere decir que el número de incógnitas del problema, o sea, el número de reacciones exteriores, nr, más el número de axiles a determinar, nb (igual al número de barras), es igual al número de ecuaciones de la estática que se pueden plantear, o sea, para un problema plano, el doble del número de nudos 2nn, ya que se pueden plantear 2 ecuaciones de equilibrio de fuerzas para cada nudo. Esto es:

### $nr + nb = 2 * nn$

*Ecuación 9: grado de indeterminación estática de una estructura articulada*

<span id="page-45-2"></span>En la [Figura 18](#page-45-0) se muestra una estructura articulada isostática (nr= 3, nb=5, nn=4),

mientras que la mostrada en la [Figura 19](#page-45-1) es hiperestática de grado 1 (nr=3, nb=6, nn=4).

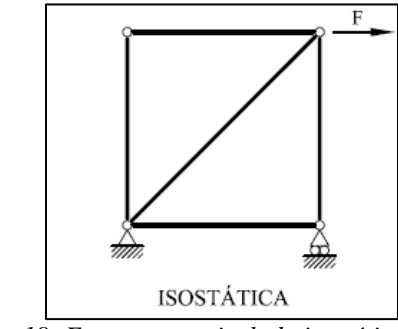

*Figura 18: Estructura articulada isostática*

<span id="page-45-0"></span>Fuente: Cervera Ruiz, M., & Blanco Diaz, E. (2004). Mecánica de estructuras Libro 2 Métodos de análisis (Segunda ed.). Barcelona, España: Edicions UPC.

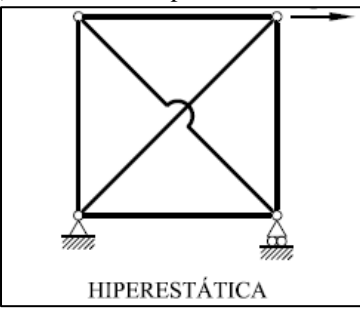

*Figura 19: Estructura articulada hiperestática*

<span id="page-45-1"></span>Fuente: Cervera Ruiz, M., & Blanco Diaz, E. (2004). Mecánica de estructuras Libro 2 Métodos de análisis (Segunda ed.). Barcelona, España: Edicions UPC.

Es importante destacar que la condición expresada en la [Ecuación 9](#page-45-2) es necesaria pero no suficiente para que la estructura sea isostática. Así, la "estructura" de la [Figura 20](#page-46-0) satisface la condición (nr=3, nb=9, nn=6), pero es, sin embargo, un mecanismo en su parte izquierda.

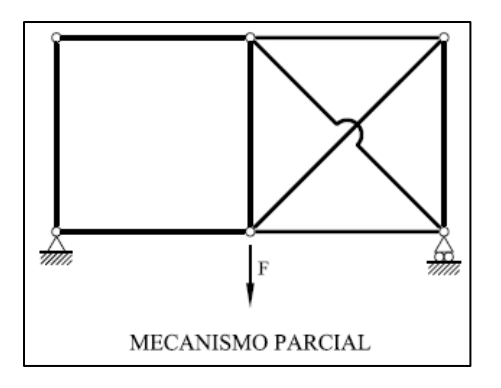

*Figura 20: Estructura articulada con mecanismo parcial*

<span id="page-46-0"></span>Fuente: Cervera Ruiz, M., & Blanco Diaz, E. (2004). Mecánica de estructuras Libro 2 Métodos de análisis (Segunda ed.). Barcelona, España: Edicions UPC.

En cualquier caso, la condición expresada en la [Ecuación 9](#page-45-2) refleja el procedimiento para resolver estructuras isostáticas: siendo las incógnitas las nr reacciones exteriores más los nb axiles en las barras, se plantean en función de estas las necesarias ecuaciones de equilibrio de fuerzas en los nudos, 2nn o 3nn según el problema sea plano o espacial, respectivamente. (Cervera Ruiz & Blanco Diaz, 2004)

## **2.1 Introducción a Lua**

*"Lua es un lenguaje de programación extensible diseñado para una programación procedimental general con utilidades para la descripción de datos. También ofrece un buen soporte para la programación orientada a objetos, programación funcional y programación orientada a datos. Se pretende que Lua sea usado como un lenguaje de script potente y ligero para cualquier programa que lo necesite. Lua está implementado como una biblioteca escrita en C limpio (esto es, en el subconjunto común de ANSI C y C++).*

*Siendo un lenguaje de extensión, Lua no tiene noción de programa principal (main): sólo funciona embebido en un cliente anfitrión, denominado programa contenedor o simplemente anfitrión (host). Éste puede invocar funciones para ejecutar un trozo de código Lua, puede escribir y leer variables de Lua y puede registrar funciones C para que sean llamadas por el código Lua. A través del uso de funciones C, Lua puede ser aumentado para abarcar un amplio rango de diferentes dominios, creando entonces lenguajes de programación personalizados que comparten el mismo marco sintáctico. La distribución de Lua incluye un programa anfitrión de muestra denominado Lua, que usa la biblioteca de Lua para ofrecer un intérprete de Lua completo e independiente."* (Lerusalimschy, de Figueiredo, & Celes, 2019)

### **2.2.1 Convecciones léxicas**

*Los nombres (también llamados identificadores) en Lua pueden ser cualquier tira de caracteres (string) sólo con letras, dígitos y caracteres de subrayado (underscore), no comenzando por un dígito. Esto coincide con la definición de los nombres en la mayoría de los lenguajes. (La definición de letra depende de la implementación local actual a través del sistema locale: cualquier carácter considerado alfabético en el sistema local puede ser usado en un identificador.) Los identificadores se usan para nombrar variables y campos de tablas. Las siguientes palabras clave (keywords) están reservadas y no pueden usarse como nombres*

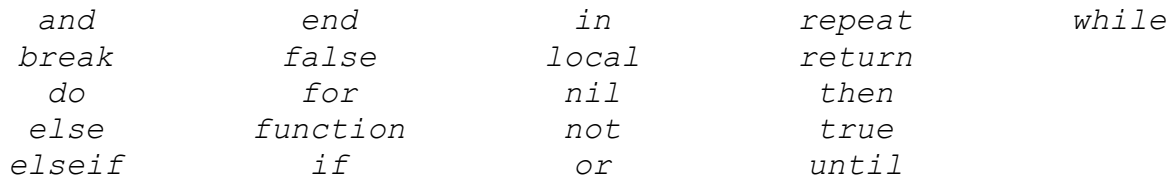

*En Lua las letras mayúsculas y las minúsculas se consideran diferentes: and es una palabra reservada, pero And y AND son dos nombres diferentes válidos. Como convención, los nombres que comienzan por un subrayado seguido por letras en mayúsculas (como \_VERSION) están reservados para uso como variables globales internas de Lua. Los siguientes strings denotan otros elementos:*

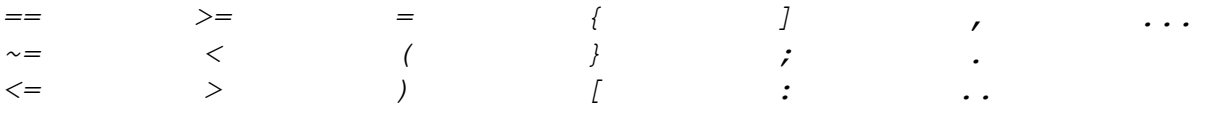

*Los strings literales pueden ser delimitados por comillas simples (apóstrofes) o dobles, y pueden contener las siguientes secuencias de escape de C:*

*'\a' (pitido, bell)*

*'\b' (retroceso, backspace) '\f' (salto de página, form feed) '\n' (nueva línea, newline) '\r' (retorno de carro, carriage return) '\t' (tabulador horizontal, horizontal tab) '\v' (tabulador vertical, vertical tab) '\\' (barra inversa, backslash) '\"' (comilla doble, quotation mark o double quote) '\'' (apóstrofe, apostrophe o single quote)*

*Además, una '\newline' (esto es, una barra inversa seguida por un salto de línea real) produce un salto de línea en el string. Un carácter en un string puede también especificarse por su valor numérico usando la secuencia de escape '\ddd', donde ddd es una secuencia de tres dígitos decimales. (Tenga presente que si la secuencia numérica de escape está seguida de un dígito debe ser expresada usando exactamente tres dígitos.) Los strings en Lua pueden contener cualquier valor de 8 bits, incluyendo el carácter cero, el cual puede ser especificado mediante '\0'.*

*Para poner una comilla (simple) doble, una barra inversa, un retorno de carro o un carácter cero dentro de un string literal encerrado por comillas (simples) dobles se debe usar una secuencia de escape. Cualquier otro carácter puede ser incluido en el literal. (Algunos caracteres de control pueden causar problemas con el sistema de ficheros, pero Lua no tiene problemas con ellos.)*

*Los strings literales pueden definirse usando un formato largo, encerrados en corchetes largos. Definimos un corchete largo de abrir de nivel n como un corchete de abrir seguido de n signos igual (=) seguidos de otro corchete de abrir. Así, un corchete largo de abrir de nivel 0 se escribe [[, un corchete largo de abrir de nivel 1 se escribe [=[, y así sucesivamente. Los corchetes largos de cerrar se definen de manera similar; por ejemplo, un corchete largo de cerrar de nivel 4 se expresa]====]. Un string largo comienza en un corchete largo de abrir de cualquier nivel y termina en el primer corchete largo de cerrar del mismo nivel. Los strings literales delimitados de esta manera pueden extenderse por varias líneas, las secuencias de escape no son interpretadas y se ignoran los corchetes largos de cualquier otro nivel. Por tanto, pueden contener cualquier cosa excepto un corchete de cerrar del mismo nivel o caracteres cero.*

*Por conveniencia, cuando un corchete largo de abrir es seguido inmediatamente de un carácter de nueva línea, éste no es incluido en el string. Por ejemplo, usando el código de caracteres ASCII (en el cual 'a' se codifica como 97, el carácter de nueva línea se codifica como 10, y '1' se codifica como 49), los cinco literales siguientes denotan el mismo string:*

*a = 'alo\n123"'*  $a = "alo\ln123\$ *a = '\97lo\10\04923"' a = [[alo 123"]] a = [==[ alo 123"]==]*

*Las constantes numéricas pueden contener una parte decimal opcional y también un exponente opcional. Lua también acepta constantes enteras hexadecimales, escritas anteponiendo el prefijo 0x. Algunos ejemplos de constantes numéricas válidas son*

*3 3.0 3.1416 314.16e-2 0.31416E1 0xff 0x56*

*Los comentarios comienzan con un doble guion (--) en cualquier lugar fuera de un string. Si el texto que sigue inmediatamente después de -- no es un corchete largo de abrir el comentario es corto y llega hasta el final de línea. En otro caso tenemos un comentario largo, que alcanza hasta el correspondiente corchete largo de cerrar. Los comentarios largos se usan frecuentemente para deshabilitar temporalmente trozos de código*

#### **2.2.2 Variables**

*Las variables son lugares donde se almacenan valores. Existen tres tipos de variables en Lua: globales, locales y campos de tabla. Un único nombre puede denotar una variable local o una global (o un argumento formal de una función, el cual es una forma particular de una variable local):*

*var ::= nombre*

*Lua asume que las variables son globales, a no ser que sean declaradas explícitamente como locales. Las variables locales tienen un ámbito (scope) definido léxicamente: pueden ser accedidas libremente desde dentro de las funciones definidas en su mismo ámbito. Antes de la primera asignación el valor de una variable es nil. Los corchetes se usan para indexar una tabla:*

*var ::= prefixexp '[' exp ']'*

*La primera expresión (prefixexp) debe dar como resultado un valor tabla; la segunda expresión (exp) identifica una entrada específica en esta tabla. La expresión que denota la tabla que es indexada tienen una sintaxis restringida;*

*La sintaxis var.nombre es otra manera de expresar var['hombre''*] *y se usa para denotar campos de tablas:*

*var ::= prefixexp '.' nombre*

#### **2.2.3. Sentencias**

*Lua soporta un conjunto casi convencional de sentencias, similar a los de Pascal o C. Este conjunto incluye la asignación, estructuras de control de flujo, llamadas a funciones, constructores de tablas y declaraciones de variables.*

#### *2.2.3.1 Chunks*

*La unidad de ejecución en Lua se denomina chunk, el cual es simplemente un conjunto de sentencias que se ejecutan secuencialmente. Cada sentencia puede llevar opcionalmente al final un punto y coma:*

```
chunk ::= {sentencia [';']}
```
*No existen sentencias vacías en Lua y por tanto ';;' no es legal. Lua maneja cada chunk como el cuerpo de una función anónima con un número variable de argumentos. Los chunks pueden definir variables locales, recibir argumentos y retornar valores.*

*Un chunk puede ser almacenado en un fichero o en un string dentro de un programa anfitrión. Cuando se ejecuta un chunk primero se precompila, creándose instrucciones para una máquina virtual, y es entonces cuando el código compilado es ejecutado por un intérprete de la máquina virtual.*

*Los chunks pueden también estar precompilados en forma binaria. Las formas fuente y compilada de los programas son intercambiables; Lua detecta automáticamente el tipo de fichero y actúa de manera acorde.*

#### *2.2.3.2. Bloques*

*Un bloque es una lista de sentencias; sintácticamente un bloque es lo mismo que un chunk:*

*bloque ::= chunk*

*Un bloque puede ser delimitado explícitamente para producir una sentencia simple:*

*sentencia ::= do bloque end*

*Los bloques explícitos son útiles para controlar el ámbito de las declaraciones de variable. También se utilizan a veces para añadir sentencias return o break en medio de otro bloque*

### *2.2.3.3. La asignación*

*Lua permite asignaciones múltiples. Por tanto, la sintaxis de una asignación define una lista de variables a la izquierda y una lista de expresiones a la derecha. Los elementos de ambas listas están separados por comas:*

```
sentencia ::= varlist '=' explist
varlist ::= var {',' var}
explist ::= exp {',' exp}
```
*Antes de una asignación la lista de expresiones se ajusta a la longitud de la lista de variables. Si existen más valores de los necesarios el exceso se descarta. Si existen menos valores de los necesarios la lista se extiende con tantos valores nil como se necesiten. Si la lista de expresiones finaliza con una llamada a una función entonces todos los valores devueltos en la llamada pueden entrar en la lista de valores antes del ajuste (excepto cuando se encierra entre paréntesis).*

*La sentencia de asignación primero evalúa todas sus expresiones y sólo después se hace la asignación. Entonces, el código*

*i = 3*

*i, b[i] = i+1, 20*

*Asigna 20 a b[3], sin afectar a b[4] debido a que i en b[i] se evalúa (a 3) antes de que se le asigne el valor 4. Similarmente, la línea mostrada a continuación intercambia los valores de x e y.*

*x, y = y, x*

*Las estructuras de control if, while y repeat tienen el significado habitual y la sintaxis familiar:*

*sentencia ::= while exp do bloque end sentencia ::= repeat bloque until exp sentencia ::= if exp then bloque {elseif exp then bloque} [else bloque] end*

*La condición de una expresión de una estructura de control puede retornar cualquier valor. Tanto false como nil se consideran falsos. Todos los valores diferentes de nil y false se consideran verdaderos (en particular, el número 0 y el string vacío son también verdaderos).*

*En el bucle repeat–until el bloque interno no acaba en la palabra clave until sino detrás de la condición. De esta manera la condición puede referirse a variables locales declaradas dentro del bloque del bucle.*

*La orden return se usa para devolver valores desde una función o un chunk (el cual es justamente una función). Las funciones y los chunks pueden retornar más de un valor, por lo que la sintaxis para return es*

*sentencia ::= return [explist]*

*La orden break se usa para terminar la ejecución de los bucles while, repeat y for, saltando a la sentencia que sigue después del bucle, un break finaliza el bucle más interno que esté activo.*

*sentencia ::= break*

*Las órdenes return y break pueden aparecer sólo como última sentencia dentro de un bloque. Si se necesita realmente un return o un break en medio de un bloque se debe usar un bloque más interno explícitamente, como en 'do return end' y 'do break end', debido a que así return y break son las últimas sentencias en su propio bloque.*

#### *2.2.3.5. La sentencia for*

*La sentencia for tiene dos formas: una numérica y otra genérica. La forma numérica del bucle for repite un bloque mientras una variable de control sigue una progresión aritmética. Tiene la sintaxis siguiente:*

*sentencia::= for nombre '=' exp1 ',' exp2 [',' exp3] do bloque end*

*El bloque se repite para los valores de nombre comenzando en exp1 hasta que sobrepasa exp2 usando como paso exp3.* 

*La sentencia for genérica trabaja con funciones, denominadas iteradores. En cada iteración se invoca a la función iterador que produce un nuevo valor, parándose la iteración cuando el nuevo valor es nil. El bucle for genérico tiene la siguiente sintaxis:*

*sentencia ::= for lista\_de\_nombres in explist do bloque end lista\_de\_nombres ::= nombre {',' nombre}*

#### *2.2.3.6. Declaraciones locales*

*Las variables locales pueden ser declaradas en cualquier lugar dentro de un bloque. Esas declaraciones pueden incluir una asignación inicial:*

*sentencia ::= local lista\_de\_nombres ['=' explist]*

*Si está presente, una asignación inicial tiene la misma semántica que una asignación múltiple. En otro caso todas las variables son inicializadas con nil. Un chunk es también un bloque, así que las variables locales pueden ser declaradas en un chunk fuera de cualquier bloque explícito. El ámbito de esas variables se extiende hasta el final del chunk.*

#### **2.2.4. Expresiones**

*2.2.4.1. Operadores aritméticos*

*Lua tiene los operadores aritméticos comunes: los binarios + (adición), - (substracción), \* (multiplicación), / (división), % (módulo) y ^ (exponenciación); y el unario - (negación). Si los operandos son números o strings que se convierten a números, entonces todas las operaciones tienen el significado corriente. El exponenciación trabaja con cualquier exponente. Por ejemplo, x^ (-0.5) calcula la inversa de la raíz cuadrada de x. El módulo se define como:*

*a % b == a - math.floor(a/b)\*b*

*Esto es, es el resto de la división que redondea el cociente hacia menos infinito.*

### *2.2.4.2. Operadores relacionales*

*Devuelven siempre un resultado false o true. Los operadores relacionales en Lua son*

*== ~= < > <= >=*

*La igualdad (==) primero compara el tipo de los operandos. Si son diferentes entonces el resultado es false. En otro caso se comparan los valores de los operandos. Los números y los strings se comparan de la manera usual. Los objetos (tablas, userdata, procesos y funciones) se comparan por referencia: dos objetos se consideran iguales sólo si son el mismo objeto. Cada vez que se crea un nuevo objeto (una tabla, userdata, proceso o función) este nuevo objeto es diferente de todos los demás objetos preexistentes. El operador ~= es exactamente la negación de la igualdad (==).*

*Las reglas de conversión no se aplican en las comparaciones de igualdad. De este modo "0"==0 es false, y t[0] y t["0"] denotan diferentes entradas en una tabla.*

*El orden de los operadores funciona de la siguiente manera. Si ambos argumentos son números entonces se comparan como tales. En otro caso, si ambos argumentos son strings sus valores se comparan de acuerdo al sistema local.*

### *2.2.4.3. Operadores lógicos*

*Los operadores lógicos en Lua son and, or y not. Como las estructuras de control todos los operadores lógicos consideran false y nil como falso y todo lo demás como verdadero.*

*El operador negación not siempre retorna false o true. El operador conjunción and retorna su primer operando si su valor es false o nil; en caso contrario and retorna su segundo operando. El operador disyunción or retorna su primer operando si su valor es diferente de nil y false; en caso contrario or retorna su segundo argumento. Tanto and como or usan evaluación de cortocircuito; esto es, su segundo operando se evalúa sólo si es necesario. He aquí varios ejemplos, donde '-->' indica el resultado de la expresión precedente.*

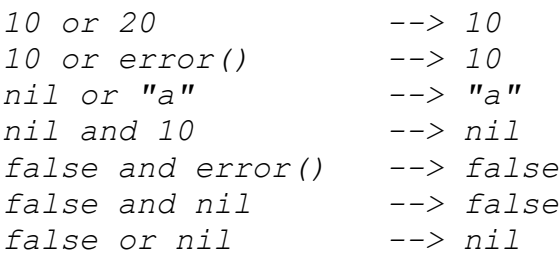

#### *2.2.4.4. Concatenación*

*El operador de concatenación de strings en Lua se denota mediante dos puntos seguidos ('..'). Si ambos operandos son strings o números entonces se convierten a strings.*

### *2.2.4.5. El operador longitud*

*El operador longitud se denota mediante #. La longitud de un string es su número de bytes (significado normal de la longitud de un string cuando cada carácter ocupa un byte).*

*La longitud de una tabla t se define como un índice entero n tal que t[n] no es nil y t[n+1] es nil; además, si t[1] es nil entonces n puede ser cero. Para un array regular, con valores no nil desde 1 hasta un n dado, la longitud es exactamente n, el índice es su último valor. Si el array tiene "agujeros" (esto es, valores nil entre otros valores que no lo son), entonces* #t *puede ser cualquiera de los índices que preceden a un valor nil (esto es, Lua puede considerar ese valor nil como el final del array).*

### *2.2.4.6. Precedencia de los operadores*

*La precedencia de los operadores en Lua sigue lo expuesto a continuación de menor a mayor prioridad:*

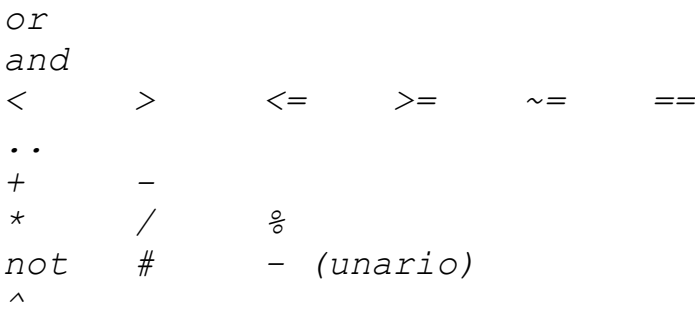

*Como de costumbre, el uso de paréntesis puede ser usado para cambiar las precedencias de una expresión. Los operadores de concatenación ('..') y exponenciación ('^') son asociativos correctos. Todos los demás operadores binarios quedan asociativos."* (Lerusalimschy, de Figueiredo, & Celes, 2019)

### **Capítulo 3: Diseño del software**

# **3.1 Especificación de requerimientos**

Ian Sommerville en su libro: Ingeniería de Software define los requerimientos de software como: "Los requerimientos para un sistema son descripciones de lo que el sistema debe hacer: el servicio que ofrece y las restricciones en su operación. Tales requerimientos reflejan las necesidades de los clientes por un sistema que atienda cierto propósito, como sería controlar un dispositivo, colocar un pedido o buscar información." (p. 83)

Por este motivo se definen a continuación los requerimientos del software de análisis estructural propuesto; En la [Tabla 1](#page-63-0) se muestran los requerimientos básicos que refieren al desplazamiento del usuario a través de las diferentes funcionalidades del sistema a desarrollar.

<span id="page-63-0"></span>

| Ac-Struc/Software de Control/Control Ventana |                                                                                                    |  |
|----------------------------------------------|----------------------------------------------------------------------------------------------------|--|
| Función                                      | Muestra la ventana solicitada por el usuario.                                                                                                    |  |
| Descripción                                  | La función controla la visualización de ventanas en pantalla, mostrando<br>únicamente aquella que ha sido solicitada por el usuario.                    |  |
| Entradas                                     | Nombre de la ventana solicitada                                                                                                    |  |
| Fuente                                       | Menú                                                                                                    |  |
| Salidas                                      | Ventana Solicitada                                                                                                    |  |
| Acción                                       | Almacena en una variable global el nombre de la ventana solicitada por<br>el usuario y posteriormente muestra en pantalla la ventana<br>correspondiente |  |

*Tabla 1: Requerimientos Control de las Ventanas*

En la [Tabla 2](#page-64-0) se muestran los requerimientos relacionados con la funcionalidad de cálculo de estructuras isostáticas e hiperestáticas haciendo uso del método matricial de rigidez, el cual es una de las funcionalidades más importantes que deben ser incluidas en el software, ya que este es uno de los métodos principales para el análisis matricial de estructuras

<span id="page-64-0"></span>

| Ac-Struc/Software de Cálculo/Calculo Matriz Rigidez |                                                                                                    |  |
|-----------------------------------------------------|----------------------------------------------------------------------------------------------------|--|
| Función                                             | Analizar la estructura usando el método matricial de rigidez                                                                                                   |  |
| Descripción                                         | La función analiza la estructura isostática o hiperestática dada por el<br>usuario y muestra el resultado de los cálculos realizados                           |  |
| Entradas                                            | Materiales, posición de los nudos en el espacio, elementos, apoyos, cargas<br>aplicadas en la estructura, combinaciones de carga y variación de<br>temperatura |  |
| Fuente                                              | Formularios de ingreso de datos                                                                                                    |  |
| <b>Salidas</b>                                      | Deformación de la estructura, reacciones, diagramas de fuerza cortante,<br>diagramas de momento flector, matrices de rigidez de los elementos                  |  |
| Acción                                              | Crear matrices de rigidez de cada elemento para posteriormente crear<br>matriz de rigidez de la estructura.                                                    |  |
|                                                     | Calcular los vectores de empotramiento, reacciones y deformaciones.                                                                                            |  |
|                                                     | Encontrar los datos desconocidos.                                                                                                    |  |
|                                                     | Calcular las ecuaciones de fuerza cortante y momento flector                                                                                                   |  |
|                                                     | Almacenar todos los datos en variables globales                                                                                                    |  |

*Tabla 2: Requerimientos calculo método matricial de rigidez*

En la [Tabla 3](#page-65-0) se muestran los requerimientos relacionados con la funcionalidad de cálculo

de armaduras isostáticas haciendo uso del método matricial de nudos, el cual es el método

principal que usara el software para el análisis de estructuras articuladas.

<span id="page-65-0"></span>

| Ac-Struc/Software de Cálculo/Calculo Armadura isostática |                                                                             |  |
|----------------------------------------------------------|-----------------------------------------------------------------------------|--|
| Función                                                  | Analizar armadura por el método de nudos                                    |  |
| Descripción                                              | Analiza una armadura isostática haciendo uso del método de nudos            |  |
| Entradas                                                 | Posición de los nudos en el espacio, elementos, apoyos, cargas aplicadas en |  |
|                                                          | la estructura y combinaciones de carga                                      |  |
| Fuente                                                   | Formularios de ingreso de datos                                             |  |
| Salidas                                                  | Reacciones en los apoyos y fuerzas internas de los elementos                |  |
| Acción                                                   | Crear las matrices de la estructura y resolver las incógnitas               |  |
| Precondición                                             | Evaluar la posibilidad de analizar la estructura de manera matricial        |  |

*Tabla 3:Requerimientos calculo método de nudos*

En la [Tabla 4](#page-65-1) se definen los requerimientos relacionados con la funcionalidad de guardar un archivo, esta permite al usuario abrir archivos almacenados con anterioridad y de esta forma disminuir el tiempo requerido introduciendo los datos de una estructura analizada con anterioridad.

<span id="page-65-1"></span>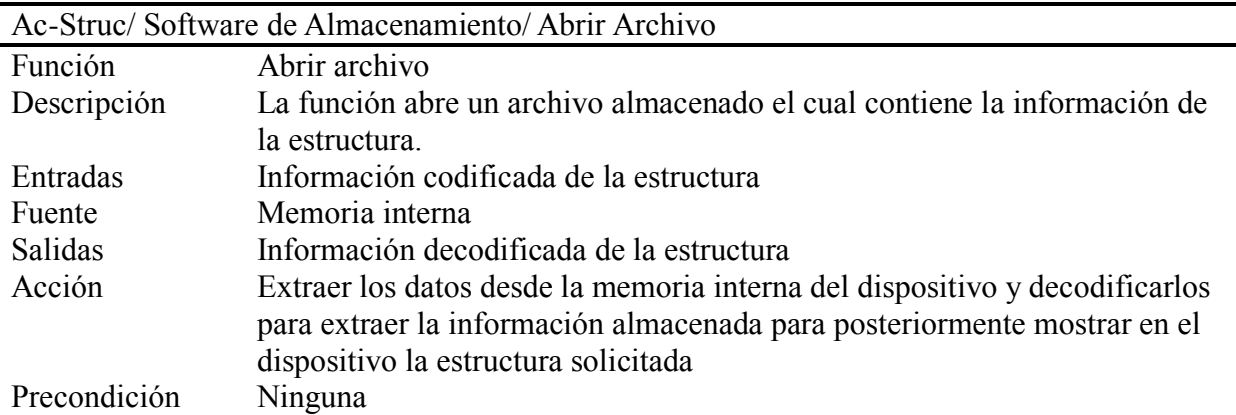

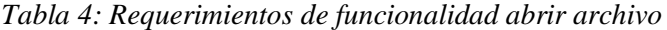

En la [Tabla 5](#page-66-0) se definen los requerimientos relacionados con la funcionalidad guardar, la cual permite al usuario almacenar la estructura analizada para de esta forma, si es necesario,

verificar los resultados en otro instante de tiempo.

<span id="page-66-0"></span>

| Ac-Struc/Software de Almacenamiento/Guardar Archivo |                                                                                  |  |
|-----------------------------------------------------|----------------------------------------------------------------------------------|--|
| Función                                             | Guardar Archivo                                                                  |  |
| Descripción                                         | La función guarda un archivo en la memoria interna del dispositivo               |  |
| Entradas                                            | Información de la estructura                                                     |  |
| Fuente                                              | Variables globales                                                               |  |
| Salidas                                             | Información codificada de la estructura                                          |  |
| Acción                                              | Lee las variables globales y codificarlas para ser almacenadas en la             |  |
|                                                     | memoria interna del dispositivo                                                  |  |
| Precondición                                        | Ejecutar el análisis de la estructura con anterioridad para verificar la validez |  |
|                                                     | de los datos                                                                     |  |

*Tabla 5: Requerimientos de funcionalidad guardar archivo*

### **3.2 Interfaz de usuario**

*"La Interfaz Gráfica de Usuario (GUI por su nombre en inglés, Graphical User Interface) es parte fundamental de cualquier aplicación; al comenzar a trabajar con una computadora el usuario comienza a interactuar con la Interfaz, ya sea la del sistema operativo, la de un software en particular o la de cualquier sitio web. Es donde comienza la interacción hombre computadora. El diseño de la GUI no se lo debe considerar como una tarea secundaria y sin importancia; por el contrario, el equipo de desarrollo debe contar con integrantes especializados en el tema.*

*En ocasiones, a partir de la GUI se puede determinar si una aplicación será utilizada o no para resolver los problemas para los cuales fue diseñada. En el actual mundo informatizado se debe ofrecer al usuario una Interfaz que lo ayude a concretar las tareas de manera rápida, sencilla y satisfactoria. Es la Interfaz la responsable de ofrecer una interacción fluida y agradable."* (Albornoz, Berón, & Montejano)

### **3.2.1 Diseño de la interfaz de usuario**

*"Un diseño cuidadoso de la interfaz de usuario es parte fundamental del proceso de diseño general del software. Si un sistema software debe alcanzar su potencial máximo, es fundamental que su interfaz de usuario sea diseñada para ajustarse a las habilidades, experiencia y expectativas de sus usuarios previstos. Un buen diseño de la interfaz de usuario es crítico para la confiabilidad del sistema. Muchos de los llamados "errores de usuario" son causados por el hecho de que las interfaces de usuario no consideran las habilidades de los usuarios reales y su entorno de trabajo. Una interfaz de usuario mal diseñada significa que los usuarios probablemente no podrán acceder a algunas características del sistema, cometerán errores y sentirán que el sistema les dificulta en vez de ayudarlos a conseguir cualquier objetico para el que utilizan el sistema.*

*Cuando se toman decisiones en el diseño de las interfaces de usuario, deben tenerse en cuenta las capacidades físicas y mentales de las personas que utilizaran el software. Algunos factores importantes que se deben considerarse son los siguientes:"* (Sommerville, Ingeniería de Software, 2005)

*1.* "*Las personas tienen una memoria limitada a corto plazo; podemos recordar instantáneamente alrededor de siete elementos de información*" (Miller, 1955). "*Por lo tanto, si a los usuarios se les presenta demasiada información al mismo tiempo, es posible que no puedan asimilarla.*

- *2. Todos cometemos errores, especialmente cuando tenemos que manejar demasiada información o estamos estresados. Cuando los sistemas fallas y emiten mensajes de aviso y alarmas, a menudo aumentan el estrés de los usuarios, incrementando así la posibilidad de que cometa errores.*
- *3. Poseemos un amplio rango de capacidades físicas. Unas personas ven y escuchan mejor que otras, otras son daltónicas, y otras son mejores en manipulaciones físicas. No se debe diseñar para las propias capacidades y suponer que todos los otros usuarios serán capaces de adaptarse.*
- *4. Tenemos diferentes preferencias de interacción. A algunas personas les gusta trabajar con imágenes, a otras con texto. La manipulación directa es natural para algunas personas, pero otras prefieren un estilo de interacción basado en emitir comandos al sistema*

*Estos factores humanos son la base para los principios de diseño que se muestran en la [Tabla 6.](#page-68-0) Estos principios generales se aplican a todos los diseños de interfaces de usuario y normalmente se deben instalar como directrices de diseño más detalladas para organizaciones o tipos de sistema específicos."* (Sommerville, Ingeniería de Software, 2005)

*Tabla 6: Principios de diseño de las interfaces de usuario*

<span id="page-68-0"></span>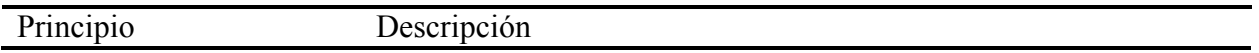

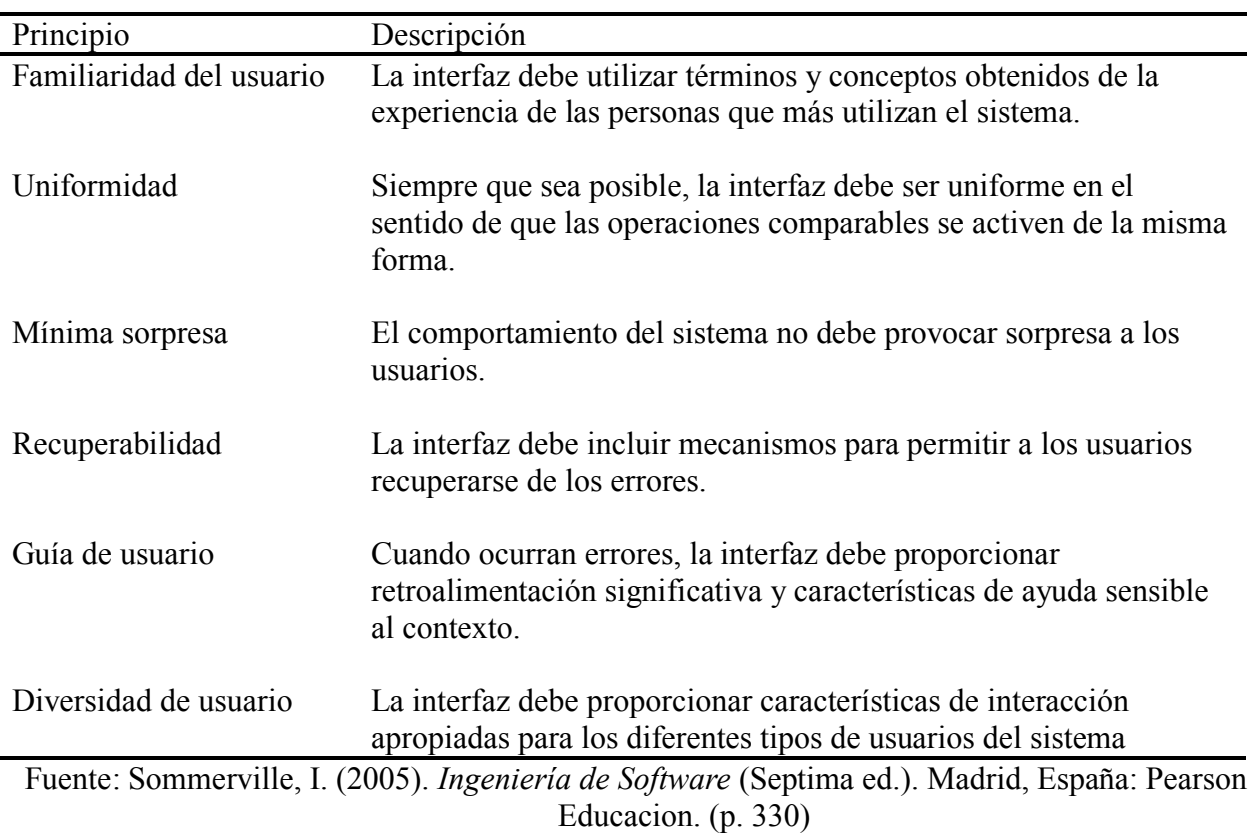

# **3.2.2. Color**

El software está diseñado para ser usado principalmente por estudiantes y docentes de la Universidad de Pamplona, por tal motivo, los colores seleccionados son el color blanco, el color negro y los colores corporativos de la Universidad de Pamplona, los cuales se muestran en la [Figura 21](#page-69-0).

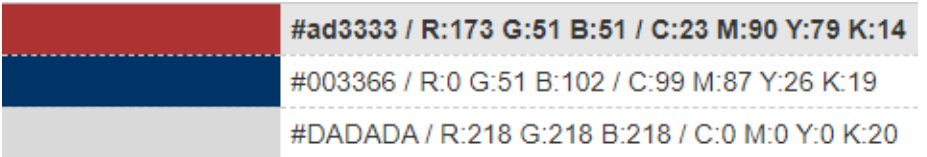

<span id="page-69-0"></span>*Figura 21: Colores corporativos de la Universidad de Pamplona* Fuente: Universidad de Pamplona. (s.f.). Recuperado el 19 de noviembre de 2019, de Imagen Corporativa Universidad de Pamplona: http://www.unipamplona.edu.co/unipamplona/portalIG/home\_1/ recursos/corporativo/15022011/descargas\_unipamplona.jsp

### **3.2.3. Menú de opciones**

El menú de opciones permite al usuario desplazarse a través de las diferentes funcionalidades disponibles en el software. El desplazamiento entre las diferentes ventanas solo se puede realizar por medio de este menú ya que de esta manera el usuario puede acceder fácilmente a cualquier opción que desee. El menú está diseñado para que el ingreso de datos se realice de manera secuencial, facilitando así su uso. En la [Figura 22](#page-70-0) se muestra el diseño del menú de opciones.

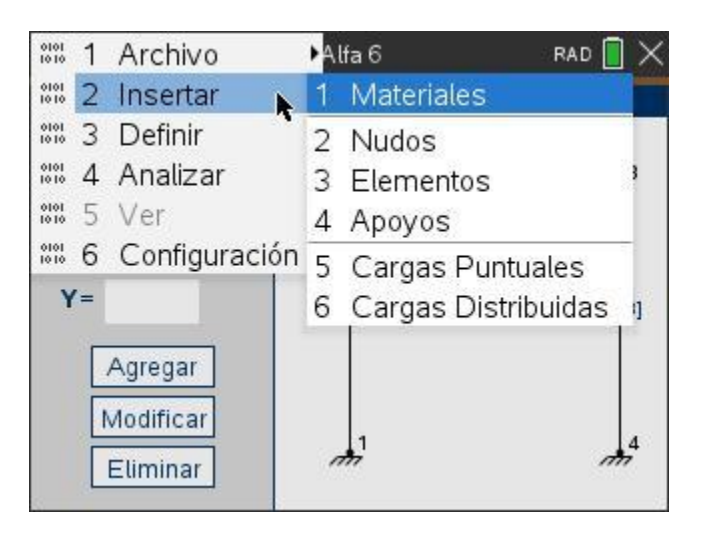

*Figura 22:Diseño menú de opciones*

## <span id="page-70-0"></span>**3.2.4. Interfaz de entrada y salida de datos**

La interfaz de usuario posee un diseño simplificado el cual permite a los usuarios entender claramente los datos solicitados por el software o los resultados mostrados en pantalla, en la [Figura 23](#page-71-0) se muestra el diseño general del formulario de entrada de datos del software.

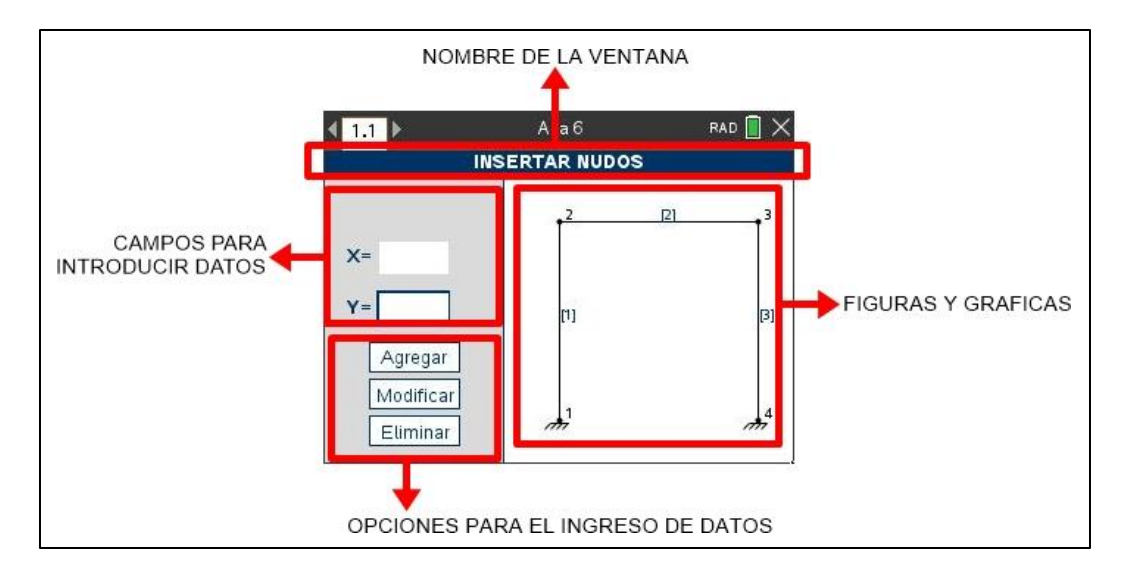

*Figura 23: Diseño general para la entrada de datos*

### <span id="page-71-0"></span>**3.3. Modelado del sistema**

"*Los modelos se usan durante el proceso de diseño para describir el sistema a los ingenieros que implementan el sistema. El aspecto más importante de un modelo del sistema es que deja fuera los detalles.(…) Un modelo es una abstracción del sistema a estudiar, y no una representación alternativa de dicho sistema*." (Sommerville, Ingeniería de Software, 2011)

"*Los modelos dirigidos por datos muestran la secuencia de acciones involucradas en el procesamiento de datos de entrada, así como la generación de una salida asociada. Son particularmente útiles durante el análisis de requerimientos, pues sirven para mostrar procesamiento "extremo a extremo" en un sistema. Esto es, exhiben toda la secuencia de acciones que ocurren desde una entrada a procesar hasta la salida correspondiente, que es la respuesta del sistema.*" (Sommerville, Ingeniería de Software, 2011)
En la [Figura 24](#page-72-0) se muestra el diagrama de flujo que representa gráficamente el funcionamiento general del software el cual muestra de manera simplificada la forma en la que el software interacciona con el usuario, en el diagrama no se detallan procesos complejos como lo son la traducción de los datos introducidos por el usuario, ya que estos no son legibles directamente por los algoritmos de cálculo, de la misma forma, no se detalla el cálculo de las deformaciones de la estructura.

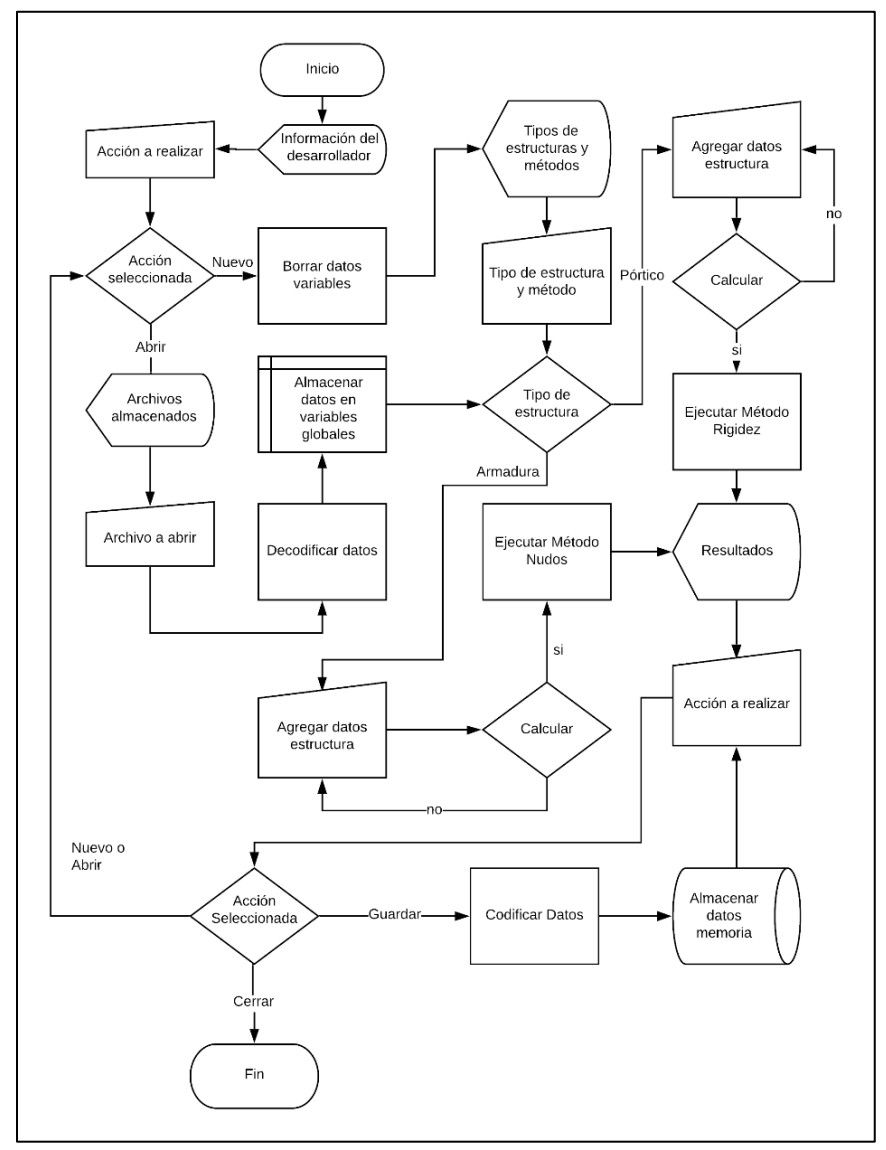

<span id="page-72-0"></span>*Figura 24: Diagrama de flujo funcionamiento general del software*

se muestra el diagrama de flujo que representa gráficamente el procedimiento para el análisis de estructuras isostáticas e hiperestáticas usando el método matricial de rigidez, en este diagrama aborda el método de una manera superficial, por lo que no se detalla el procedimiento de ningún proceso de cálculo.

<span id="page-73-0"></span>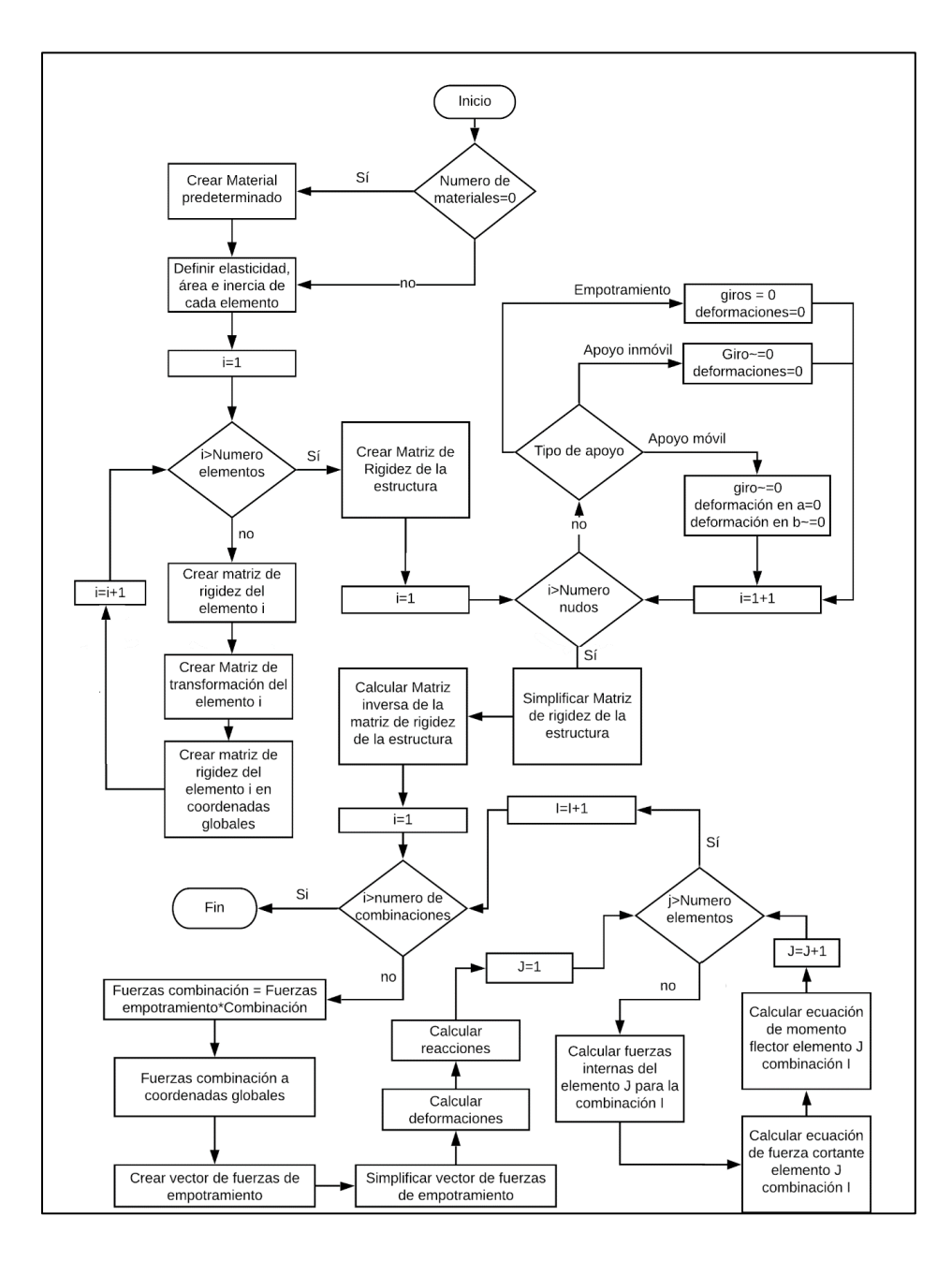

<span id="page-74-1"></span>Un paso importante en la etapa el diseño de un software es el análisis de funciones que desempeñaran una tarea importante, en la [Figura 26](#page-74-0) se muestra el diagrama de flujo detallado de la función que realizara la tarea de multiplicar dos matrices, procedimiento que es esencial para el análisis matricial de estructuras.

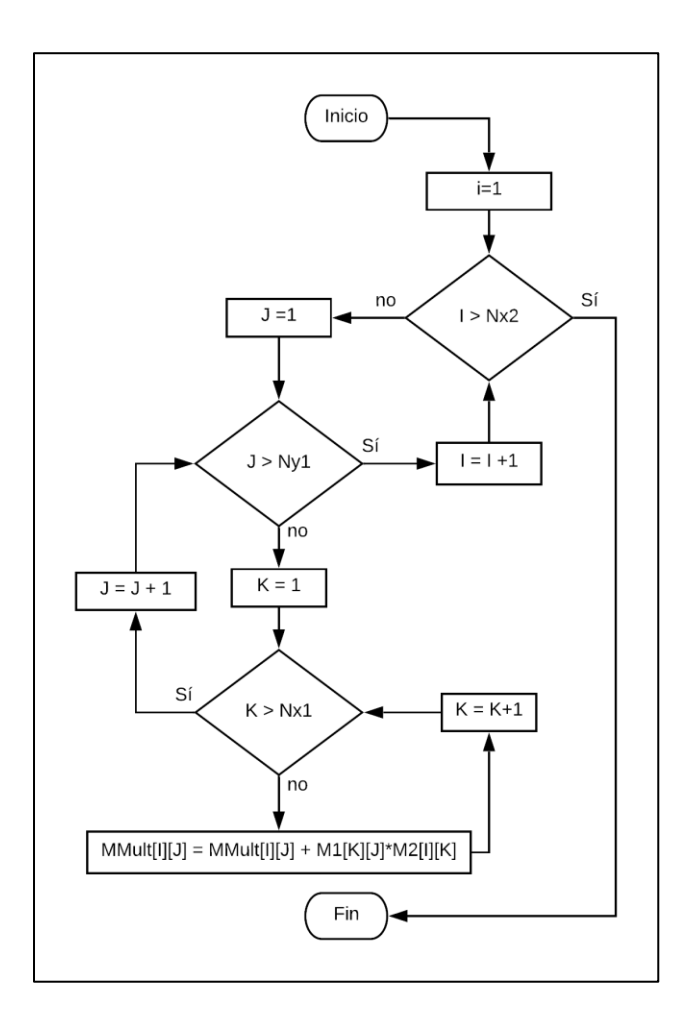

<span id="page-74-0"></span>*Figura 26: Diagrama de flujo detallado de la función multiplicar matrices*

Dónde: Nx1 corresponde al número de columnas de la Matriz 1, Ny1 equivale al número de filas de la Matriz 1, Nx2 es el número de columnas de la Matriz 2, M1 y M2 son las matrices las cuales serán multiplicadas y MMult es el resultado de operar M1 y M2

### **Capítulo 4: Implementación del software**

## **4.1. Implementación de scripts en Lua**

"*El editor de scripts le permite crear y entregar simulaciones vinculadas dinámicamente, utilidades potentes y flexibles, y otros contenidos educativos para explorar conceptos matemáticos y científicos. Cuando un documento que contiene un script es abierto, el script se ejecuta automáticamente según lo programado.*

*La ventana del editor de script se abre cuando una nueva aplicación de script es insertada o cuando aplicación de script existente es editada en un documento de TI-Nspire o Publish View*" (Texas Instruments). En la [Figura 27](#page-76-0) se muestra la ventana del editor de scripts

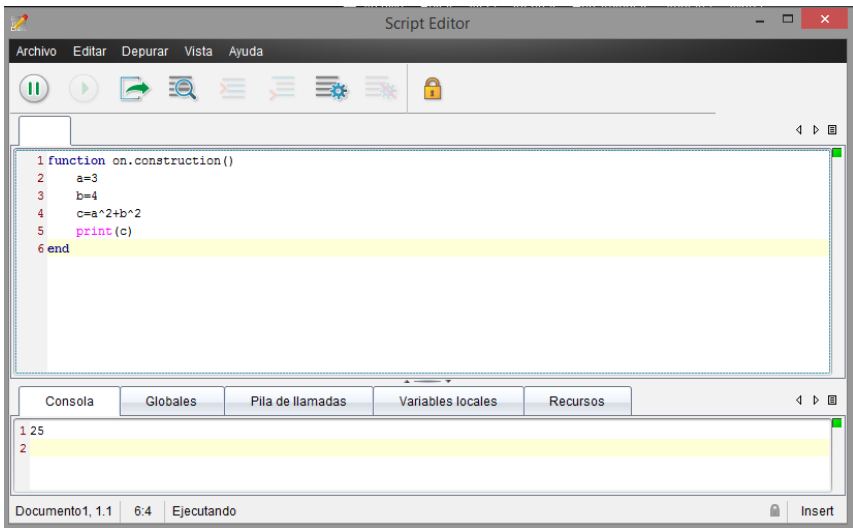

<span id="page-76-0"></span>"*Para insertar un nuevo script es necesario seguir los siguientes pasos:*

- *1. Abrir el documento donde se desea insertar el script*
- *2. En la barra de menú presionar insertar> Editor de Scripts> Insertar Script*
- *3. Digitar el título del script (el número máximo de caracteres es 32)*
- *4. Escribir el texto en las líneas del script*
- 5. *Cuando el script este completo, presionar set script para ejecutarlo*." (Texas Instruments)

## **4.2. Funciones implementadas**

Para una mejor comprensión del software cada una de las funciones implementadas fueron agrupadas en cuatro tipos principales: Funciones de inicialización, Funciones de control, Funciones de Cálculo y Funciones de Lectura y almacenamiento de datos. Cada una tiene una función diferente, las cuales, serán definidas a continuación, además se mostrarán algunos ejemplos de cada clasificación usando funciones reales implementadas en el software planteado.

## **4.2.1. Funciones de inicialización**

Las funciones de inicialización se definen como aquellas que como su nombre lo indica: inician procesos esenciales como la creación de variables y parámetros del sistema.

## *4.2.1.1. Función on.construction*

Esta función tiene como objetivo establecer valores iniciales a variables las cuales son fundamentales para la inicialización correcta del software, esta función se ejecuta una única vez tras iniciar el software.([Figura 28](#page-77-0))

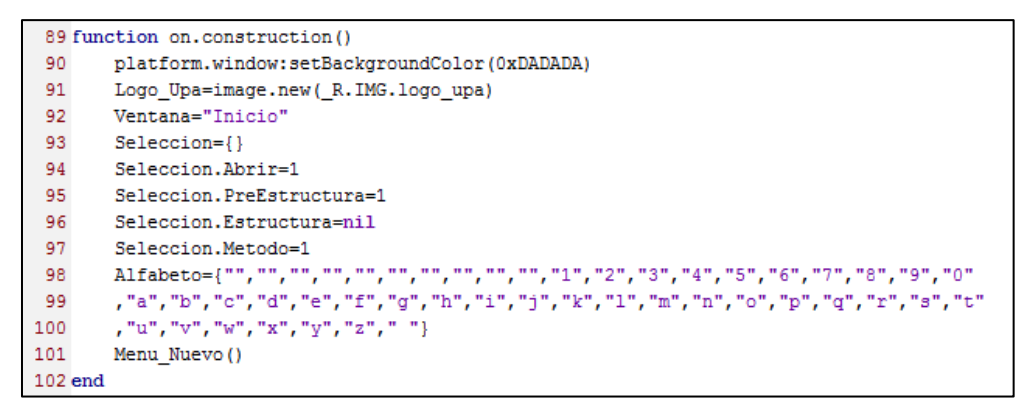

*Figura 28:Fragmento de Código: Función on.construction()*

## <span id="page-77-0"></span>*4.2.1.2. Función Nuevo Armadura*

Esta función se encarga de establecer las variables iniciales que son necesarias para

analizar matricialmente una armadura isostática.([Figura 29](#page-78-0))

|     | 137 function Nuevo Armadura ()                                        |
|-----|-----------------------------------------------------------------------|
| 138 | Menu Armaduras ()                                                     |
| 139 | Save=false                                                            |
| 140 | Tipo Archivo=2                                                        |
| 141 | Ventana="Insertar Apovos"                                             |
| 142 | AVentana=platform.window:width()                                      |
| 143 | Tipo Carga={"Unitaria","Viva","Muerta","Sismica","Viento","Auxiliar"} |
| 144 | $Caja = \{\}$                                                         |
| 145 | for $i=1,8$ do                                                        |
| 146 | Caja[i]=D2Editor.newRichText()                                        |
| 147 | end                                                                   |

*Figura 29:Fragmento de Código: Función Nuevo Armadura*

## <span id="page-78-0"></span>*4.2.1.3. Función Nuevo Pórtico*

Esta función se encarga de establecer las variables iniciales que son necesarias para

ejecutar los algoritmos encargados de analizar la estructura haciendo uso del método matricial de

rigidez. ([Figura 30](#page-78-1))

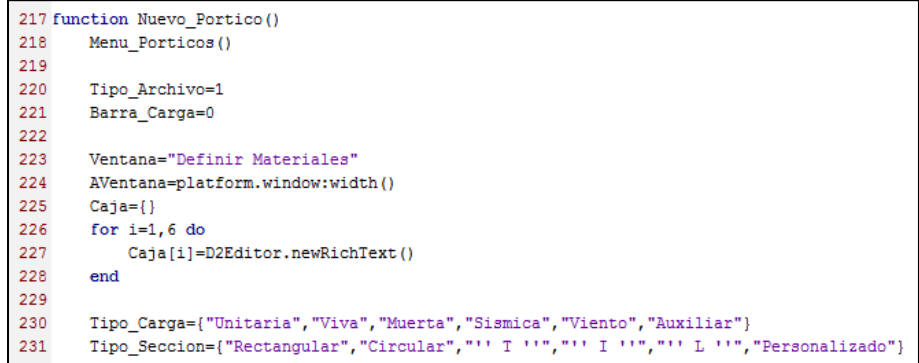

*Figura 30: Fragmento de Código: Función Nuevo Pórtico*

## <span id="page-78-1"></span>**4.2.2. Funciones de control:**

Se definen como aquellas funciones que modifican los parámetros que controlan la interfaz gráfica, es decir, son el puente que conectan a el usuario y la máquina, ya que traduce las acciones del usuario a un lenguaje entendible por la máquina, para de esta manera brindar una

mejor experiencia de uso

### *4.2.2.1. Función Control Ventana*

Esta función es la encargada de gestionar cada una de las ventanas, carga la ventana que el usuario desea ver evitando así que se desplieguen múltiples ventanas al mismo tiempo ([Figura](#page-79-0) 

[31](#page-79-0))

|          | 1006 function Control Ventana (gc)                                                    |
|----------|---------------------------------------------------------------------------------------|
| 1007     | if Ventana=="Inicio" then Ventana Inicio(gc)                                          |
| 1008     | elseif Ventana=="Nuevo" then Ventana Nuevo(qc)                                        |
| 1009     | elseif Ventana=="Abrir" then Ventana Abrir(qc)                                        |
| 1010     | elseif Ventana=="Guardar" then Ventana Guardar (gc)                                   |
| 1011     | elseif Ventana=="Cargando" then Ventana Cargando(gc)                                  |
| 1012     | elseif Ventana=="Definir Materiales" then Ventana Def Materiales (gc)                 |
| 1013     | elseif Ventana == "Agregar Materiales" then Ventana A Materiales (gc)                 |
| 1014     | elseif Ventana=="Insertar Nudos" then Ventana I Nudos (gc)                            |
| 1015     | elseif Ventana=="Insertar Elementos" then Ventana I Elementos (qc)                    |
| 1016     | elseif Ventana=="Insertar Apovos" then                                                |
| 1017     | if Tipo Archivo==1 then Ventana I Apoyos (gc)                                         |
| 1018     | elseif Tipo Archivo==2 then Ventana I Apoyos Ar(qc)                                   |
| 1019     | end                                                                                   |
| 1020     | elseif Ventana=="Insertar Cargas Puntuales" then Ventana I CargasPuntuales(gc)        |
| 1021     | elseif Ventana=="Insertar Cargas Distribuidas" then Ventana I CargasDistribuidas (gc) |
| 1022     | elseif Ventana=="Definir Combinaciones" then Ventana D Combinaciones (qc)             |
| 1023     | elseif Ventana=="Agregar Combinaciones" then Ventana A Combinaciones (gc)             |
| 1024     | elseif Ventana=="Definir Temperatura" then Ventana D Temperatura (qc)                 |
| 1025     | elseif Ventana=="Diagrama Cortante G" then Ventana Diag Cortante G(qc)                |
| 1026     | elseif Ventana=="Diagrama Momento G" then Ventana Diag Momento G(gc)                  |
| 1027     | elseif Ventana=="Diagrama Cortante" then Ventana Diag Cortante (gc)                   |
| 1028     | elseif Ventana=="Diagrama Momento" then Ventana Diag Momento (gc)                     |
| 1029     | elseif Ventana == "Reacciones Armadura" then Ventana Rea Armadura (qc)                |
| 1030     | elseif Ventana=="Fuerzas Elementos" then Ventana Fuerza Armadura (qc)                 |
| 1031     | elseif Ventana=="Matriz Locales" then Ventana Matriz Locales (qc)                     |
| 1032     | elseif Ventana=="Matriz Globales" then Ventana Matriz Globales (qc)                   |
| 1033     | elseif Ventana=="Matriz K" then Ventana Matriz Estructura(qc)                         |
| 1034     | end                                                                                   |
| 1035 end |                                                                                       |

*Figura 31: Fragmento de Código: Función Control Ventana*

# <span id="page-79-0"></span>*4.2.2.2. Función Finalizar Ejecución Rigidez*

Esta función se ejecuta tras realizar todos los cálculos necesarios para analizar una

estructura usando el método matricial de rigidez, se encarga de habilitar la opción "Ver" del

menú, además habilita la función de "Almacenar Como…" la cual permite al usuario guardar la estructura para que de esta forma pueda ser abierta en otro momento. ([Figura 32](#page-80-0))

|          | 4033 function Finalizar Ejecucion R()                            |
|----------|------------------------------------------------------------------|
| 4034     | Ventana="Diagrama Cortante G"                                    |
| 4035     | toolpalette.enable("Archivo","Almacenar Como", true)             |
| 4036     | toolpalette.enable("Ver", "Diagrama Cortante", true)             |
| 4037     | toolpalette.enable("Ver", "Diagrama Momento", true)              |
| 4038     | toolpalette.enable("Ver", "Diagrama Cortante Elemento", true)    |
| 4039     | toolpalette.enable("Ver", "Diagrama Momento Elemento", true)     |
| 4040     | toolpalette.enable("Ver","Deformaciones",true)                   |
| 4041     | toolpalette.enable("Ver", "Matriz K Coordenadas Locales", true)  |
| 4042     | toolpalette.enable("Ver", "Matriz K Coordenadas Globales", true) |
| 4043     | toolpalette.enable("Ver", "Matriz K Estructura", true)           |
| 4044     | Save=true                                                        |
| 4045     | Mat T. Mat T T=nil.nil                                           |
| 4046 end |                                                                  |

*Figura 32: Fragmento de Código: Función Finalizar\_Ejecucion\_R()*

## <span id="page-80-0"></span>**4.2.3. Funciones de cálculo**

El objetivo de este tipo de funciones es la realización de cálculos matemáticos, estos pueden ir desde operaciones aritméticas hasta operaciones con matrices y son las encargadas de completar los cálculos necesarios para realizar el análisis de la estructura

## *4.2.3.1. Función Ejecutar Rigidez*

Esta función se encarga de ejecutar cada una de las funciones necesarias para analizar la estructura por el método matricial de rigidez, la función mostrada en la [Figura 33](#page-81-0) fue implementada basándose en el diagrama de flujo mostrado en la [Figura 25](#page-74-1)

```
3376 function Ejecutar Rigidez ()
3377
       Numero.MG=Numero.Nudos*3
3378
       Calcular<sub>LA()</sub>
3379
      Crear_Combinacion_Defecto()
3380 Propiedades_Elementos()
3381 Calcular Rigidez ()
3382 Crear Matrices ()
      Crear Matriz General ()
3383
3384 Crear_Vector_Def_Reac()
3385 Vector_Combinacion_D()
3386 Vector_Combinacion_P()
3387
       Simplificar MG 1()
       Simplificar MG 2()
3388
3389 Matriz_Inver=Mat_Inversa(Matriz_Simp_1, Numero.Deformaciones)
3390 Calcular Deformaciones ()
3391
       Calcular_Reacciones()
3392 Vector_Deformacion_Elemental()
3393 Armar Vector Fuerzas Local()
3394 Vector Combinado ()
       Ecuaciones Cortante Rigidez ()
3395
       Ecuaciones Momento Rigidez ()
3396
3397
       Cambiar_Ventana()
3398
       Finalizar_Ejecucion_R()
3399
       Ventana="Diagrama Cortante G"
3400 end
```
*Figura 33: Fragmento de Código: Función Ejecutar Rigidez*

### <span id="page-81-0"></span>*4.2.3.2. Función Multiplicar Matrices*

Esta función tiene como propósito multiplicar dos matrices, el funcionamiento de esta función fue analizado a profundidad durante la fase de diseño, como resultado se obtuvo el diagrama de flujo detallado mostrado en la [Figura 26](#page-74-0) y posteriormente fue implementado como se muestra en la [Figura 34](#page-82-0)

|          | 3519 function Multiplicar Matrices (Matriz 1, Matriz 2, Nx1, Ny1, Nx2) |
|----------|------------------------------------------------------------------------|
| 3520     | $local$ $Mmult=\{\}$                                                   |
| 3521     | for $i=1.Nx2$ do                                                       |
| 3522     | $Mmult[i]=\{\}$                                                        |
| 3523     | for $j=1$ , Ny1 do                                                     |
| 3524     | $Mmult[i][j]=0$                                                        |
| 3525     | for $k=1$ , $Nx1$ do                                                   |
| 3526     | Mmult[i][j]=Mmult[i][j]+Matriz 1[k][j]*Matriz 2[i][k]                  |
| 3527     | end                                                                    |
| 3528     | end                                                                    |
| 3529     | end                                                                    |
| 3530     | return Mmult                                                           |
| 3531 end |                                                                        |

*Figura 34: Fragmento de Código: Función Multiplicar Matrices*

# <span id="page-82-0"></span>*4.2.3.4. Función Crear Matriz General*

Esta función se encarga de crear la matriz de rigidez K de la estructura a partir de las

matrices de rigidez K de cada elemento. [\(Figura 35\)](#page-82-1)

|          | 3544 function Crear Matriz General ()                                            |
|----------|----------------------------------------------------------------------------------|
| 3545     | Matriz General={}                                                                |
| 3546     | for i=1, Numero. MG do                                                           |
| 3547     | Matriz General [i]={}                                                            |
| 3548     | for j=1, Numero. MG do                                                           |
| 3549     | Matriz General[i][j]=0                                                           |
| 3550     | end                                                                              |
| 3551     | end                                                                              |
| 3552     | for i=1, Numero. Elementos do                                                    |
| 3553     | local Aux1, Aux2=Dat elemento. Ni[i], Dat elemento. Nf[i]                        |
| 3554     | local Aux3, Aux4                                                                 |
| 3555     | for $i=1, 6$ do                                                                  |
| 3556     | for $k=1, 6$ do                                                                  |
| 3557     | if $i \le -3$ then Aux3=Aux1*3+i-3                                               |
| 3558     | else Aux3=Aux2*3+i-6                                                             |
| 3559     | end                                                                              |
| 3560     | if $k < 3$ then $Aux4 = Aux1*3+k-3$                                              |
| 3561     | else Aux4=Aux2*3+k-6                                                             |
| 3562     | end                                                                              |
| 3563     | Matriz General [Aux3] [Aux4]=Matriz General [Aux3] [Aux4]+Mat Global [i] [j] [k] |
| 3564     | end                                                                              |
| 3565     | end                                                                              |
| 3566     | end                                                                              |
| 3567 end |                                                                                  |

<span id="page-82-1"></span>*Figura 35: Fragmento de Código: Función Crear Matriz General*

### *4.2.3.5. Función Calcular Deformaciones*

Esta función es la encargada de calcular las deformaciones de la estructura haciendo uso de la teoría del método matricial de rigidez. [\(Figura 36\)](#page-83-0)

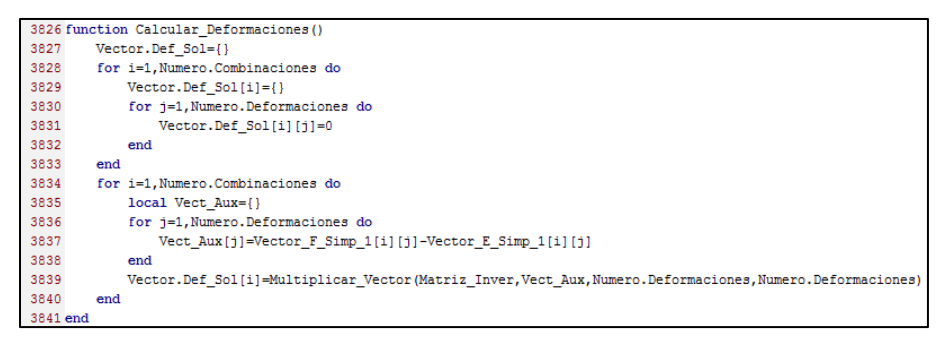

*Figura 36: Fragmento de Código: Función Calcular Deformaciones*

## <span id="page-83-0"></span>*4.2.3.6. Función Matriz Inversa*

Esta función se encarga de recibir una matriz y devolver la matriz inversa de esta. Para esta función se hizo uso del CAS del dispositivo portátil, el cual permite realizar este tipo de cálculos de manera más sencilla.[\(Figura 37\)](#page-84-0)

```
3805 function Mat Inversa (Matriz, N)
3806 local Minv = \{\}3807
      math.eval("Mi:=NewMat("..N..","..N..")")
3808
     for i=1, N do
3809
           Minv[i]=\{\}for j=1, N do
3810
3811
               Minv[i][j]=03812
               var.storeAt("Mi", Matriz[i][j],i,j)
3813
            end
3814
      end
3815 math.eval("Minv:=Mi^(-1)")
3816 for i=1, N do
3817
           for j=1, N do
3818
               Minv[i][j] = var.readllat("Minv", i, j)3819
            end
3820
       end
3821
        math.eval("DelVar Mi")
3822
        math.eval("DelVar Minv")
        return (Minv)
3823
3824 end
```
*Figura 37: Fragmento de Código: Función Matriz Inversa*

### <span id="page-84-0"></span>*4.2.3.7. Función Decimales*

Esta función se encarga de redondear el valor "Dato", lo cual reduce la cantidad de que

decimales mostrados. [\(Figura 38\)](#page-84-1)

4162 function Decimales (Dato, Numero D) return tonumber(string.format("%."..Numero\_D.."f",Dato)) 4163 4164 end

*Figura 38: Fragmento de Código: Función Decimales()*

### <span id="page-84-1"></span>*4.2.3.8. Función Ejecutar Armadura*

Esta función se encarga de ejecutar cada una de las funciones necesarias para analizar una armadura isostática por medio del método de nudos. [\(Figura 39\)](#page-85-0)

```
4058 function Ejecutar_Armadura()
4059
       Numero.MG=Numero.Nudos*2
       Numero.Reacciones=3
4060
4061
      Numero.Apoyos=2
4062 Crear Combinacion Defecto()
4063 local Continuar=Verificar Armadura()
4064 if Continuar==true then
4065
           Crear Fuerzas Comb Armaduras ()
           Calcular_LA()4066
4067
           Ensamblar Matriz()
           Resolver Fuerzas ()
4068
4069
           Finalizar Ejecucion A()
4070
       else
4071
       end
4072 end
```
*Figura 39: Fragmento de Código: Función Ejecutar Armadura*

#### <span id="page-85-0"></span>**4.2.4. Funciones de lectura y almacenamiento de datos**

Este tipo de funciones se encargan de almacenar los datos introducidos por el usuario en variables, además se encargan tanto de abrir como guardar archivos. Este tipo de función destaca de las otras ya que encriptan o des encriptan los datos.

### *4.2.4.1. Función Abrir Archivo*

Esta función es aquella que le permite al usuario abrir un archivo que había sido guardado con anterioridad, de esta forma no es necesario que ingrese nuevamente los datos cada vez que encienda el dispositivo portátil. [\(Figura 40\)](#page-86-0)

```
4486 function Abrir Archivo()
4487
        local Aux1, Aux2=0, 0
4488
        for i=1, Seleccion. Abrir do
4489
             if Ty[i]=1 then Aux1=Aux1+14490
            elseif Ty[i]=2 then Aux2=Aux2+14491
            end
4492
        end
4493
        if Ty[Seleccion.Abrir]==1 then
4494
            Reiniciar Sistema ()
4495
            Nuevo Portico()
4496
            Abrir Portico (Aux1)
4497
        elseif Ty[Seleccion.Abrir]==2 then
4498
            Reiniciar Sistema ()
4499
            Nuevo Armadura ()
4500
            Abrir Armadura (Aux2)
4501
        end
4502
        Seleccion.Abrir=1
4503
        Ty, N_arc, Nombre_Archivo=nil, nil, nil
4504 end
```
*Figura 40: Fragmento de Código: Función Abrir Archivo*

## <span id="page-86-0"></span>*4.2.4.2. Función Leer Datos*

Esta función se encarga de leer y decodificar los datos almacenados en la memoria interna, los datos decodificados son mostrados posteriormente por una función de control y de esta manera el usuario puede ver los archivos que se encuentran almacenados en el dispositivo. [\(Figura 41\)](#page-87-0)

```
4460 function Leer Datos ()
4461
        Seleccion.Abrir=1
        local \; <i>Nom</i>=\{\}\4462
4463
        Nom[1]=var.recall("n1")
4464
        Nom[2]=var.recall("n2")
        Nom[3]=var.recall("n3")
4465
        Nom[4] = var.read1("n4")4466
4467
        Ty=var.recall("tipo")
        Ty2=var.recall("tipo2")
4468
4469
        N_arc=table.getn(Ty)
        Nombre_Archivo={}
4470
        for i=1, N arc do
4471
            Nombre_Archivo[i]=""
4472
4473
             for j=1, 4 do
                 for k=1, 4 do
4474
4475
                     local Aux=string.sub(Nom[j][i], k*2-1, k*2)
4476
                     Aux=tonumber (Aux)
4477
                     Nombre Archivo[i]=Nombre Archivo[i]..Alfabeto[Aux]
4478
                 end
4479
             end
4480
        end
4481
        Nom=nil
4482 end
```
<span id="page-87-0"></span>*Figura 41: Fragmento de Código: Función Leer Datos*

#### **Capítulo 5: Fase de pruebas del software**

"*Las pruebas intentan demostrar que un programa hace lo que se intenta que haga, así como descubrir defectos en el programa antes de usarlo. Al probar el software, se ejecuta un programa con datos artificiales. Hay que verificar los resultados de la prueba que se opera para buscar errores, anomalías o información de atributos no funcionales del programa.*

*El proceso de prueba tiene dos metas distintas:*

- *1. Demostrar al desarrollador y al cliente que el software cumple con los requerimientos. Para el software personalizado, esto significa que en el documento de requerimientos debe haber, por lo menos, una prueba por cada requerimiento. Para los productos de software genérico, esto quiere decir que tiene que haber pruebas para todas las características del sistema, junto con combinaciones de dichas características que se incorporarán en la liberación del producto.*
- 2. *Encontrar situaciones donde el comportamiento del software sea incorrecto, indeseable o no esté de acuerdo con su especificación. Tales situaciones son consecuencia de defectos del software. La prueba de defectos tiene la finalidad de erradicar el comportamiento indeseable del sistema, como caídas del sistema, interacciones indeseadas con otros sistemas, cálculos incorrectos y corrupción de datos*." (Sommerville, Ingeniería de Software, 2011)

## **5.1. Pruebas de funcionamiento de la GUI**

Durante la realización de las pruebas de funcionamiento de la interfaz gráfica de usuario se logró identificar un fallo en una de las funciones de control, la cual se encontraba incompleta, en la [Figura 42](#page-89-0) se muestra el error obtenido durante la etapa de pruebas de la interfaz gráfica del usuario. Así mismo, en la [Tabla 7](#page-89-1) se especifica a detalle las causas, las consecuencias y la solución a este error.

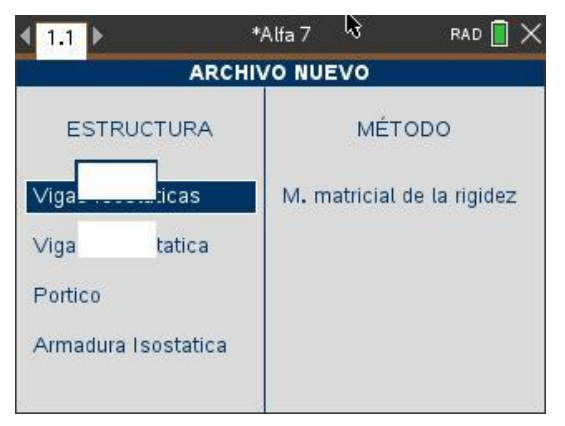

*Figura 42: Error no esperado en la GUI*

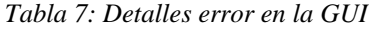

<span id="page-89-1"></span><span id="page-89-0"></span>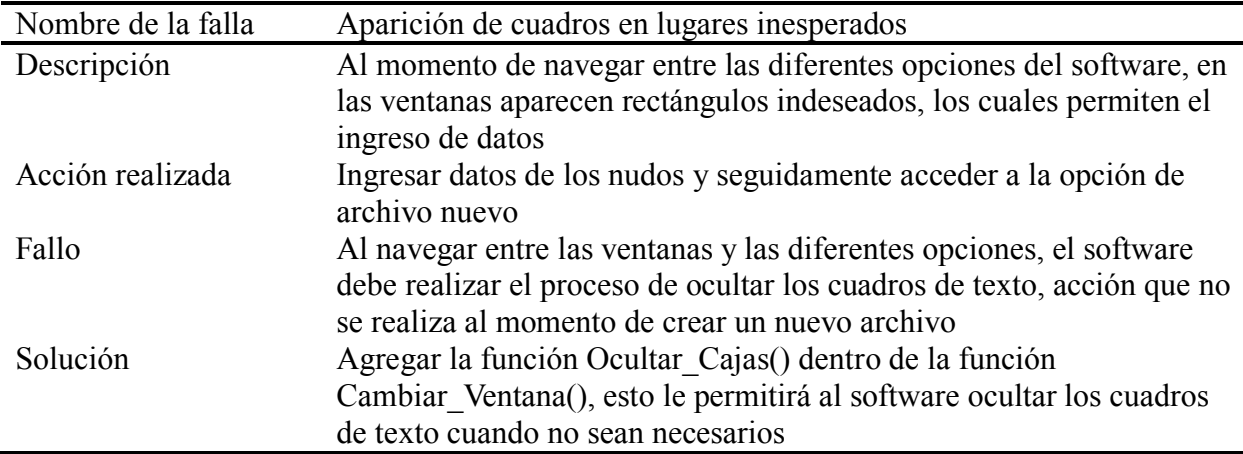

## **5.2. Pruebas de cálculo**

 $\overline{a}$ 

### **5.2.1. Problema 1:**

Para el marco que se muestra en la [Figura 43,](#page-90-0) calcule las reacciones en los empotramientos  $A \, y \, C$ . Obsérvese que la columna inclinada recibe una carga distribuida uniforme de 4T/m ortogonal a su eje. Considere para ambos miembros el módulo de elasticidad del concreto con E = 2213594.362 T/m<sup>2</sup> y una sección transversal rectangular de base  $b =$ 20*c m* y altura  $h = 30c$  m  $^{-1}$ 

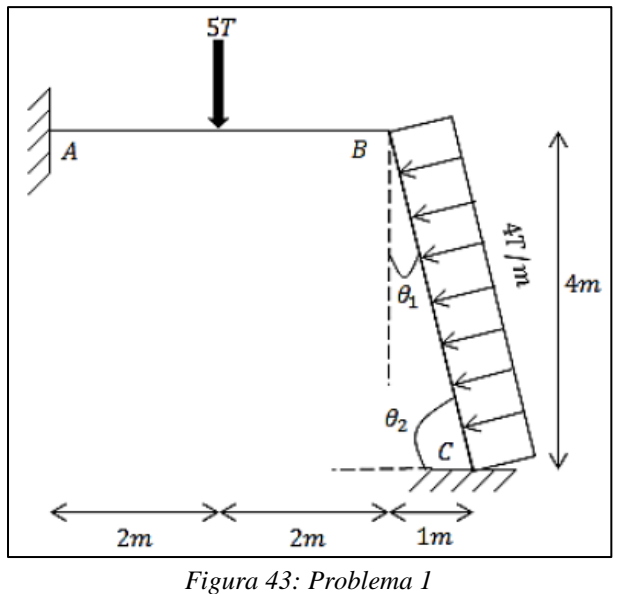

<span id="page-90-0"></span>Fuente: Ortiz Soto, D. (2015). Analisis de estructuras Problemas resueltos (Segunda ed.). México (p. 222)

1 Tomado de Ortiz Soto, D. (2015). *Analisis de estructuras Problemas resueltos* (Segunda ed.). México (p. 222-230) . Ejercicio 2.14

$$
R_{xA} = 8.6294 T ; \quad R_{YA} = 1.944 T ; \quad M_A = 1.787 T * m
$$
  

$$
R_{xc} = 7.3706 T ; \quad R_{yc} = 7.0560 T ; \quad M_c = -6.5486 T * m
$$

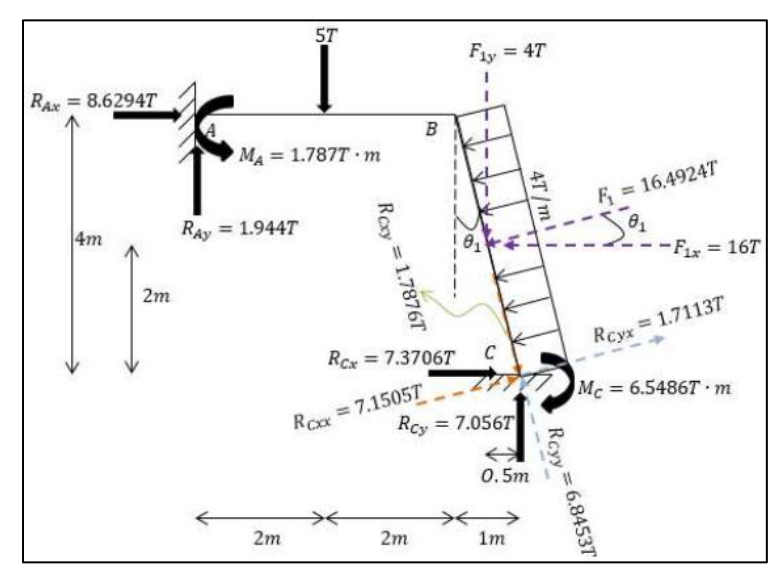

*Figura 44: Reacciones problema 1*

Fuente: Ortiz Soto, D. (2015). Analisis de estructuras Problemas resueltos (Segunda ed.). México (p. 230)

# *5.2.1.2. Resultados obtenidos mediante el software*

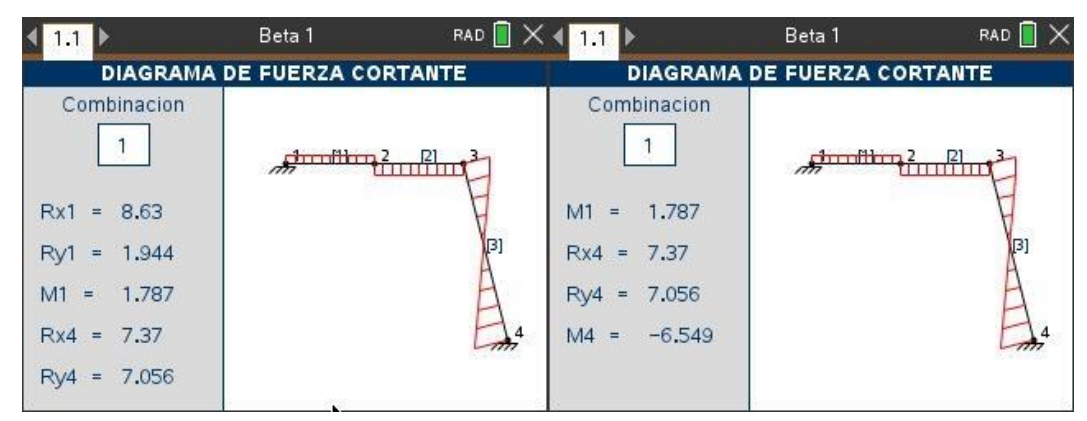

*Figura 45: Reacciones problema 1 usando Ac-Struc*

#### **5.2.2. Problema 2:**

 $\overline{a}$ 

En la [Figura 46](#page-92-0) se representa un marco con una columna de doble altura. Calcule las reacciones en los empotramientos A, F y H. Considere para todos los miembros una sección transversal rectangular de base  $b = 20$ cm y altura h = 50cm y E=21707947.03 kN/m2.<sup>2</sup>

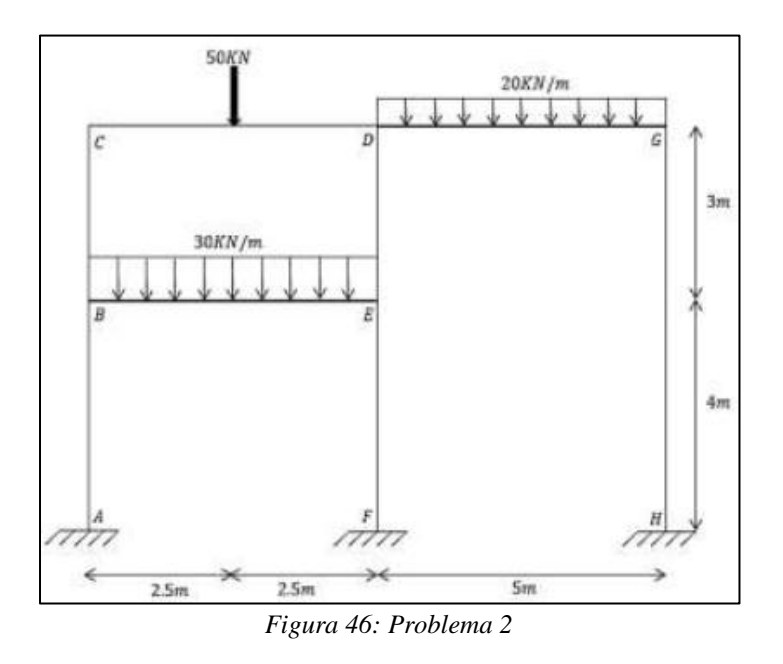

<span id="page-92-0"></span>Fuente: Ortiz Soto, D. (2015). Analisis de estructuras Problemas resueltos (Segunda ed.). México (p. 248)

### *5.2.2.1. Resultados obtenidos de la fuente bibliográfica*

 $R_{xA} = 11.1623 kN$ ;  $R_{yA} = 95.9845 kN$ ;  $M_A = -16.7131 kN * m$ 

<sup>2</sup> Tomado de Ortiz Soto, D. (2015). *Analisis de estructuras Problemas resueltos* (Segunda ed.). México (p. 248-259) . Ejercicio 2.17

$$
R_{xF} = -6.7375 \, kN \, ; \quad R_{yF} = 158.1651 \, kN \, ; \quad M_F = 7.2135 \, kN \ast m
$$

$$
R_{xF} = -4.4248 \, kN \, ; \quad R_{yF} = 45.8505 \, kN \, ; \quad M_F = 10.1696 \, kN \cdot m
$$

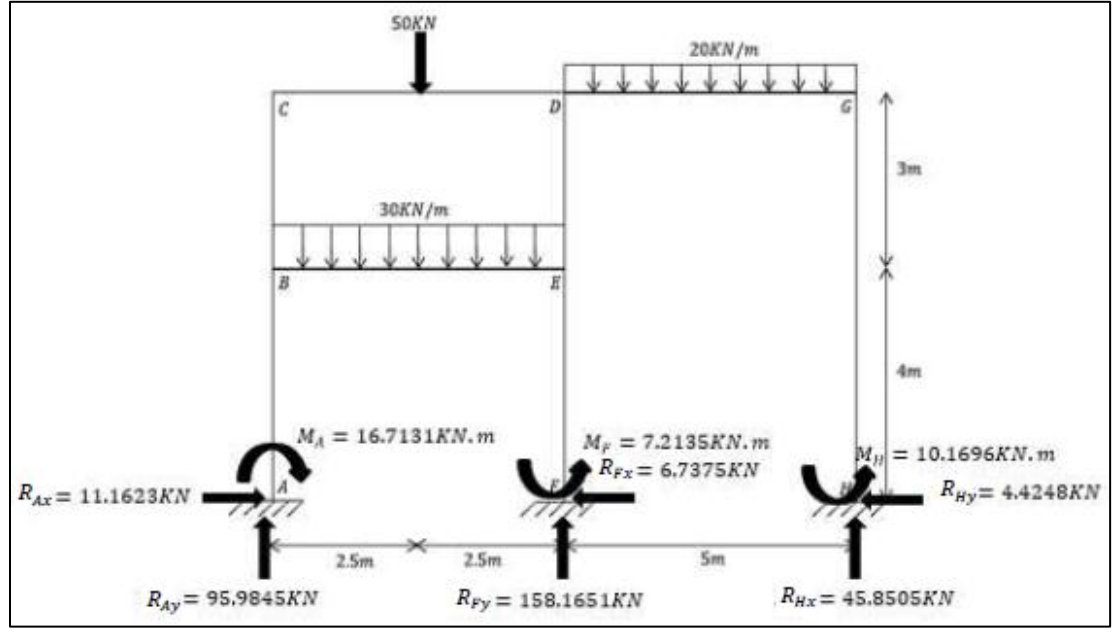

*Figura 47: Reacciones problema 2*

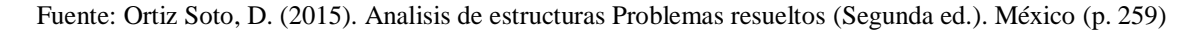

## *5.2.2.2. Resultados obtenidos mediante el software*

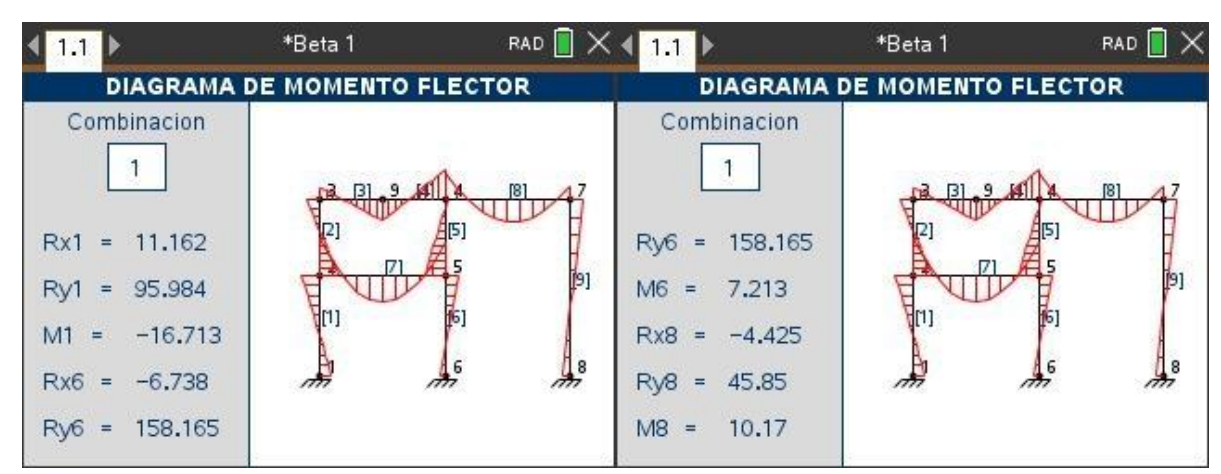

*Figura 48: Reacciones problema 2 usando Ac-Struc*

### **5.2.3. Problema 3:**

 $\overline{a}$ 

Use el método del análisis matricial por rigidez para calcular las reacciones en los apoyos de la estructura rígida mostrada en la [Figura 49.](#page-94-0) En la ilustración se indican los valores relativos del área y del momento de inercia de la sección transversal de cada elemento de la estructura. I=500in<sup>4</sup> y A=20in<sup>2</sup>. El módulo de elasticidad es igual para los dos elementos.<sup>3</sup>

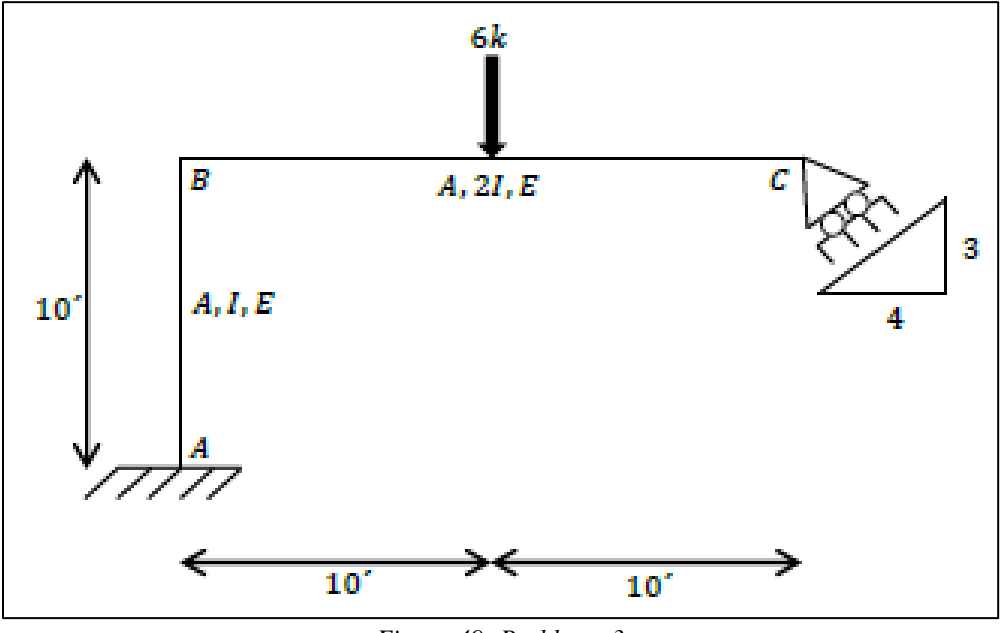

*Figura 49: Problema 3*

<span id="page-94-0"></span>Fuente: Ortiz Soto, D. (2015). Analisis de estructuras Problemas resueltos (Segunda ed.). México (p. 231)

<sup>3</sup> Tomado de Ortiz Soto, D. (2015). *Analisis de estructuras Problemas resueltos* (Segunda ed.). México (p. 231-237) . Ejercicio 2.15

#### *5.2.3.1. Resultados obtenidos de la fuente bibliográfica*

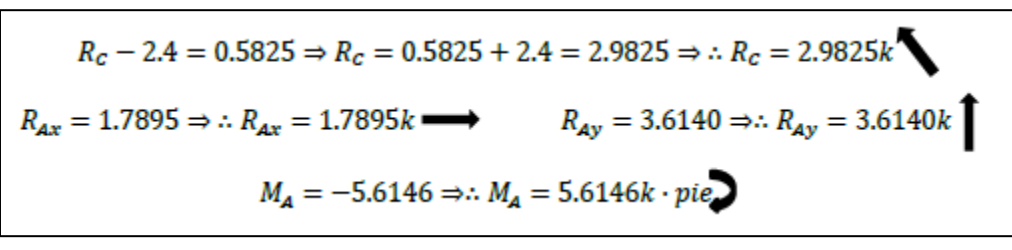

*Figura 50: Reacciones problema 3*

Fuente: Ortiz Soto, D. (2015). Analisis de estructuras Problemas resueltos (Segunda ed.). México (p. 237)

#### *5.2.3.2. Resultados obtenidos mediante el software*

 $\overline{a}$ 

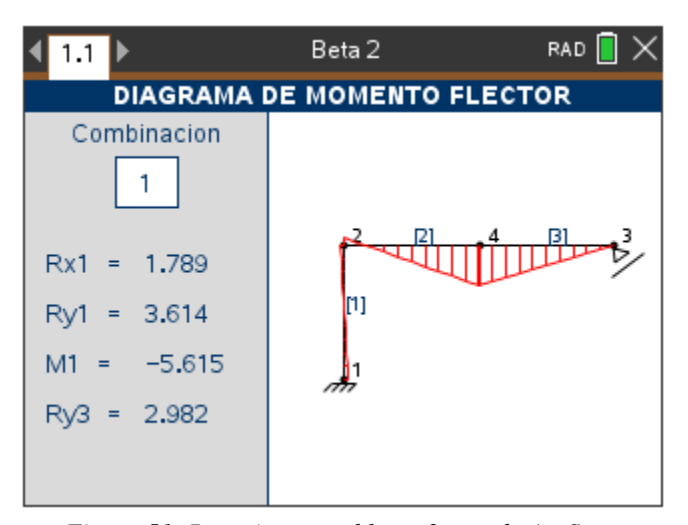

*Figura 51: Reacciones problema 3 usando Ac-Struc*

## **5.2.4 Problema 4:**

 $\overline{a}$ 

Para la armadura de la [Figura 52:](#page-97-0) Calcular las reacciones en los apoyos, indicar que barras no trabajan, determinar las fuerzas axiales en las barras restantes<sup>4</sup>

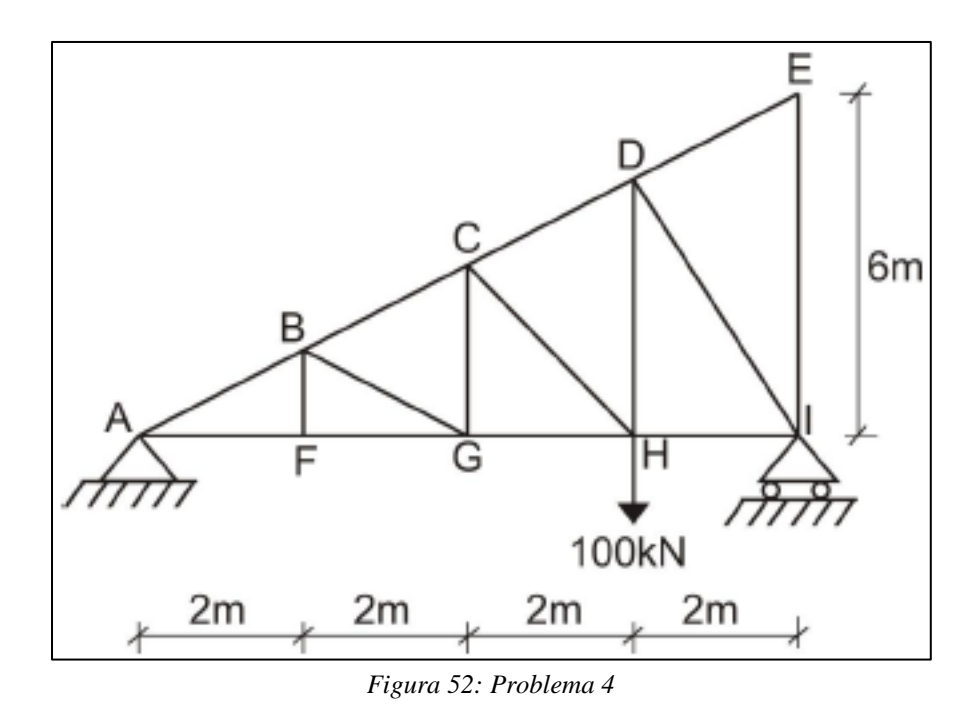

<span id="page-97-0"></span>Fuente: Villarreal Castro, G. (2011). Estática Problemas Resueltos. Lima, Perú. (p. 113)

# *5.2.4.1. Resultados obtenidos de la fuente bibliográfica*

$$
R_{xA} = 0 \ kN \ ; \quad R_{yA} = 25 \ kN \ ; \quad R_{yI} = 75 \ kN
$$

<sup>4</sup> Tomado de Villarreal Castro, G. (2011). Estática Problemas Resueltos. Lima, Perú. (p. 113-115) Problema 4.2

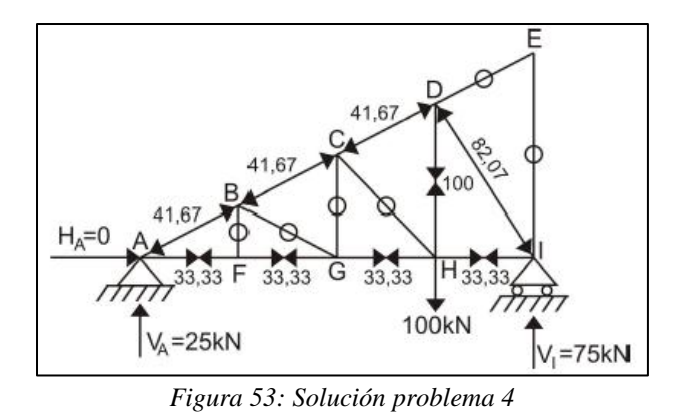

Fuente: Villarreal Castro, G. (2011). Estática Problemas Resueltos. Lima, Perú. (p. 113)

#### *5.2.4.2. Resultados obtenidos mediante el software*

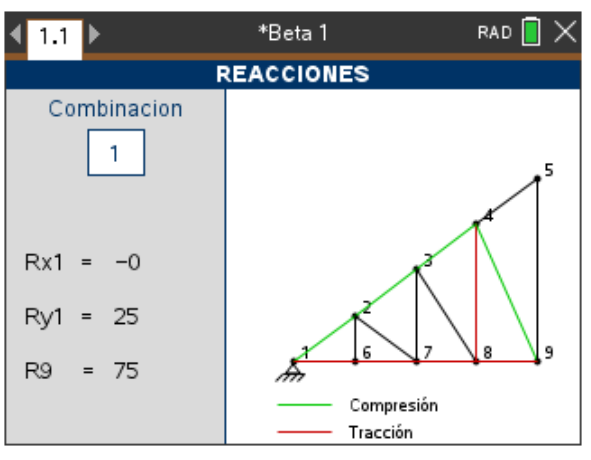

*Figura 54: Reacciones problema 4 usando Ac-Struc*

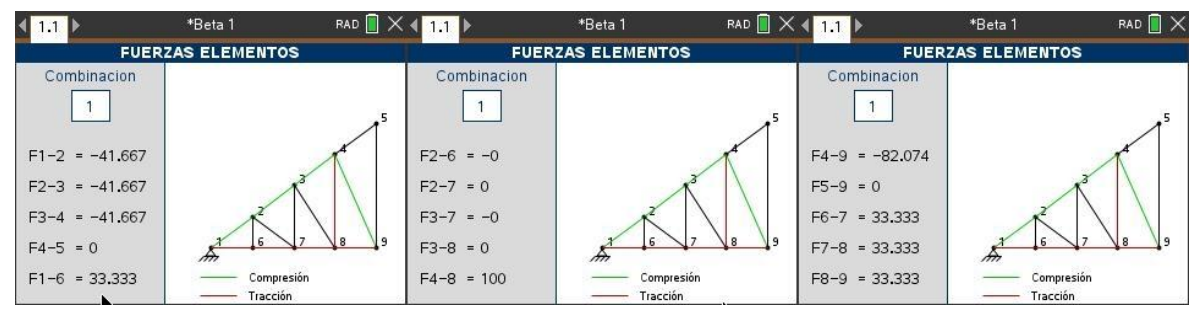

*Figura 55: Fuerzas axiales de los elementos problema 4 usando Ac-Struc*

### **5.2.5. Problema 5:**

 $\overline{a}$ 

Para la armadura mostrada en la [Figura 56,](#page-99-0) usando el método de los nudos, determinar las fuerzas en las barras CD y DF<sup>5</sup>

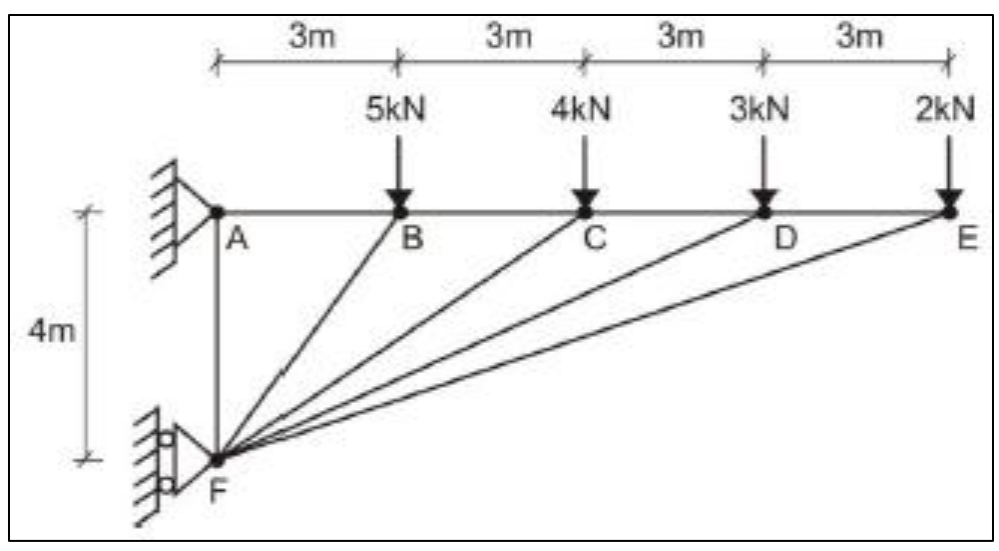

*Figura 56: Problema 5*

<span id="page-99-0"></span>Fuente: Villarreal Castro, G. (2011). Estática Problemas Resueltos. Lima, Perú. (p. 117)

## *5.2.5.1. Resultados obtenidos de la fuente bibliográfica*

 $F_{CD} = 12.75 kN(Tracción);$   $F_{DF} = 7.387 kN (Comprecision)$ 

<sup>5</sup> Tomado de Villarreal Castro, G. (2011). Estática Problemas Resueltos. Lima, Perú. (p. 117-118) Problema 4.4

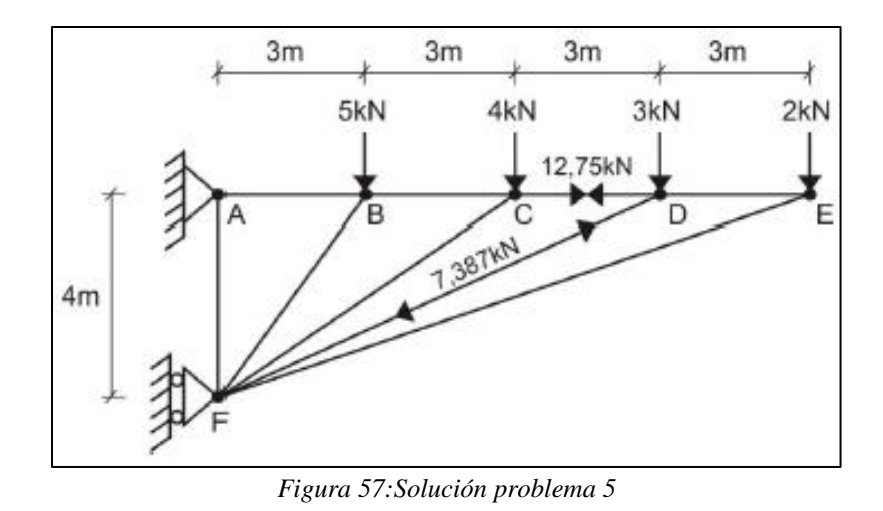

Fuente: Villarreal Castro, G. (2011). Estática Problemas Resueltos. Lima, Perú. (p. 118)

## *5.2.5.2. Resultados obtenidos mediante el software*

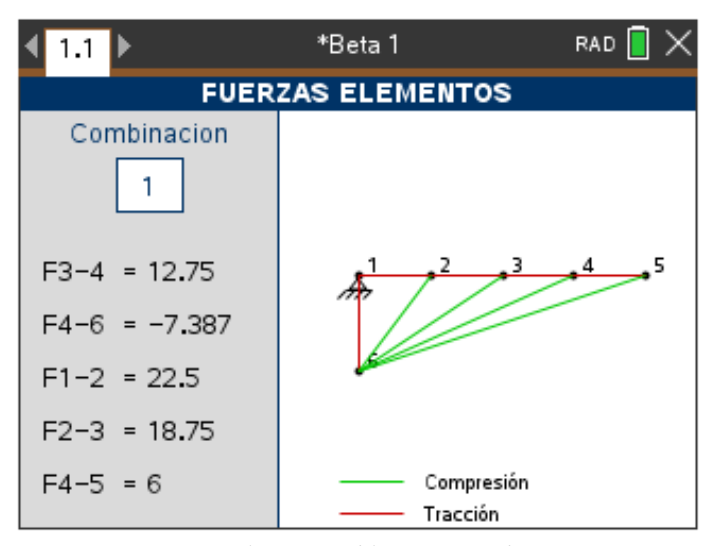

*Figura 58: Solución problema 5 usando Ac-Struc*

### **5.2.6. Problema 6:**

 $\overline{a}$ 

Para la armadura de la [Figura 59,](#page-101-0) calcular las reacciones en los apoyos. determinar las fuerzas axiales en cada una de las barras.<sup>6</sup>

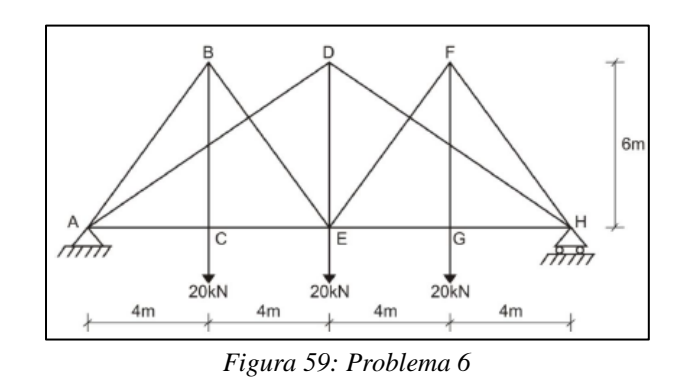

<span id="page-101-0"></span>Fuente: Villarreal Castro, G. (2011). Estática Problemas Resueltos. Lima, Perú. (p. 122)

## *5.2.6.1. Resultados obtenidos de la fuente bibliográfica*

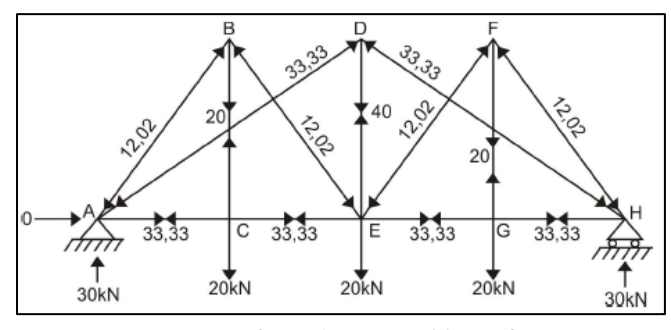

*Figura 60: Solución problema 6*

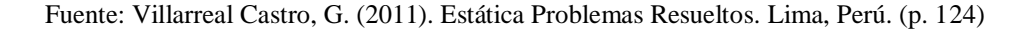

<sup>6</sup> Tomado de Villarreal Castro, G. (2011). Estática Problemas Resueltos. Lima, Perú. (p. 122-124) Problema 4.6

# *5.2.6.2. Resultados obtenidos mediante el software*

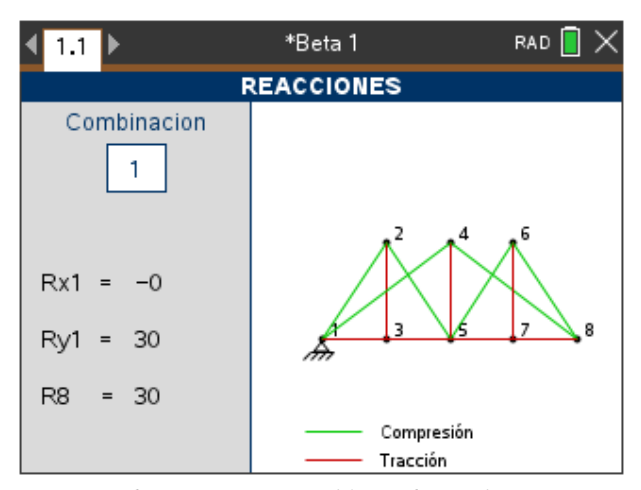

*Figura 61: Reacciones problema 6 usando Ac-Struc*

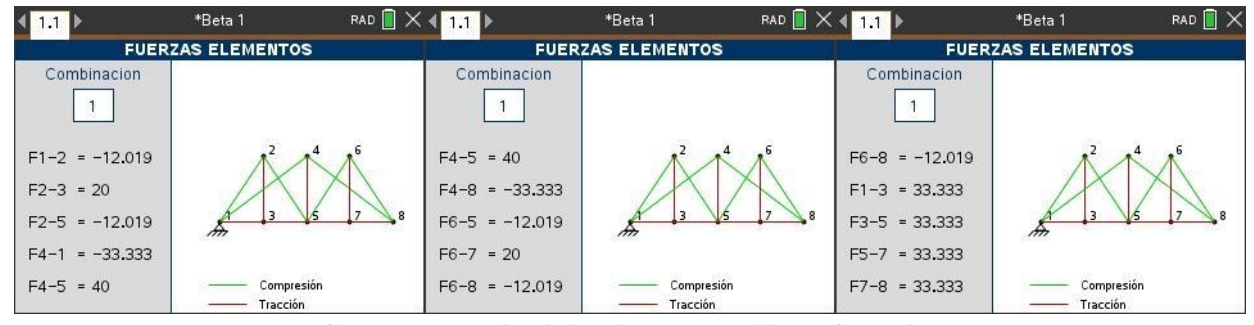

*Figura 62: Fuerzas axiales de los elementos problema 6 usando Ac-Struc*

## **5.2.6. Problema 7:**

 $\overline{a}$ 

Resolver la viga continua con extremos empotrados que se muestra en la Figura  $63^7$ 

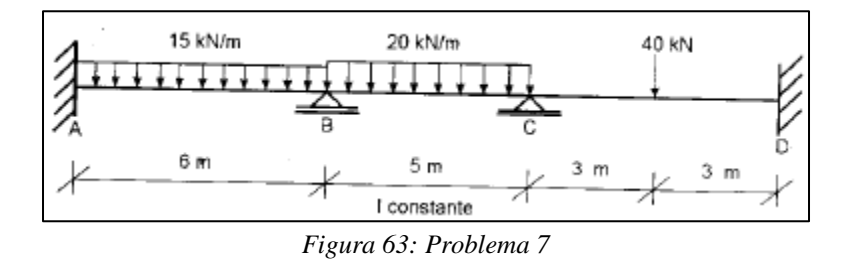

<span id="page-103-0"></span>Fuente: Escamilla, J. U. (s.f.). Análisis de Estructuras (Segunda ed.). Colombia: Escuela Colombiana de Ingeniería (p. 171)

## *5.2.7.1. Resultados obtenidos de la fuente bibliográfica*

 $M_A = -45.1 \, kN \cdot m$ ;  $M_B = -44.9 \, kN \cdot m$  $M_c = -35.3$  kN  $*$  m;  $M_D = -27.4$  kN  $*$  m

## *5.2.7.2. Resultados obtenidos mediante el software*

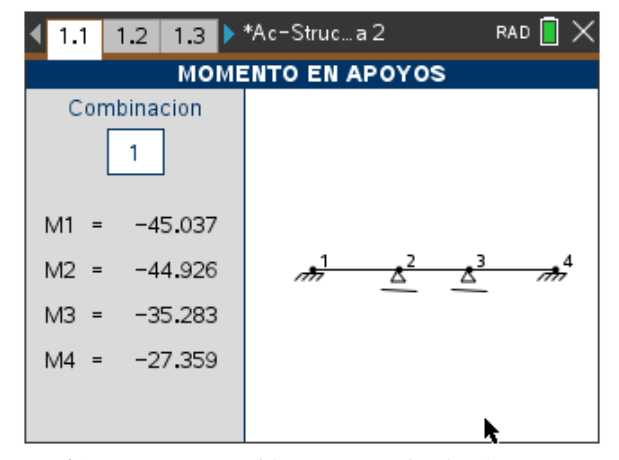

*Figura 64: Momentos problema 7 usando el software Ac-Struc*

<sup>7</sup> Tomado de Escamilla, J. U. (s.f.). Análisis de Estructuras (Segunda ed.). Colombia: Escuela Colombiana de Ingeniería (pp. 170-173)

## **5.2.8. Problema 8:**

 $\overline{a}$ 

Resuelva la viga mostrada en la [Figura 65](#page-104-0)<sup>8</sup>

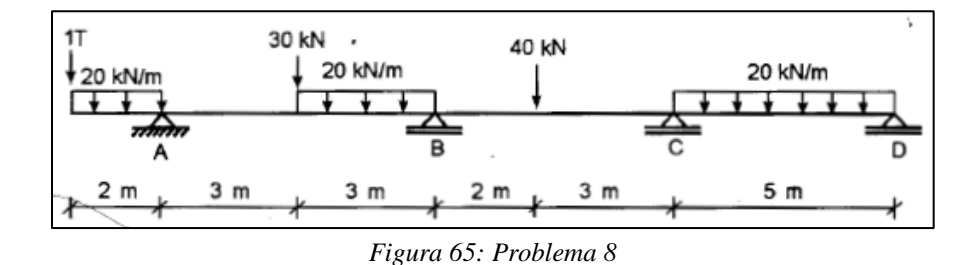

<span id="page-104-0"></span>Fuente: Escamilla, J. U. (s.f.). Análisis de Estructuras (Segunda ed.). Colombia: Escuela Colombiana de Ingeniería (p. 168)

#### *5.2.8.1. Resultados obtenidos de la fuente bibliográfica*

 $M_A = -60 kN * m$ ;  $M_B = -38.4 kN * m$  $M_c = -38.5 \text{ kN} * m$ ;  $M_p = 0 \text{ kN} * m$ 

## *5.2.8.2. Resultados obtenidos mediante el software*

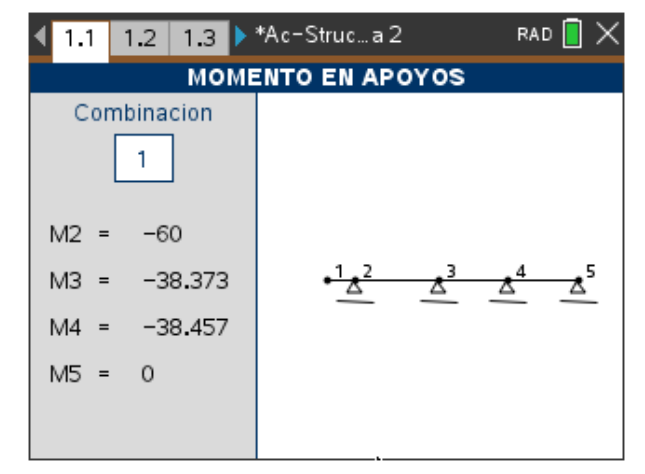

*Figura 66: Momentos problema 8 usando el software Ac-Struc*

<sup>8</sup> Tomado de Escamilla, J. U. (s.f.). Análisis de Estructuras (Segunda ed.). Colombia: Escuela Colombiana de Ingeniería (pp. 168-170)

#### **5.2.9. Problema 9:**

 $\overline{a}$ 

La viga continua de la [Figura 67](#page-105-0) se hace de hormigón reforzado ( $f'c=21$  N/mm<sup>2</sup>) y tiene las secciones indicadas. Estúdiese el efecto de un asentamiento de 15 mm en el apoyo B.<sup>9</sup>

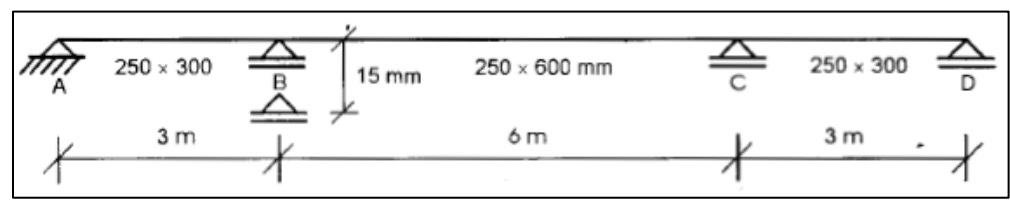

*Figura 67: Problema 9*

<span id="page-105-0"></span>Fuente: Escamilla, J. U. (s.f.). Análisis de Estructuras (Segunda ed.). Colombia: Escuela Colombiana de Ingeniería (p. 174)

## *5.2.9.1. Resultados obtenidos de la fuente bibliográfica*

 $M_A = 0 kN * m$ ;  $M_B = 31.5 kN * m$  $M_c = -13.2$  kN \* m;  $M_D = 0$  kN \* m

#### *5.2.9.2. Resultados obtenidos mediante el software*

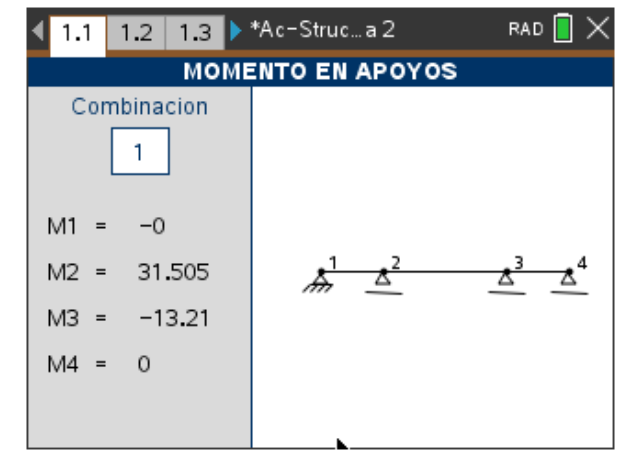

*Figura 68: Momentos problema 9 usando el software Ac-Struc*

<sup>9</sup> Tomado de Escamilla, J. U. (s.f.). Análisis de Estructuras (Segunda ed.). Colombia: Escuela Colombiana de Ingeniería (pp. 173-177)

#### **Capítulo 6: Conclusiones y recomendaciones**

## **6.1. Conclusiones**

El software desarrollado permite realizar análisis estructural a pórticos, armaduras isostáticas y vigas hiperestáticas de manera fácil y sencilla.

El uso de software reduce considerablemente el tiempo requerido para realizar análisis estructural, no obstante, mantiene un nivel de precisión elevado.

El dispositivo portátil TI-Nspire CX CAS es un instrumento ideal para ingenieros civiles en formación debido a su facilidad de uso, su portabilidad, su capacidad de procesamiento y su principal característica la cual permite el desarrollo de softwares independientes que permite la creación de aplicaciones para las diferentes áreas de la ingeniería civil como lo son: Vías, Suelos, Aguas, Estructuras.

El software desarrollado resulta ser una herramienta de mucha utilidad para estudiantes, sin embargo, este no debe reemplazar el correcto estudio teórico de los temas.

Lua es un lenguaje de programación versátil, moderno y fácil de aprender, lo cual lo convierte en el lenguaje ideal para iniciar en el área del desarrollo de software.

Es de gran importancia que el departamento de ingeniería civil de la Universidad de Pamplona imparta cursos y seminarios sobre el desarrollo de software y el lenguaje de programación Lua, así como fomentar la adquisición de dispositivos portátiles TI-Nspire CX CAS por parte de los estudiantes.

El software requiere un nivel de conocimiento intermedio acerca de los temas de análisis estructural, ya que así podrá ser utilizado de manera correcta aprovechando la totalidad de las funcionalidades incluidas, así como también la correcta interpretación de resultados.

Los softwares deben incluir un manual de usuario ya que este permite al usuario comprender el uso correcto y completo, evitando de esta manera se cometan errores debido al desconocimiento del funcionamiento del software.

El manual técnico permite a futuros desarrolladores la expansión del software, con lo cual es posible aumentar las funcionalidades del software sin la necesidad de la presencia del desarrollador inicial.
### **6.2. Recomendaciones**

Los estudiantes deben usar el software únicamente para comprobar los resultados, ya que este solo es una herramienta la cual no sustituye el estudio teórico de los métodos de análisis estructural.

Se recomienda a docentes de ingeniería civil de la Universidad de Pamplona que soliciten a sus estudiantes que en sus proyectos académicos relacionados con el análisis estructural se incluyan capturas de pantalla de los resultados obtenidos mediante el software.

Se debe continuar con el desarrollo de softwares para el área de ingeniería civil, en especial con los del área de diseño y análisis estructural.

Se recomienda a futuros desarrolladores completar el software incluyendo nuevas funcionalidades como lo es el análisis de estructuras en tres dimensiones (3D).

Se recomienda al departamento de ingeniería civil la creación de clases centradas en la programación del dispositivo portátil TI Nspire CX CAS, así como fomentar la adquisición del producto, ya que este podría aumentar la competitividad del programa en comparación con otras instituciones de educación superior.

#### **Bibliografía**

- Albornoz, M. C., Berón, M., & Montejano, G. (s.f.). *Interfaz Gráfica de Usuario: el Usuario como Protagonista del Diseño.* Universidad Nacional de San Luis, San Luis.
- Cervera Ruiz, M., & Blanco Diaz, E. (2001). *Mecánica de estructuras Libro 1 Resistencia de materiales* (Segunda ed.). Barcelona, España: Edicions UPC.
- Cervera Ruiz, M., & Blanco Diaz, E. (2004). *Mecánica de estructuras Libro 2 Métodos de análisis* (Segunda ed.). Barcelona, España: Edicions UPC.
- Escamilla, J. U. (s.f.). *Analisis de Estructuras* (Segunda ed.). Colombia: Escuela Colombiana de Ingeniería.
- Espinoza, A. J. (1995). *MARPLA, Programa para el análisis estructural matricial de marcos planos.* Tesis para optar el título profesional de Ingeniero Civil, Universidad Nacional Autónoma de México, Facultad de Ingeniería Civil, México.
- Hinojoza Gabriel, O. (2009). *Software para la enseñanza de la dinámica estructural.* Tesis para optar por el grado de Maestro en Ingeniería, Univesidad Nacional Autónoma de México, Programa de maestría y doctorado en ingeniería, México.
- Kinney, J. S. (1962). *Indeterminate Structural Analysis.* Addison-Wesley.
- Lerusalimschy, R., de Figueiredo, L. H., & Celes, W. (29 de Agosto de 2019). *Manual de Referencia de Lua 5.1*. Recuperado el 29 de Noviembre de 2019, de LUA: https://www.lua.org/manual/5.1/es/manual.html
- M. Gómez , L. S. (2000). Diseño de Interfaces de Usuario Principios, Prototipos y Heurísticas para Evaluación.
- McCormac, J. C., & Brown, R. H. (2011). *Diseño de Concreto reforzado* (Octava ed.). México D.F.: Alfaomega.
- Meza Huaynate, M. J. (2019). *Desarrollo del software de aplicación ESDID para el cálculo de espectros elásticos de diseños determinísticos para edificaciones.* Tesis para optar el título profesional de Ingeniero Civil, Universidad Nacional del Centro del Perú, Facultad de Ingeniería Civil, Huancayo.
- Miller, G. A. (1955). *The Magical Number Seven, Plus or Minus Two.* Psychological Review, Philadelphia.
- Nieto García, E. (05 de Marzo de 2009). *Transformación de la matriz de rigidez*. Recuperado el 29 de 11 de 2019, de OpenCourseWare Universidad de Sevilla: http://ocwus.us.es/mecanica-de-medios-continuos-y-teoria-de-estructuras/calculo-deestructuras-1/apartados/apartado6\_6.html
- Ortiz Berrocal, L. (2007). *Resistencia de Materiales* (Tercera ed.). España: McGraw-Hill.
- Ortiz Soto, D. (2015). *Analisis de estructuras Problemas resueltos* (Segunda ed.). México.
- Plata Arrieta , C. M. (2015). *Aplicación del software de la Ti-Nspire CX CAS como herramienta de apoyo en el análisis geotécnico para el diseño de cimentaciones superficiales, con base en el reglamento colombiano de construcción sismo resistentes NSR-10.* Tesis para optar el título profesional de Ingeniero Civil, Universidad de Pamplona, Departamento de ingeniería civil, Pamplona.
- Regalado Ramírez, J., & Romero Garrido, A. (2004.). *Software Interactivo para el Diseño de Trabes Armadas con el método LRFD.* Tesis Licenciatura, Universidad de las Américas Puebla, Departamento de Ingeniería Civil, Cholula.
- Samperio Fuentes, L. E. (2004). *Software para el Diseño de Vigas I de Concreto Presforzado.* Tesis profesional, Universidad de las Américas Puebla, Departamento de Ingeniería Civil, Cholula.
- Silva V., G. S. (2016). Método Matricial para el Análisis de Armaduras Planas y Espaciales. *L'esprit Ingénieux*.
- Sommerville, I. (2005). *Ingeniería de Software* (Septima ed.). Madrid, España: Pearson Educacion.
- Sommerville, I. (2011). *Ingeniería de Software* (Novena ed.). México: PEARSON EDUCACIÓN.

Texas Instruments. (s.f.). *TI-Nspire Writing Lua Scripts Guide.*

Universidad de Pamplona. (s.f.). Recuperado el 19 de Noviembre de 2019, de Imagen Corporativa Universidad de Pamplona: http://www.unipamplona.edu.co/unipamplona/portalIG/home\_1/recursos/corporativo/150

22011/descargas\_unipamplona.jsp

Villarreal Castro, G. (2009). *Analisis estructural.* Lima, Perú.

Villarreal Castro, G. (2011). *Estática Problemas Resueltos.* Lima, Peru.

White, R. N., Gergely, P., & Sexsmith, R. G. (1972). *Structural engineering [Ingeniería estructural]* (Vol. 1 a 2). John WIley & Sons. Inc.

# **A.1. Inicio de Ac-Struc**

Al iniciar el software se muestra la ventana principal [\(Figura 69\)](#page-112-0), desde esta se puede tener acceso a todas las funcionalidades únicamente a través de la tecla "MENU" del dispositivo portátil.

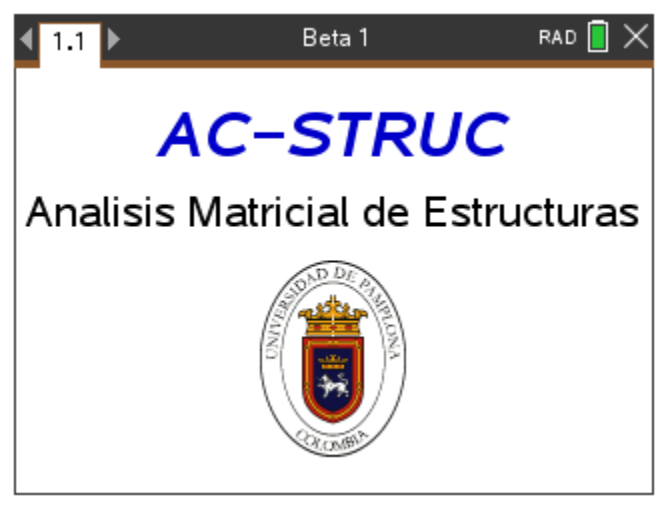

*Figura 69:Ventana de Inicio del Software Ac-Struc*

# <span id="page-112-0"></span>**A.2. Nuevo archivo**

Para seleccionar la opción de Archivo Nuevo se deben realizar lo siguiente Menú>Archivo>Nuevo, el software automáticamente trasladara al usuario a la ventana de archivo nuevo [\(Figura 70\)](#page-113-0) en donde podrá seleccionar el tipo de estructura que desea analizar y el método con el cual realizara el análisis.

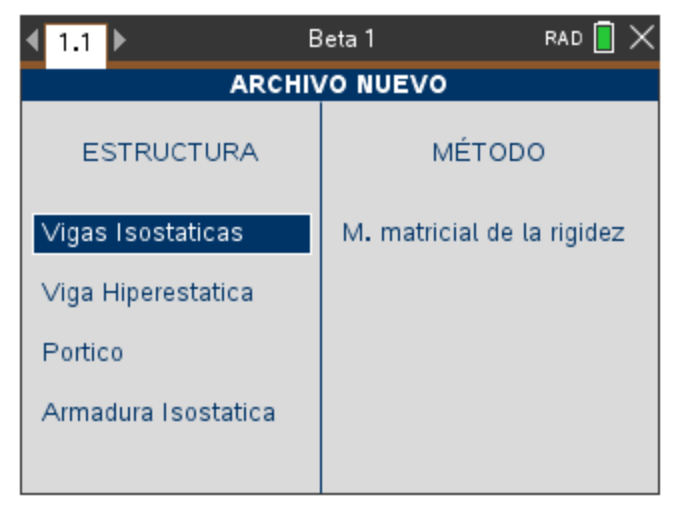

*Figura 70:Ventana Archivo Nuevo*

# <span id="page-113-0"></span>**A.3. Abrir Archivo**

Para seleccionar la opción de Abrir Archivo se deben realizar lo siguiente Menú>Archivo>Abrir, el software automáticamente trasladara al usuario a la ventana de Abrir Archivo [\(Figura 71\)](#page-113-1) en donde el usuario podrá seleccionar archivo que desea abrir

| 1.1     |  | Beta 1                 | RAD        |  |  |  |  |  |
|---------|--|------------------------|------------|--|--|--|--|--|
|         |  | <b>ABRIR DOCUMENTO</b> |            |  |  |  |  |  |
| Metodo  |  | Estructura             | Nombre     |  |  |  |  |  |
| Rigidez |  |                        | problema 3 |  |  |  |  |  |
| Nudos   |  | problema 5             |            |  |  |  |  |  |
| Rigidez |  | problema 2             |            |  |  |  |  |  |
| Nudos   |  |                        |            |  |  |  |  |  |
|         |  |                        |            |  |  |  |  |  |
|         |  |                        |            |  |  |  |  |  |
|         |  |                        |            |  |  |  |  |  |
|         |  |                        |            |  |  |  |  |  |

<span id="page-113-1"></span>*Figura 71: Ventana Abrir Archivo*

### **A.4. Método Matricial de Rigidez**

## **A.4.1. Procedimiento para ingresar datos**

### *A.4.1.1. Agregar Materiales*

Para acceder a la opción de agregar materiales es necesario realizar los siguientes pasos Menú > Insertar > Materiales

Para agregar un nuevo material es necesario presionar el botón "Agregar" que se muestra en pantalla , el software automáticamente trasladara al usuario a la ventana para ingresar los datos correspondientes al material [\(Figura 72\)](#page-114-0),acto seguido se deberá seleccionar la forma de la sección transversal del elemento y completar los cuadros de texto con los valores correspondientes. Una vez completado el formulario es necesario presionar la tecla "Aceptar" que se muestra en pantalla

<span id="page-114-0"></span>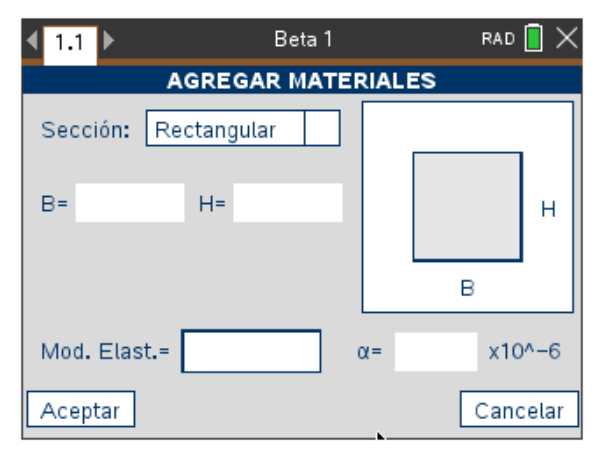

*Figura 72: Ventana Agregar Materiales*

En caso de no conocer la forma del elemento ni sus dimensiones, o que la forma del elemento no corresponda con las mostradas en el software, el usuario deberá seleccionar la opción de "Personalizado" en las opciones de sección y deberá completar los valores de I,A y E correspondientes a al material a agregar [\(Figura 73\)](#page-115-0)

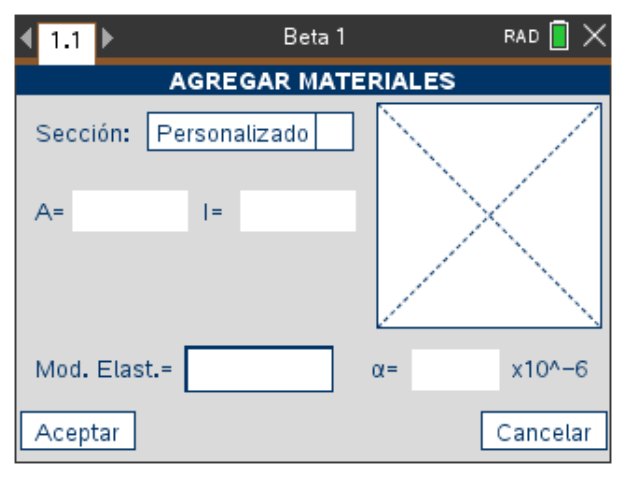

*Figura 73: Agregar Sección Personalizada*

# <span id="page-115-0"></span>*A.4.1.2. Agregar Nudos*

Para acceder a la opción de Agregar Nudos es necesario realizar los siguientes pasos Menú > Insertar > Nudos.

Para agregar un nuevo nudo, el usuario deberá ingresar en los cuadros de diálogo de X y Y los valores correspondientes a la posición del nudo en el plano cartesiano, acto seguido deberá presionar el botón "Agregar"

Para modificar o eliminar un nudo es necesario que el usuario seleccione el nudo con el cursor, modifique los valores de la posición si es necesario y acto seguido presione la opción que desea realizar, ya sea "Modificar" o "Eliminar"

En la [Figura 74](#page-116-0) se muestra la apariencia de la ventana Insertar Nudos, así como la apariencia que adquiere un nudo cuando es seleccionado (Nudo 3)

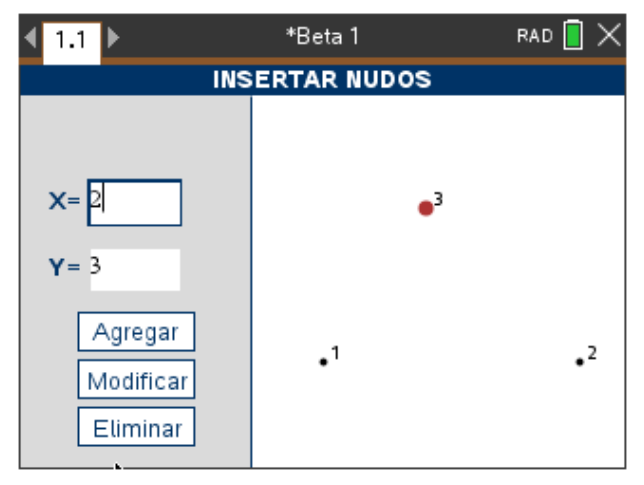

*Figura 74: Ventana Insertar Nudos*

# <span id="page-116-0"></span>*A.4.1.3. Agregar Elementos*

Para acceder a la opción de agregar elementos es necesario realizar los siguientes pasos Menú > Insertar > Elementos

Para agregar un nuevo elemento, el usuario deberá ingresar en los cuadros de diálogo los valores correspondientes al material del cual está fabricado y los nudos de los cuales inicia y termina el elemento, acto seguido deberá presionar el botón "Agregar"

Para modificar o eliminar un elemento es necesario que el usuario seleccione el elemento con el cursor, modifique los valores del material, el nudo inicial o el nudo final si es necesario y acto seguido presione la opción que desea realizar, ya sea "Modificar" o "Eliminar"

En la [Figura 75](#page-117-0) se muestra la apariencia de la ventana Insertar Elementos, así como la apariencia que adquiere un elemento cuando es seleccionado (Elemento 2)

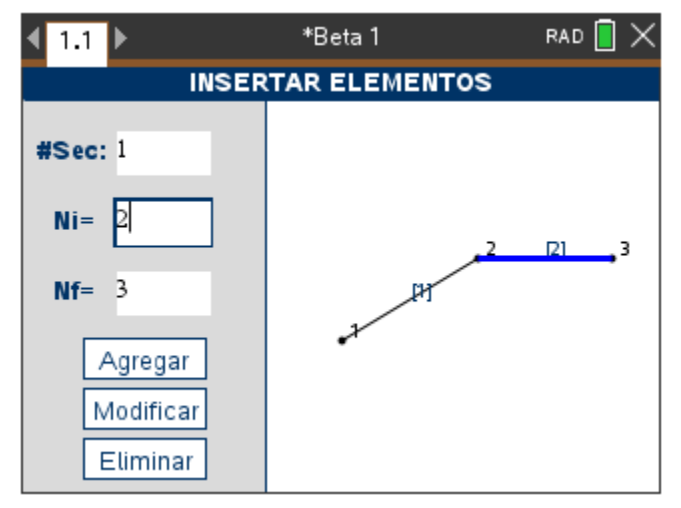

*Figura 75:Ventana Insertar Elementos*

# <span id="page-117-0"></span>*A.4.1.4. Agregar Apoyos y Enlaces*

Para acceder a la opción de agregar Apoyos y Enlaces es necesario realizar los siguientes pasos Menú > Insertar > Apoyos y Enlaces.

Para ingresar o modificar apoyo o enlace el usuario deberá seleccionar la opción que desea y completar en el recuadro el nudo que se desea modificar, acto seguido es necesario presionar la tecla de "Modificar" para cambiar el tipo de apoyo o enlace. El sistema

automáticamente completa el cuadro colocando en el recuadro de datos el valor del nudo siguiente para ayudarle al usuario a ahorrar tiempo ingresando datos.

En la [Figura 76](#page-118-0) se muestra la apariencia de la ventana de apoyos, así como la apariencia de los nudos con un apoyo tipo: "Empotramiento" (Nudo 1), un enlace de tipo: "Nudo Rígido" (Nudo 2) y un "Apoyo Fijo" (Nudo 3)

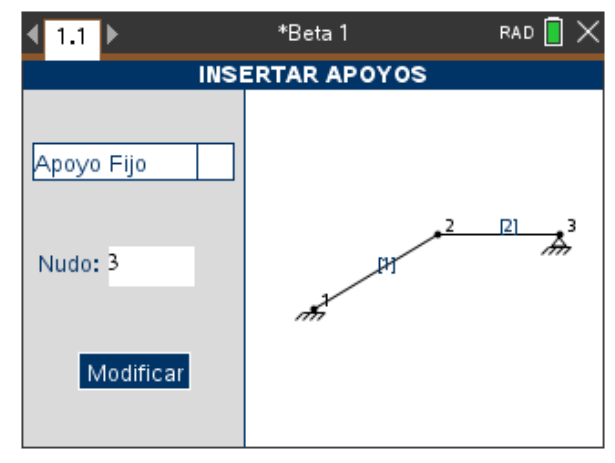

*Figura 76:Ventana Insertar Apoyos y Enlaces*

### <span id="page-118-0"></span>*A.4.1.5. Insertar Cargas Puntuales*

Para acceder a la opción de agregar Cargas Puntuales es necesario realizar los siguientes pasos Menú > Insertar > Cargas Puntuales.

Por motivos de practicidad las cargas puntuales y momentos solo se podrán insertar en los nudos, por lo tanto, si se desea agregar una carga puntual o un momento en la mitad de un

elemento primero será necesario agregar un nudo en la mitad de este tal y como se muestra en la [Figura 77.](#page-119-0)

Para insertar cargas puntuales se debe seleccionar el tipo de carga y en los cuadros de datos se debe ingresar los valores correspondientes, también es posible seleccionar el nudo con el cursor y el sistema automáticamente asignara en los cuadros de datos los valores de las fuerzas y el momento aplicado en el nudo seleccionado.

Para evitar una saturación de información debido a una gran cantidad de datos mostrados en pantalla, las fuerzas y momentos que se muestran en pantalla solo corresponden a aquellos cuyo tipo concuerdan con el tipo que ha sido seleccionado en "Tipo de Carga", sin embargo, aunque se cambie el tipo de carga los datos permanecerán, solo que no serán visibles por el usuario. Así mismo, en la ventana no se mostrarán las cargas aplicadas sobre los elementos.

<span id="page-119-0"></span>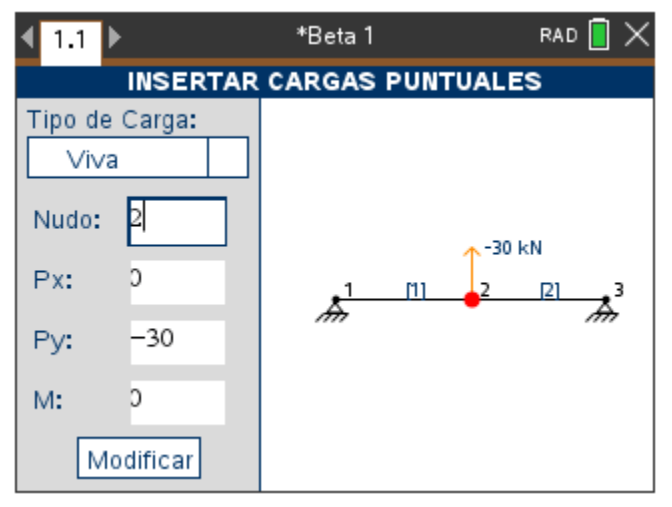

*Figura 77:Ventana Insertar Cargas Puntuales*

### *A.4.1.6. Insertar Cargas Distribuidas*

Para acceder a la opción de agregar Cargas Distribuidas es necesario realizar los siguientes pasos Menú > Insertar > Cargas Distribuidas.

Para insertar cargas distribuidas o fuerzas axiales se debe seleccionar el tipo de carga y en los cuadros de datos se debe ingresar los valores correspondientes, también es posible seleccionar el elemento con el cursor y el sistema automáticamente asignara en los cuadros de datos los valores de las cargas aplicadas en el elemento, tal y como se muestra en la [Figura 78.](#page-120-0)

Para evitar una saturación de información debido a una gran cantidad de datos mostrados en pantalla, los datos que se muestran en pantalla solo corresponden a aquellos cuyo tipo concuerdan con el tipo que ha sido seleccionado en "Tipo de Carga", sin embargo, aunque se cambie el tipo de carga los datos permanecerán, solo que no serán visibles por el usuario. Así mismo, en la ventana no se mostrarán las fuerzas y momentos aplicados en los nudos.

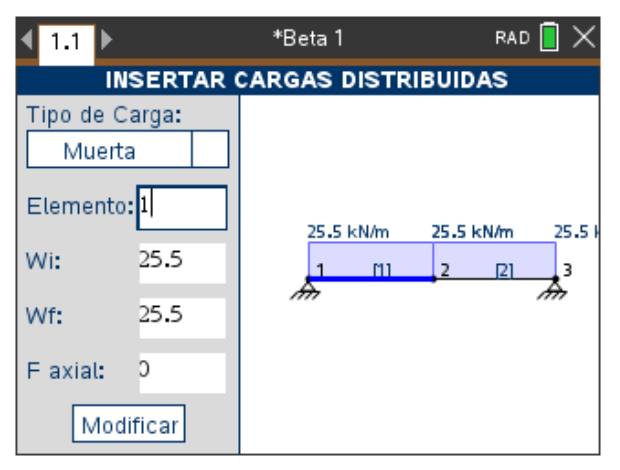

<span id="page-120-0"></span>*Figura 78: Ventana Insertar Cargas distribuidas*

### *A.4.1.7. Definir Combinaciones de Carga*

Para acceder a la opción de definir Combinaciones de Carga es necesario realizar los siguientes pasos Menú > Definir > Comb. Cargas.

En pantalla se mostrarán las combinaciones de carga agregadas [\(Figura 79\)](#page-121-0),

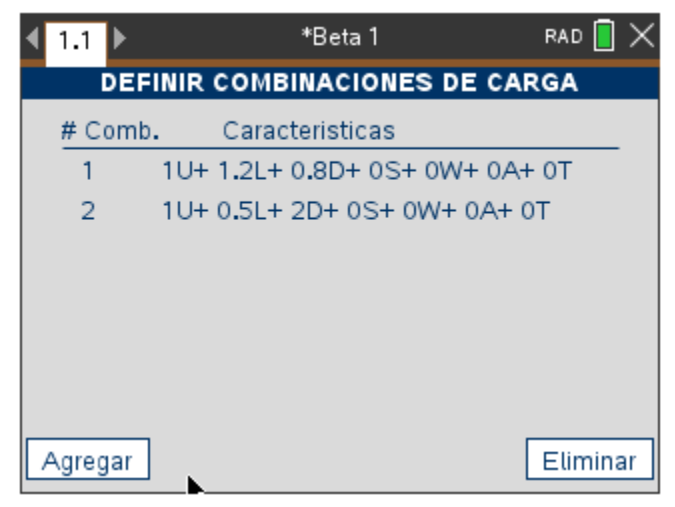

*Figura 79: Ventana Definir Combinaciones de Carga*

<span id="page-121-0"></span>Para agregar una nueva combinación es necesario presionar con el cursor el botón "Agregar "que se encuentra en la parte inferior izquierda. El software automáticamente moverá al usuario a la ventana para definir los valores de la combinación [\(Figura 80\)](#page-122-0), en esta el usuario deberá ingresar el coeficiente correspondiente a la carga.

El coeficiente del tipo de carga "Unitaria" no puede ser modificado, es decir siempre tendrá el valor de uno (1) por lo tanto el usuario deberá tener especial cuidado cuando ingrese cargas con este tipo de carga. El tipo de carga "Auxiliar" es como su nombre un tipo auxiliar que le permite al usuario agregar un tipo de carga adicional que no se encuentre predefinido en el sistema.

La deformación por temperatura le permite al usuario decidir si la combinación tendrá en consideración las fuerzas axiales producidas por la deformación termina, es decir, si el usuario no desea que el sistema evalué las ya mencionadas fuerzas axiales deberá seleccionar la opción de "No", en el caso contario si desea que sean evaluadas estas fuerzas deberá seleccionar la opción "Si".

En el caso de la deformación por temperatura se debe tener una consideración adicional: para que el sistema evalué la deformación termina en la estructura los materiales deben tener un coeficiente de dilatación termina (α) diferente de cero (0), el cual es un dato solicitado por el sistema en la sección de Agregar Materiales

<span id="page-122-0"></span>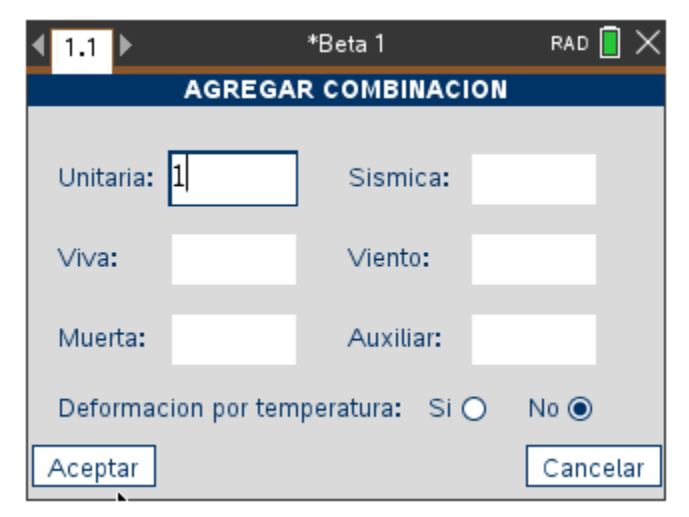

*Figura 80: ventana para definir los valores de la combinación*

### *A.4.1.8. Definir Variación de temperatura*

Para acceder a la opción de definir Combinaciones de Carga es necesario realizar los siguientes pasos Menú > Definir > Variación Temperatura

En la ventana se le solicitara al usuario que ingrese los valores correspondientes a la Temperatura inicial y Temperatura final del sistema.

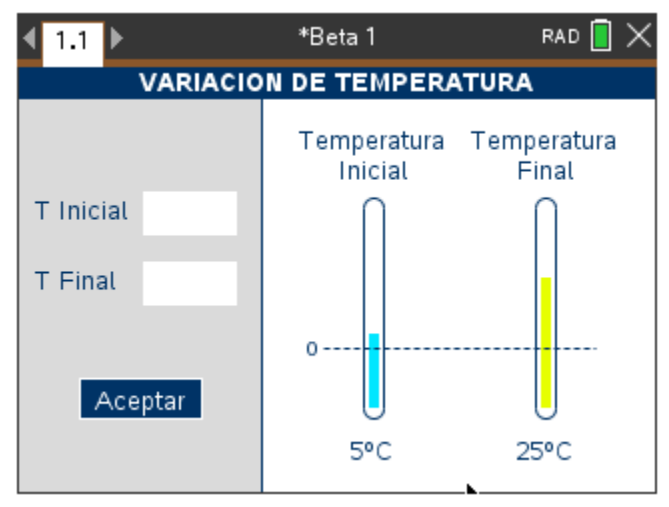

*Figura 81: Ventana Variación de Temperatura*

# **A.4.2. Procedimiento para ver los resultados**

La opción de guardar y las opciones para visualizar los diferentes tipos de resultados solo se habilitarán una vez que se la estructura haya sido analizada

*A.4.2.1. Analizar estructura*

Para analizar la estructura es necesario realizar los siguientes pasos, tras ingresar los datos requeridos por el software de debe presionar Menú > Analizar > Analizar Estructura.

### *A.4.2.2. Deformaciones*

Para ver las deformaciones de la estructura es necesario realizar los siguientes pasos Menú > Ver > Deformaciones.

Para ver las deformaciones de los nudos solo es necesario desplazar el cursor sobre el nudo a visualizar. También se pueden observar la totalidad de los valores en la parte izquierda, en caso de que el usuario no pueda ver el dato que desea consultar solo deberá hacer uso de los botones de desplazamiento del teclado (Arriba y Abajo) para ver los datos restantes. Para cambiar la combinación de carga visualizada, el usuario deberá usar los botones de desplazamiento (Izquierda y Derecha)

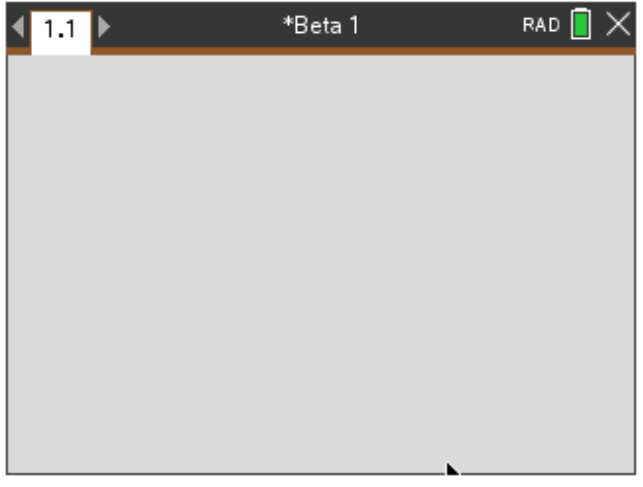

*Figura 82: Ventana Desplazamientos*

### *A.4.2.3. Reacciones, diagrama de fuerza cortante y momento flector*

Para ver las reacciones y el diagrama de fuerza cortante o momento flector de la estructura es necesario realizar los siguientes pasos Menú > Ver > Diagrama Cortante o Menú > Ver > Diagrama Momento según corresponda.

En la [Figura 83](#page-125-0) se muestra la ventana del diagrama de fuerza cortante y las reacciones de la estructura para la combinación seleccionada, la cual se encuentra en la parte superior izquierda.

En caso de que el usuario no pueda ver las reacciones que desea consultar solo deberá hacer uso de los botones de desplazamiento del teclado (Arriba y Abajo) para ver los datos restantes. Para cambiar la combinación seleccionada solo es necesario oprimir los botones de desplazamiento del dispositivo (Izquierda y Derecha).

<span id="page-125-0"></span>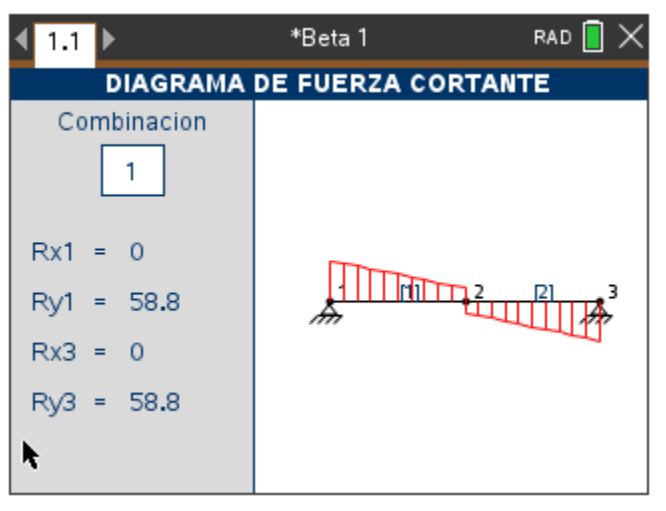

*Figura 83: Ventana Diagrama de fuerza cortante*

#### *A.4.2.4. Ecuaciones de fuerza cortante y momento flector*

Para ver las ecuaciones de la fuerza cortante o el momento flector de la estructura es necesario realizar los siguientes pasos Menú > Ver > Diagrama Cortante Elemento o Menú > Ver > Diagrama Momento Elemento según corresponda.

En estas ventanas el usuario puede ver los diagramas de fuerza cortante o momento flector por elemento, además en la parte inferior se muestra la ecuación del cortante o del momento como se muestra en la [Figura 84.](#page-126-0) Si el usuario desea cambiar la combinación o el elemento mostrado solo deberá usar las teclas de desplazamiento del dispositivo: Con las teclas Izquierda y Derecha puede aumentar o disminuir el número que corresponde a la combinación o el elemento según este seleccionado. Con las teclas Arriba y Abajo el usuario puede alternar entre la combinación, el elemento o la celda X, la cual puede ser completada con el valor de X en el cual se desea conocer un valor especifico del cortante o del momento, según corresponda.

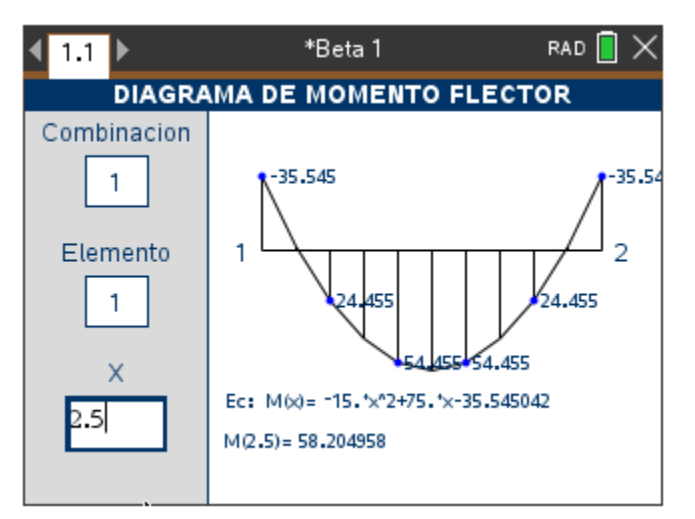

<span id="page-126-0"></span>*Figura 84: Ventana Diagrama de momento flector por elemento*

#### *A.4.2.5. Matriz de rigidez K de los elementos*

Para ver la matriz de rigidez de los elementos es necesario realizar los siguientes pasos Menú > Ver > Matriz K Coordenadas Locales o Menú > Ver > Matriz K Coordenadas Globales según corresponda.

Para cambiar el elemento mostrado es necesario que el recuadro de elemento este seleccionado, acto seguido es necesario usar las teclas Izquierda y Derecha del dispositivo para alternar entre elementos. En caso de no estar seleccionado el recuadro de elemento solo se debe presionar el botón direccional "Arriba" para seleccionarlo.

Las filas y columnas de la matriz se encuentran numeradas para evitar confusiones, tal y como se muestra en la [Figura 85,](#page-127-0) si se desea desplazar entre las diferentes columnas de la matriz solo es necesario que este seleccionado la matriz y acto seguido oprimir los botones direccionales "Izquierda" o "Derecha" del dispositivo. Si la matriz no se encuentra seleccionada solo es necesario oprimir el botón direccional "Abajo" del dispositivo

|                                     | 1.1         | *Beta 1     | RAD <sup>I</sup> |  |  |  |  |  |  |  |
|-------------------------------------|-------------|-------------|------------------|--|--|--|--|--|--|--|
| <b>MATRIZ K COORDENADAS LOCALES</b> |             |             |                  |  |  |  |  |  |  |  |
| Elemento<br>-2                      |             |             |                  |  |  |  |  |  |  |  |
|                                     |             | 2           | з                |  |  |  |  |  |  |  |
|                                     | 942477.796  |             | n                |  |  |  |  |  |  |  |
| 2                                   | 0           | 360642.014  | 504898.819       |  |  |  |  |  |  |  |
| 3                                   | ٥           | 504898.819  | 942477.796       |  |  |  |  |  |  |  |
| 4                                   | -942477.796 | 0           | ο                |  |  |  |  |  |  |  |
| 5                                   | 0           | -360642.014 | -504898.819      |  |  |  |  |  |  |  |
| 6                                   | 0           | 504898.819  | 471238.898       |  |  |  |  |  |  |  |

<span id="page-127-0"></span>*Figura 85: Ventana de matriz K en coordenadas locales*

# *A.4.2.6. Matriz de rigidez K de la estructura*

Para ver la matriz de rigidez de la estructura es necesario realizar los siguientes pasos Menú > Ver > Matriz K Estructura

Las filas y columnas de la matriz de rigidez de la estructura se encuentran numeradas para evitar confusiones, tal y como se muestra en la [Figura 86.](#page-128-0) Si el usuario desea desplazarse entre las diferentes filas y columnas de la matriz, solo es necesario oprimir los botones direccionales.

|   | 1.1                        | RAD.                     |             |  |  |  |  |  |  |  |  |
|---|----------------------------|--------------------------|-------------|--|--|--|--|--|--|--|--|
|   | <b>MATRIZ K ESTRUCTURA</b> |                          |             |  |  |  |  |  |  |  |  |
|   |                            | 2                        | з           |  |  |  |  |  |  |  |  |
|   | 888429.58                  | 504898.819<br>0          |             |  |  |  |  |  |  |  |  |
| 2 | ο                          | 1005812.304              |             |  |  |  |  |  |  |  |  |
| 3 | 504898.819                 | 158336.27                | 1470265.362 |  |  |  |  |  |  |  |  |
| 4 | -527787.566                | o                        | o           |  |  |  |  |  |  |  |  |
| 5 | ο                          | -63334.508               | -158336.27  |  |  |  |  |  |  |  |  |
| 6 | ο                          | 158336.27<br>-360642.014 |             |  |  |  |  |  |  |  |  |
| 7 |                            |                          |             |  |  |  |  |  |  |  |  |
| 8 | o                          | -942477.796              | n           |  |  |  |  |  |  |  |  |

<span id="page-128-0"></span>*Figura 86: Ventana Matriz de rigidez K de la estructura*

# **A.5. Método de Nudos**

# **A.5.1. Procedimiento para ingresar datos**

# *A.5.1.1. Agregar Nudos*

Para acceder a la opción de agregar Apoyos es necesario realizar los siguientes pasos Menú > Insertar > Apoyos.

En esta ventana [\(Figura 87\)](#page-129-0) el software solicitara que el usuario introduzca los nudos que corresponden a el apoyo fijo (Apoyo 1) y el apoyo móvil (Apoyo 2), además, el ángulo de inclinación(en grados) de la superficie en donde se encuentra el apoyo móvil.

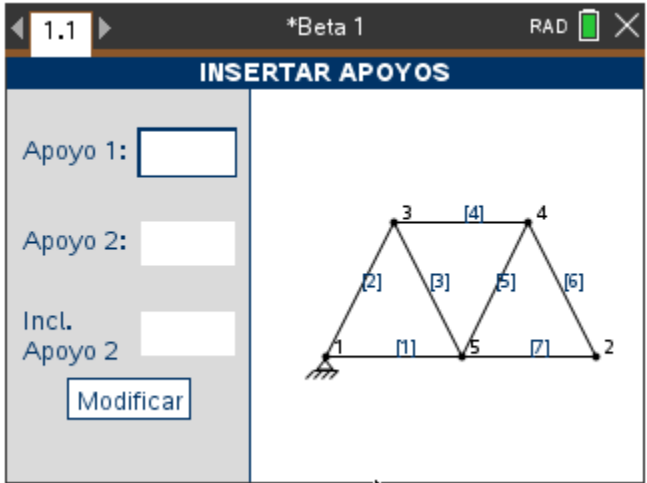

<span id="page-129-0"></span>*Figura 87:Ventana Insertar apoyos método de nudos*

## **A.5.2. Visualización de resultados**

#### *A.5.2.1. Reacciones en los apoyos*

Para ver las reacciones en los apoyos es necesario realizar los siguientes pasos Menú > Ver > Reacciones Apoyos. Para realizar el cambio entre la combinación mostrada se debe presionar la tecla direccional "derecha" o la tecla direccional "izquierda" del dispositivo. La reacción del apoyo secundario (apoyo móvil) es perpendicular a la superficie sobre la cual se encuentra apoyado el mismo.

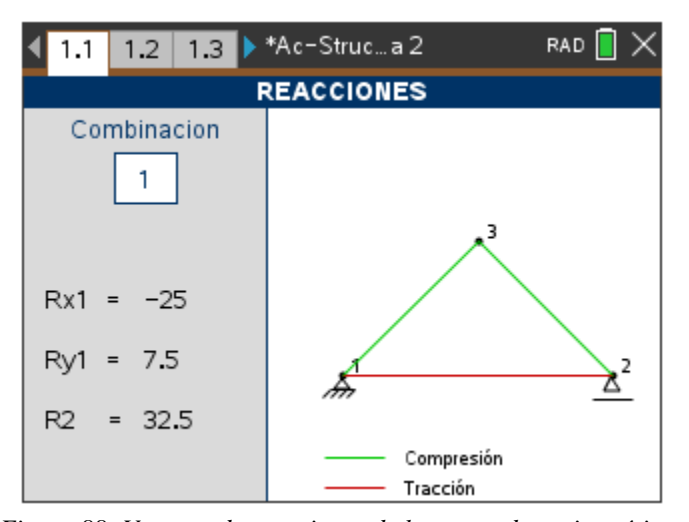

*Figura 88: Ventana de reacciones de las armaduras isostáticas*

#### *A.5.2.2. Fuerzas internas en las barras*

Para ver las fuerzas internas en las barras es necesario realizar los siguientes pasos Menú > Ver > Fuerzas Barras. Si un elemento se encuentra sometido a tracción, este se mostrará de color rojo, de la misma forma el valor de la reacción será positivo, por el contrario, si un

elemento se encuentra sometido a compresión, este se mostrará de color verde en la pantalla, el valor correspondiente será negativo. esto se debe a la consideración inicial la cual indica que todos los elementos se encuentran sometidos a tracción, es decir, las fuerzas salen de los nudos.

El cambio de la combinación mostrada se realiza a través de las teclas direccionales "izquierda" y "derecha". En caso de que no se pueda ver la totalidad de las fuerzas internas en las barras solo es necesario usar las teclas direccionales "Arriba" y "Abajo" para visualizar las fuerzas faltantes.

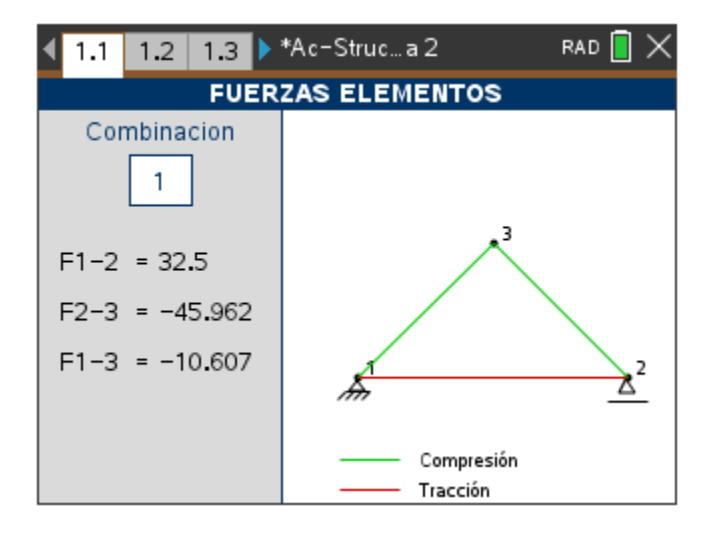

## **A.6. Tres momentos**

### **A.6.1. Procedimiento para ingresar datos**

# *A.6.1.1. Agregar nudos*

El software bloquea automáticamente la casilla para ingresar datos de la posición del nudo en el eje Y, además, para evitar errores es necesario que el usuario ingrese los nudos de izquierda a derecha en orden, también se deben incluir como nudos ambos extremos de un elemento en voladizo. En la [Figura 89](#page-132-0) se muestra la manera correcta de ingresar las coordenadas de los nudos para una viga hiperestática la cual tiene un voladizo en su parte izquierda

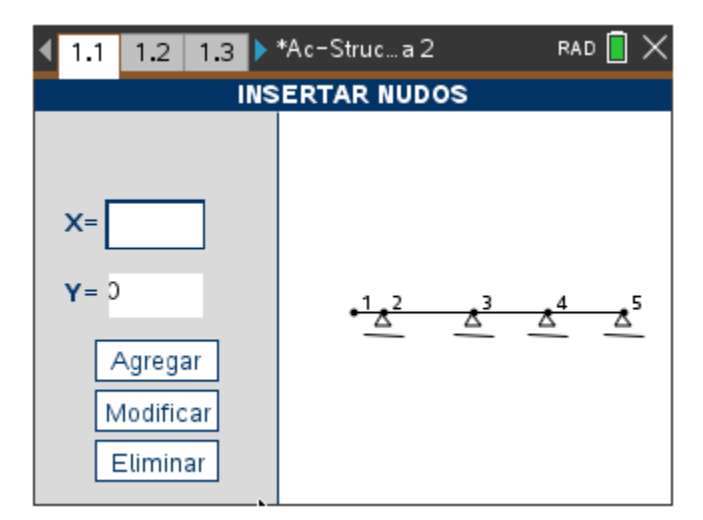

<span id="page-132-0"></span>*Figura 89:Ventana de ingresar nudos para el cálculo de vigas hiperestáticas*

## *A.6.1.2. Agregar elementos*

Similar a los nudos, los elementos deben ingresarse en orden de izquierda a derecha, además, estos no deben saltarse nudos, por ejemplo, un elemento no puede tener como nudo inicial (3) y como nudo final (5) ya que en este caso no se está teniendo en cuenta el nudo 4. La manera correcta es ingresar dos elementos uno del nudo (3) al nudo (4) y otro del nudo (4) al nudo (5)

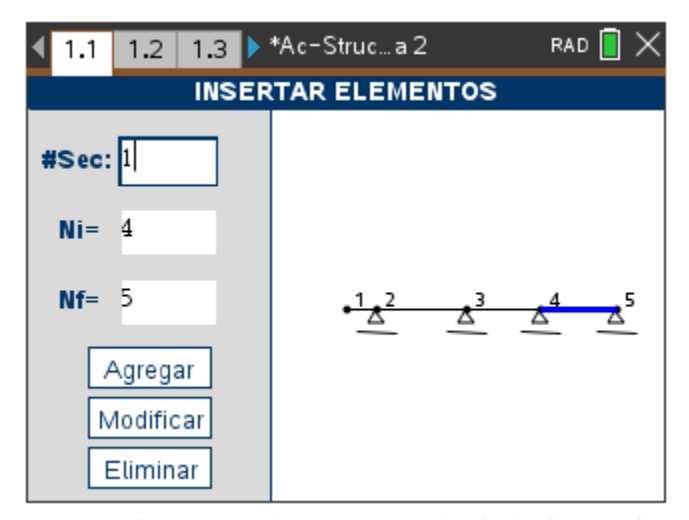

*Figura 90: Ventana de ingresar elementos para el cálculo de vigas hiperestáticas*

# **B.1. Guía para el análisis de estructuras usando el método matricial de rigidez**

Los elementos de la estructura de la [Figura 91](#page-134-0) tienen un módulo de elasticidad  $E=21$ kN/mm<sup>2</sup>.

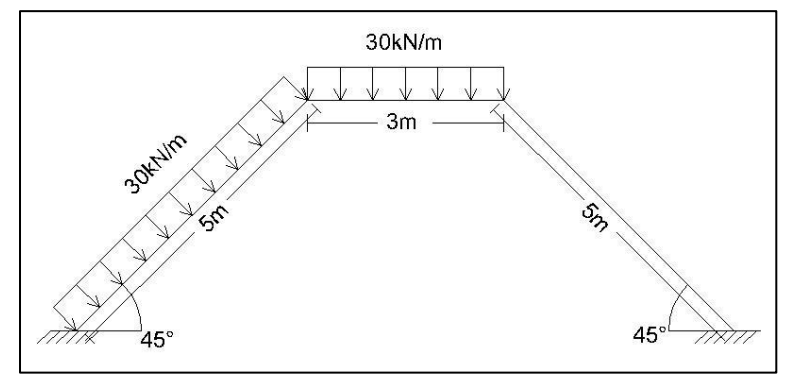

*Figura 91: Estructura hiperestática*

## <span id="page-134-0"></span>**B.1.1. Análisis detallado**

Para analizar la estructura se numerarán a continuación una serie de pasos los cuales permitirán el cálculo de las deformaciones y reacciones de la estructura.

## *B.1.1.1. Paso 1: Numerar los nudos y los elementos de la estructura.*

La numeración de los nudos y elementos de la estructura es arbitraria, sin embargo, para este ejemplo práctico se numeran de la siguiente manera [\(Figura 92\)](#page-135-0)

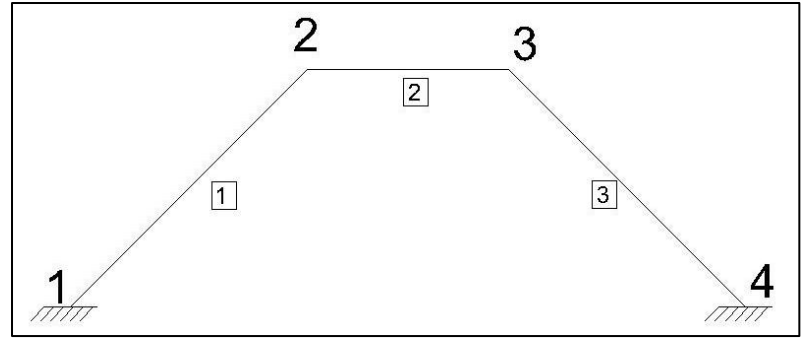

*Figura 92: Numeración de nudos y elementos*

# <span id="page-135-0"></span>*B.1.1.2. Paso 2: Completar la tabla de datos*

A partir de los datos obtenidos a partir del planteamiento del problema y el la ilustración de la [Figura 92](#page-135-0) se debe completar la [Tabla 8](#page-135-1) y la [Tabla 9](#page-135-2), las cuales se muestran a continuación.

<span id="page-135-1"></span>

| Elemento      | Nudo<br>inicial | Nudo<br>final | Longitud<br>(m) | B(m) | H<br>(m) | Area<br>$(m^2)$ | Inercia<br>$(m^2)$ | Modulo<br>Elasticidad<br>(kN/m <sup>2</sup> ) | θ<br>(Grados) |
|---------------|-----------------|---------------|-----------------|------|----------|-----------------|--------------------|-----------------------------------------------|---------------|
|               |                 |               |                 | 0.4  | 0.4      | 0.16            | 0.0021             | 21000000                                      | 45            |
| 2             |                 | 3             | 3               | 0.3  | 0.3      | 0.09            | 0.0007             | 21000000                                      |               |
| $\mathcal{R}$ |                 | 4             |                 | 0.4  | 0.4      | 0.16            | 0.0021             | 21000000                                      | -45           |

*Tabla 8: Tabla de datos metodo matrical de rigidez*

*Tabla 9: Tabla de rigideces método matricial de rigidez*

<span id="page-135-2"></span>

| Elemento      | AЕ            | ΕI    |        | $AE/L$ 12EI/L <sup>3</sup> $6E/L^2$ |      |       | 4EI/L 2EI/L | $Sen(\theta)$ | $\cos(\theta)$ |
|---------------|---------------|-------|--------|-------------------------------------|------|-------|-------------|---------------|----------------|
|               | 3360000       | 44800 | 672000 | 4300.8 10752 35840 17920 0.707      |      |       |             |               | 0.707          |
|               | 1890000 14175 |       | 630000 | 6300                                | 9450 | 18900 | 9450        |               |                |
| $\mathcal{R}$ | 3360000       | 44800 | 672000 | 4300.8 10752                        |      | 35840 | - 17920     | -0.707        | 0.707          |

Donde:

B y H= son las dimensiones de la sección trasversal del elemento.

Área (A) = Área de la sección trasversal del elemento.

Inercia (I)= Para una sección rectangular,  $I = \frac{B*H}{4R}$  $\mathbf 1$ 

Θ = Angulo de inclinación del elemento

#### *B.1.1.3. Paso 3: Ensamblar la matriz de rigidez de cada elemento.*

<span id="page-136-0"></span>Para ensamblar la matriz de rigidez de cada elemento en coordenadas locales es necesario tener en cuenta los datos de la [Tabla 9](#page-135-2) y en la [Ecuación 10](#page-136-0).

> $[K_L]$  $\lfloor$ I I I I ł I I ł I I I  $\int \frac{AE}{I}$  $\frac{AE}{L}$  0 0  $-\frac{AE}{L}$  $\frac{1}{L}$  0 0  $\frac{12EI}{I^2}$  $L^3$ 6  $\frac{DEI}{L^2}$  0  $-\frac{12EI}{L^3}$  $L^3$ 6  $L^2$  $\frac{6EI}{I^2}$  $L^2$  $4EI$  $\frac{EI}{L}$  0  $-\frac{6EI}{L^2}$  $L^2$ 2*EI* L  $-\frac{AE}{I}$  $\frac{AE}{L}$  0 0  $\frac{AE}{L}$  $\frac{1}{L}$  0 0  $-\frac{12EI}{l^2}$  $\frac{2EI}{L^3} - \frac{6EI}{L^2}$  $\frac{12EI}{L^2}$  0  $\frac{12EI}{L^3}$  $\frac{2EI}{L^3} - \frac{6EI}{L^2}$  $L^2$  $\frac{6EI}{l^2}$  $L^2$ 2EI  $\frac{EI}{L}$  0  $-\frac{6EI}{L^2}$  $L^2$  $4EI$  $\overline{L}$  ] I I I I I I I I I I I I

Debido a que elemento 1 y el elemento 3 tienen las mismas dimensiones y están compuestas por el mismo material podemos considerar que  $K_{1L} = K_{3L}$ 

$$
\begin{bmatrix} K_{1L} \end{bmatrix} = \begin{bmatrix} K_{3L} \end{bmatrix} = \begin{bmatrix} 672000 & 0 & 0 & -672000 & 0 & 0 \\ 0 & 4300.8 & 10752 & 0 & -4300.8 & 10752 \\ 0 & 10752 & 35840 & 0 & -10752 & 17920 \\ -672000 & 0 & 0 & 672000 & 0 & 0 \\ 0 & -4300.8 & -10752 & 0 & 4300.8 & -10752 \\ 0 & 10752 & 17920 & 0 & -10752 & 35840 \end{bmatrix}
$$

*Ecuación 10: Matriz de rigidez K coordenadas locales*

![](_page_137_Picture_249.jpeg)

### *B.1.1.4. Paso 4: Reacciones de los elementos*

Completar la [Tabla 10](#page-137-0) la cual muestra las reacciones de los apoyos de cada elemento, para esto es necesario asumir que el elemento no se encuentra inclinado, es decir, es paralelo al eje X. Además, se debe considerar que el elemento se encuentra empotrado en ambos extremos.

<span id="page-137-0"></span>

| Elemento      | w  | ו צ | RxJ | RvI | $P_{VJ}$                 |                | ANJ.    |
|---------------|----|-----|-----|-----|--------------------------|----------------|---------|
|               | υc |     |     | ب   | $\overline{\phantom{a}}$ | 62.5           | $-62.5$ |
| $\rightarrow$ | 30 |     |     | 40  | 40                       | າາ ເ<br>ر. ے ک | $-22.5$ |
|               |    |     |     |     |                          |                |         |

*Tabla 10:Tabla de reacciones de los elementos*

#### *B.1.1.5. Paso 5: Ensamblar el vector de empotramiento*

<span id="page-137-1"></span>Para ensamblar el vector de empotramiento en coordenadas locales de cada elemento es necesario tener cuenta los datos de l[a Tabla 10](#page-137-0) y la [Ecuación 11](#page-137-1)

*Ecuación 11: Vector de empotramiento en coordenadas locales*

$$
Emp_L = \begin{bmatrix} R x I \\ R y I \\ M I \\ R x J \\ R y J \\ M J \end{bmatrix}
$$

$$
Emp_{1L} = \begin{bmatrix} 0 \\ 75 \\ 62.5 \\ 0 \\ 75 \\ -62.5 \end{bmatrix}; \quad Emp_{2L} = \begin{bmatrix} 0 \\ 45 \\ 22.5 \\ 0 \\ 45 \\ -22.5 \end{bmatrix}; \quad Emp_{3L} = \begin{bmatrix} 0 \\ 0 \\ 0 \\ 0 \\ 0 \\ 0 \end{bmatrix}
$$

*B.1.1.6. Paso 6: Ensamblar la matriz de trasformación de cada elemento*

Para ensamblar la matriz de trasformación de cada elemento basándose en los datos de la

<span id="page-138-0"></span>[Tabla 9](#page-135-2) y en la [Ecuación 12](#page-138-0)

*Ecuación 12: Matriz de transformación*

| $\begin{bmatrix} Cos(\theta) \\ Sen(\theta) \end{bmatrix}$ |                                               |                     |                                |  |
|------------------------------------------------------------|-----------------------------------------------|---------------------|--------------------------------|--|
|                                                            | $-Sen(\theta) \quad 0 \ \cos(\theta) \quad 0$ |                     |                                |  |
|                                                            |                                               |                     |                                |  |
|                                                            |                                               |                     | 0 $Cos(\theta)$ $-Sen(\theta)$ |  |
|                                                            |                                               | $0$ Sen( $\theta$ ) | $Cos(\theta)$                  |  |
|                                                            |                                               |                     |                                |  |

$$
T_1 = \begin{bmatrix} 0.707 & -0.707 & 0 & 0 & 0 & 0 \\ 0.707 & 0.707 & 0 & 0 & 0 & 0 \\ 0 & 0 & 1 & 0 & 0 & 0 \\ 0 & 0 & 0.707 & -0.707 & 0 \\ 0 & 0 & 0.707 & 0.707 & 0 \\ 0 & 0 & 0 & 0 & 0 & 1 \end{bmatrix}; \quad T_2 = \begin{bmatrix} 1 & 0 & 0 & 0 & 0 & 0 \\ 0 & 1 & 0 & 0 & 0 & 0 \\ 0 & 0 & 1 & 0 & 0 & 0 \\ 0 & 0 & 0 & 1 & 0 & 0 \\ 0 & 0 & 0 & 0 & 1 & 0 \\ 0 & 0 & 0 & 0 & 0 & 1 \end{bmatrix}
$$

$$
; T_3 = \begin{bmatrix} 0.707 & 0.707 & 0 & 0 & 0 & 0 & 0 \\ -0.707 & 0.707 & 0 & 0 & 0 & 0 & 0 \\ 0 & 0 & 0 & 0 & 0 & 0 & 0 & 0 \\ 0 & 0 & 0 & 0 & 0 & 0 & 0 & 0 \\ 0 & 0 & 0 & 0 & 0 & 0 & 0 & 1 \end{bmatrix}
$$

# *B.1.1.7. Paso 7 Matriz K de coordenadas locales a coordenadas globales*

<span id="page-139-0"></span>Convertir la matriz de rigidez de coordenadas locales a coordenadas globales utilizando la [Ecuación 13](#page-139-0)

*Ecuación 13: Matriz de rigidez en coordenadas globales*

 $[K_g] = [T] * [K] * [T^T]$ 

Dónde:  $[T<sup>T</sup>]$  es la matriz de trasformación transpuesta

Ya que el elemento 2 tiene una inclinación de θ =0º entonces:

$$
[K_{2G}] = [K_{2L}]
$$

Para los elementos 1 y 3:

![](_page_139_Picture_296.jpeg)

#### *B.1.1.8. Paso 8*

<span id="page-140-0"></span>Convertir del vector de empotramiento de coordenadas locales a coordenadas globales usando la [Ecuación 14](#page-140-0)

*Ecuación 14: Vector de empotramiento en coordenadas globales*

$$
[Emp_g] = [Emp_L] * [T]
$$

$$
Emp_{1g} = \begin{bmatrix} -53.033 \\ 53.033 \\ 62.5 \\ -53.033 \\ 53.033 \\ -62.5 \end{bmatrix}; \quad Emp_{2g} = \begin{bmatrix} 0 \\ 45 \\ 22.5 \\ 0 \\ 45 \\ -22.5 \end{bmatrix}; \quad Emp_{3g} = \begin{bmatrix} 0 \\ 0 \\ 0 \\ 0 \\ 0 \\ 0 \end{bmatrix}
$$

### *B.1.1.9. Paso 9*

Ensamblar la matriz de rigidez K de la estructura usando las matrices de rigidez K de cada elemento en coordenadas globales, para esto se tendrá en cuenta que el tamaño de la matriz K de la estructura depende de la cantidad de nudos que esta tenga multiplicada por tres, en este caso, la matriz de la estructura tendrá un tamaño de 12x12 debido a que tiene 4 nudos.

Para ensamblar de manera sencilla la estructura la matriz de rigidez K de la estructura se dividirá en grupos de 3 columnas y 3 filas, cada grupo de filas y cada grupo de columnas debe ser numerado en orden como se muestra en la [Figura 93](#page-141-0)

![](_page_141_Figure_0.jpeg)

*Figura 93: Agrupación de filas y columnas en la matriz de rigidez K de la estructura*

<span id="page-141-0"></span>De la misma forma se dividirá la matriz de rigidez de cada elemento en coordenadas globales, sin embargo, la numeración corresponde a al nudo inicial y al nudo final, en ese orden. Finalizada la numeración, se procede a agregar los valores de la matriz K de los elementos en la matriz K de la estructura, para esto se tendrá en cuenta la numeración, cada grupo de valores de la matriz K de los elementos deberá ser colocado en las mismas numeraciones de la matriz K de la estructura como se muestra en la [Figura 94](#page-141-1)

![](_page_141_Figure_3.jpeg)

*Figura 94: Método para ensamblar la matriz K de la estructura*

<span id="page-141-1"></span>De esta forma se debe realizar para todos los elementos, en caso de que el grupo de datos se sobreponga a otro, suceso que es muy común, se deben sumar ambos grupos de datos, en la [Figura 95](#page-142-0) se muestra la matriz de rigidez K de la estructura completamente ensamblada

| 338150.4    | 333849.6    | $-7602.8$ | $-338150.4$ | $-333849.6$ | $-7602.8$ | $\Omega$    |             |           |             |             |           |
|-------------|-------------|-----------|-------------|-------------|-----------|-------------|-------------|-----------|-------------|-------------|-----------|
| 333849.6    | 338150.4    | 7602.8    | $-333849.6$ | $-338150.4$ | 7602.8    |             |             |           |             |             |           |
| $-7602.8$   | 7602.8      | 35840     | 7602.8      | $-7602.8$   | 17920     |             |             |           |             |             |           |
| $-338150.4$ | $-333849.6$ | 7602.8    | 968150.4    | 333849.6    | 7602.8    | $-630000$   |             |           |             |             |           |
| $-333849.6$ | $-338150.4$ | $-7602.8$ | 333849.6    | 344450.4    | 1847.2    |             | $-6300$     | 9450      |             |             |           |
| $-7602.8$   | 7602.8      | 17920     | 7602.8      | 1847.2      | 54740     | 0           | $-9450$     | 9450      |             |             |           |
|             |             |           | $-630000$   |             |           | 968450.4    | $-333849.6$ | 7602.8    | $-338150.4$ | 333849.6    | 7602.8    |
|             |             |           |             | $-6300$     | $-9450$   | $-333849.6$ | 344450.4    | $-1847.2$ | 333849.6    | $-338150.4$ | 7602.8    |
|             |             |           |             | 9450        | 9450      | 7602.8      | $-1847.2$   | 54740     | $-7602.8$   | $-7602.8$   | 7602.8    |
|             |             |           |             |             | 0         | $-338150.4$ | 333849.6    | $-7602.8$ | 338150.4    | $-333849.6$ | $-7602.8$ |
|             |             |           |             |             |           | 333849.6    | $-338150.4$ | $-7602.8$ | $-333849.6$ | 338150.4    | $-7602.8$ |
|             |             |           |             |             |           | 7602.8      | 7602.8      | 17920     | $-7602.8$   | $-7602.8$   | 35840.8   |

*Figura 95:Matriz de rigidez K de la estructura*

#### <span id="page-142-0"></span>*B.1.1.10. Paso 10*

Ensamblar el vector de deformaciones, para esto se tendrá en cuenta cada uno de los tipos de apoyos o enlaces de la estructura, el número de filas del vector de deformaciones es igual al número de columnas de la matriz de rigidez K de la estructura. Las filas del vector de deformaciones se deben agrupar y numerar de manera similar a la matriz de rigidez K de la estructura, tal y como se muestra en la [Figura 96.](#page-142-1)

![](_page_142_Figure_4.jpeg)

<span id="page-142-1"></span>*Figura 96: Agrupación de filas en el vector de deformaciones*

El primer recuadro de cada agrupación corresponde al desplazamiento en X del nudo equivalente al número de dicha agrupación, el segundo recuadro corresponde al desplazamiento en Y del nudo equivalente al número de dicha agrupación y el tercer recuadro corresponde al giro del nudo equivalente al número de dicha agrupación. Si el nudo analizado posee deformación en el eje X entonces el recuadro se debe completar con la simbología: "dx-n", si el nudo no posee deformación en el eje X se debe completar con Cero (0). Si el nudo analizado posee deformación en el eje Y el recuadro se debe completar con:" dy-n" en caso contrario se completa con Cero (0). Si el nudo analizado posee giro se debe completar con: "g-n", en el caso contrario se completa con Cero (0). En donde "n" representa el nudo analizado.

Para la estructura propuesta los nudos 1 y 4 corresponden a empotramientos, por lo cual, carece de giros y deformación de ambos sentidos. Los nudos 2 y 3 son nudos rígidos lo que implica que posee giro y deformación en ambos sentidos. A continuación, se muestra el vector de empotramiento de la estructura planteada.

$$
\delta = \begin{bmatrix} 0 \\ 0 \\ 0 \\ dx2 \\ dy2 \\ dx3 \\ dy3 \\ g3 \\ 0 \\ 0 \\ 0 \\ 0 \end{bmatrix}
$$
<span id="page-144-0"></span>Ensamblar el vector de reacciones de la estructura, para esto es necesario partir del vector de deformaciones calculado en la sección [B.1.1.10. Paso 10](#page-142-0) la cual corresponde al Paso 10. Si el valor de la deformación en el eje X es cero (0) entonces el valor en el vector de reacciones toma el valor de "Rx-n"; si el valor de la deformación en el eje Y es cero, el valor en el vector de reacciones toma el valor de "Ry-n"; si el valor del giro es cero, el valor en el vector de reacciones toma el valor de "M-n". En caso de que la casilla del vector deformaciones tenga un valor diferente a cero (0) entonces inmediatamente el valor de la casilla de reacciones toma el valor de cero (0). El vector de reacciones de la estructura se muestra a continuación.

$$
R = \begin{bmatrix} Rx1 \\ Ry1 \\ M1 \\ 0 \\ 0 \\ 0 \\ 0 \\ 0 \\ Rx4 \\ Ry4 \\ M4 \end{bmatrix}
$$

 $\overline{\phantom{a}}$  $\overline{\phantom{a}}$  $\overline{\phantom{a}}$  $\overline{\phantom{a}}$  $\overline{\phantom{a}}$  $\overline{\phantom{a}}$  $\overline{\phantom{a}}$  $\overline{\phantom{a}}$  $\overline{\phantom{a}}$  $\overline{\phantom{a}}$ 

#### *B.1.1.12. Paso 12*

Ensamblar el vector de empotramiento de la estructura, para este paso se realizará un procedimiento similar al realizado en la sección [B.1.1.9. Paso 9](#page-140-0) Sin embargo, se utilizaran los vectores de empotramiento en coordenadas globales.

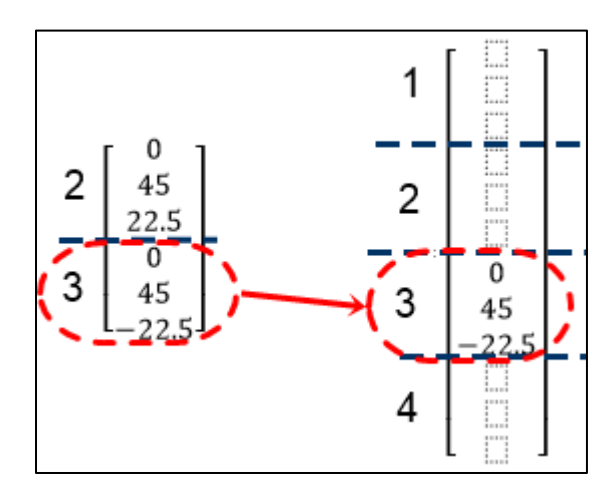

*Figura 97: Método para ensamblar el vector de empotramiento de la estructura*

$$
Emp = \begin{bmatrix} -53.03\\ 53.03\\ 62.5\\ 53.03\\ 98.03\\ -40\\ 0\\ 45\\ -22.5\\ 0\\ 0\\ 0 \end{bmatrix}
$$

## *B.1.1.13. Paso 13*

Simplificar la matriz de rigidez K y el vector de deformaciones de la estructura. La simplificación debe realizarse de la siguiente manera, si la fila del vector de deformaciones tiene el valor de cero (0) entonces se elimina junto con la columna equivalente en la matriz de rigidez K de la estructura, tal y como se muestra en la [Figura 98](#page-146-0)

| 49.6<br>3381<br>333<br>50.4<br>333 49.6<br>338 50.4   | $-7602.8$<br>76 2.8              | $-338150.4$<br>$-333849.6$      | $-333849.6$<br>$-338150.4$ | $-7602.8$<br>7602.8  |                                   |                                   |                                 |                                       |                                       |                                   |             |
|-------------------------------------------------------|----------------------------------|---------------------------------|----------------------------|----------------------|-----------------------------------|-----------------------------------|---------------------------------|---------------------------------------|---------------------------------------|-----------------------------------|-------------|
| $76 - 2.8$<br>$-7602.8$<br>$-338150.4$<br>$-333849.6$ | $35 - 40$<br>$76$ <sup>2.8</sup> | 7602.8<br>968150.4              | $-7602.8$<br>333849.6      | 17920<br>7602.8      | $-630000$                         |                                   |                                 |                                       |                                       |                                   | dx2<br> dv2 |
| $-3338849.6$<br>$-338150.4$<br>$-7602.8$<br>$76$ 2.8  | $-7602.8$<br>1720                | 333849.6<br>7602.8<br>$-630000$ | 344450.4<br>1847.2<br>0    | 1847.2<br>54740<br>0 | 0<br>968450.4                     | $-6300$<br>$-9450$<br>$-333849.6$ | 9450<br>9450<br>7602.8          | $-338150.4$                           | 333 49.6                              | $76 - 2.8$                        | g2<br> dx3  |
|                                                       |                                  |                                 | $-6300$<br>9450            | $-9450$<br>9450      | $-333849.6$<br>7602.8             | 344450.4<br>$-1847.2$             | $-1847.2$<br>54740              | 333 49.6<br>$-76$ 02.8                | $-338150.4$<br>$-7602.8$              | $76 - 2.8$<br>76 2.8              | dv3 <br>g3  |
|                                                       |                                  |                                 |                            |                      | $-338150.4$<br>333849.6<br>7602.8 | 333849.6<br>$-338150.4$<br>7602.8 | $-7602.8$<br>$-7602.8$<br>17920 | 338 50.4<br>$-333349.6$<br>$-76$ 02.8 | $-3333349.6$<br>338 50.4<br>$-7602.8$ | $-7602.8$<br>$-7602.8$<br>35840.8 |             |

<span id="page-146-0"></span>*Figura 98: Método de simplificación de la matriz K de la estructura y el vector de deformaciones*

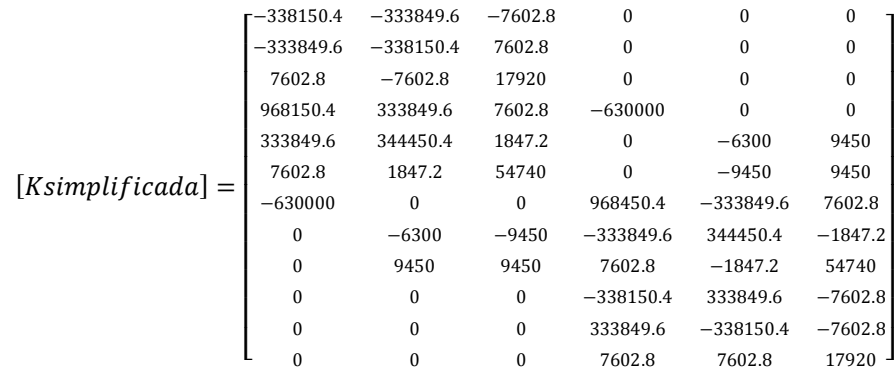

### *B.1.1.14. Paso 14 Separación de la matriz de rigidez K simplificada.*

Para realizar el cálculo de deformaciones y reacciones de la estructura es necesario primero separar la matriz de rigidez K simplificada, el vector de empotramientos y el vector de reacciones en dos partes, la primera de estas partes será llamada "Parte A" la cual permitirá el cálculo de las deformaciones de la estructura, la segunda parte será llamada "Parte B" y permitirá el cálculo de las reacciones en los apoyos de la estructura.

Para realizar la separación se tendrá en cuenta el vector de reacciones calculado en la sección [B.1.1.11. Paso 11](#page-144-0) y se procederá de la siguiente manera, si la fila del vector de deformaciones tiene un valor de cero (0) entonces, la fila de la matriz de rigidez K simplifica, la fila del vector de empotramientos y la fila del vector de reacciones harán parte de la Parte A, si

por el contrario no tiene el valor de cero (0) entonces la fila de la matriz de rigidez K simplifica, la fila del vector de empotramientos y la fila del vector de reacciones harán parte de la Parte B. En la [Figura 99](#page-147-0) se muestra el proceso mencionado anteriormente resaltando de color Azul las filas de la Parte A y de color Amarillo las filas de la Parte B.

| Rx11           | $r - 338150.4$ | $-333849.6$ | $-7602.8$ |             |             | Ō         | $-53.03$ |
|----------------|----------------|-------------|-----------|-------------|-------------|-----------|----------|
| Ry1            | $-333849.6$    | $-338150.4$ | 7602.8    |             |             | 0         | 53.03    |
| M <sub>1</sub> | 7602.8         | $-7602.8$   | 17920     |             |             | 0         | 62.5     |
| $\bf{0}$       | 968150.4       | 333849.6    | 7602.8    | $-630000$   | $\Omega$    | O         | 53.03    |
| $\bf{0}$       | 333849.6       | 344450.4    | 1847.2    | ۵           | $-6300$     | 9450      | 98.03    |
| 0              | 7602.8         | 1847.2      | 54740     | ٥           | $-9450$     | 9450      | $-40$    |
| 0              | $-630000$      | o           | ٥         | 968450.4    | $-333849.6$ | 7602.8    | $\bf{0}$ |
| 0              | ۵              | $-6300$     | $-9450$   | $-333849.6$ | 344450.4    | $-1847.2$ | 45       |
| 0              | ٥              | 9450        | 9450      | 7602.8      | $-1847.2$   | 54740     | $-22.5$  |
| Rx4            | 0              | Ō           | Ō         | $-338150.4$ | 333849.6    | $-7602.8$ | $\Omega$ |
| Ry4            | ۵              |             | ٥         | 333849.6    | $-338150.4$ | $-7602.8$ | $\Omega$ |
| - MA J         |                |             |           | 7602.8      | 7602.8      | 17920     |          |

<span id="page-147-0"></span>*Figura 99: Parte A y Parte B de la matriz K simplificada, el vector reacción y el vector empotramiento*

La matriz K simplificada, el vector de empotramiento y el vector se reacciones de la parte A se llamarán "KA", "EmpA" y "RA", respectivamente. La matriz K simplificada, el vector de empotramiento y el vector se reacciones de la parte B se llamarán " $K_B$ ", "Emp<sub>B</sub>" y " $R_B$ ", respectivamente.

### *B.1.1.15. Paso 15 Calculo de las deformaciones de la estructura*

<span id="page-147-1"></span>Para calcular las deformaciones de la estructura usara la [Ecuación 15](#page-147-1), donde  $[K_A]^{-1}$  es la matriz inversa de la matriz K<sup>A</sup>

*Ecuación 15: Calculo de deformaciones de la estructura*

 $[\delta] = [K_A]^{-1} * ([R_A] - [Emp_A])$ 

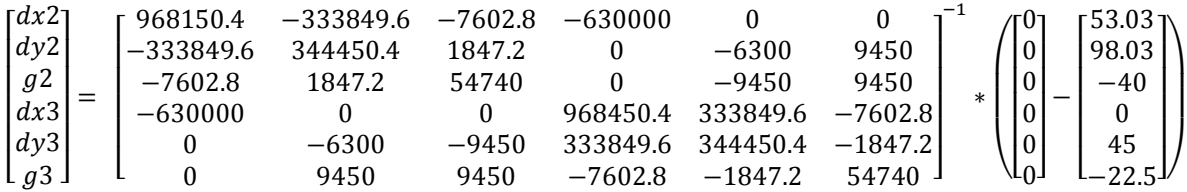

$$
\begin{bmatrix} dx2 \\ dy2 \\ dz2 \\ dx3 \\ dy3 \\ g3 \end{bmatrix} = \begin{bmatrix} 2.7x10^{-3} \\ -2.9x10^{-3} \\ 7.7x10^{-4} \\ 2.6x10^{-3} \\ 2.3x10^{-3} \\ 5.0x10^{-4} \end{bmatrix}
$$

# <span id="page-148-1"></span>*B.1.1.16. Paso 16 Calculo de las reacciones de la estructura*

Para calcular las reacciones de la estructura usara la [Ecuación 16](#page-148-0) y los valores de las deformaciones calculados en la sección [B.1.1.16. Paso 16 Calculo de las reacciones de la](#page-148-1)  [estructura.](#page-148-1)

*Ecuación 16: Calculo de reacciones de la estructura*

$$
[R_B] = [K_B] * [\delta] + [Emp_B]
$$

<span id="page-148-0"></span>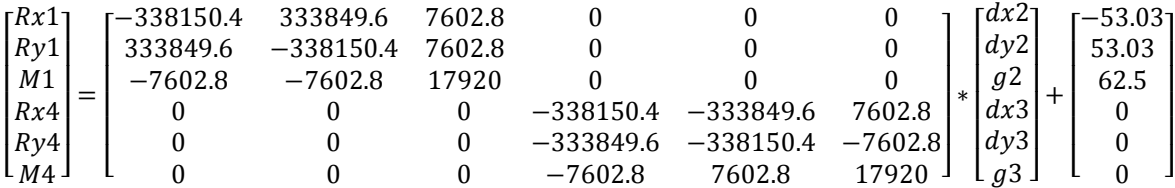

$$
\begin{bmatrix} Rx1 \\ Ry1 \\ M1 \\ Rx4 \\ Ry4 \\ M4 \end{bmatrix} = \begin{bmatrix} -11.6 \\ 130.2 \\ 118.8 \\ -94.74 \\ 65.86 \\ 4609 \end{bmatrix}
$$

*B.1.1.17. Paso 17 Deformaciones y reacciones de cada elemento en coordenadas locales*

<span id="page-149-0"></span>Para convertir las deformaciones y las reacciones de coordenadas globales a coordenadas locales es necesario hacer uso de la [Ecuación 17](#page-149-0) y de la [Ecuación 18](#page-149-1), respectivamente. Donde n corresponde al número del elemento que se desea analizar

*Ecuación 17: Vector de deformaciones en coordenadas locales*

$$
[\delta_{nL}] = [T_n]^T * [\delta_{nG}]
$$

*Ecuación 18: Vector de reacciones en coordenadas locales*

$$
[R_{nL}] = [T_n]^T * [R_{nG}]
$$

<span id="page-149-1"></span>
$$
\begin{bmatrix} dx_{1L} \\ dy_{1L} \\ dx_{2L} \\ dy_{2L} \\ g_{2L} \end{bmatrix} = \begin{bmatrix} 0 \\ 0 \\ -1.25x10^{-4} \\ -3.96x10^{-3} \\ 7.66x10^{-4} \end{bmatrix}; \quad \begin{bmatrix} dx_{2L} \\ dy_{2L} \\ g_{2L} \\ dx_{3L} \\ dy_{3L} \\ g_{3L} \end{bmatrix} = \begin{bmatrix} 2.71x10^{-3} \\ -2.89x10^{-3} \\ 7.66x10^{-4} \\ 2.56x10^{-3} \\ 5.0x10^{-3} \\ 5.0x10^{-4} \end{bmatrix}; \quad \begin{bmatrix} dx_{3L} \\ dy_{3L} \\ g_{3L} \\ dy_{4L} \\ g_{4L} \end{bmatrix} = \begin{bmatrix} 1.69x10^{-4} \\ 3.45x10^{-3} \\ 5.0x10^{-4} \\ 0 \\ 0 \\ 0 \end{bmatrix}
$$

$$
\begin{bmatrix} Rx_{1L} \\ Ry_{1L} \\ Rx_{2L} \\ Ry_{2L} \\ Ry_{2L} \\ Ry_{2L} \end{bmatrix} = \begin{bmatrix} 83.87 \\ 100.27 \\ 118.8 \\ 0 \\ 0 \\ 0 \end{bmatrix}; \quad \begin{bmatrix} Rx_{2L} \\ Ry_{2L} \\ M_{2L} \\ Rx_{3L} \\ Ry_{3L} \\ Ry_{3L} \\ M_{3L} \end{bmatrix} = \begin{bmatrix} 0 \\ 0 \\ 0 \\ 0 \\ 0 \\ 0 \end{bmatrix}; \quad \begin{bmatrix} Rx_{3L} \\ Ry_{3L} \\ M_{3L} \\ Rx_{4L} \\ Ry_{4L} \\ M_{4L} \end{bmatrix} = \begin{bmatrix} 0 \\ 0 \\ 0 \\ -113.37 \\ -20.23 \\ 46.09 \end{bmatrix}
$$

# *B.1.1.18. Paso 18 Fuerzas internas de cada elemento*

 $\lfloor$ I I F  $M_4$  .  $\overline{\phantom{a}}$  $\overline{\phantom{a}}$   $\lfloor$ I I

<span id="page-150-0"></span>Para el cálculo de las fuerzas internas de cada elemento se aplica la [Ecuación 19](#page-150-0).

*Ecuación 19: Fuerzas en los extremos de cada elemento*

$$
[F_n] = [K_{nL}] * [\delta_{nL}]
$$

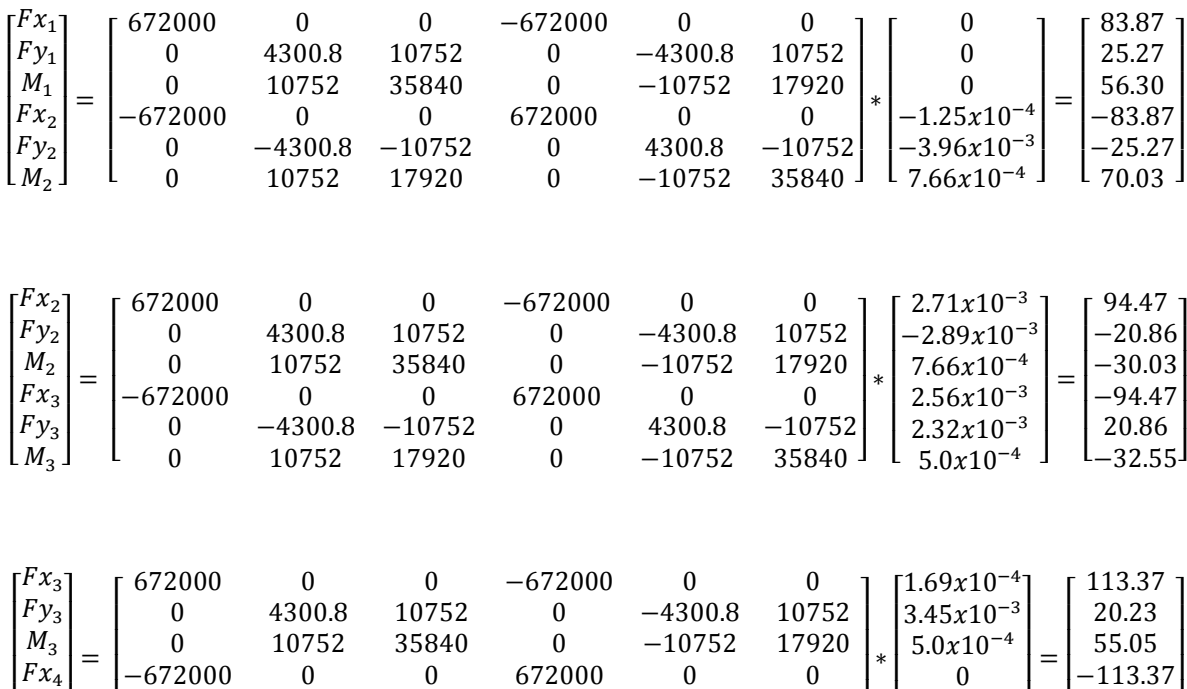

I  $\mathsf{l}$   $\lfloor$ I I  $\boldsymbol{0}$  $\boldsymbol{0}$  $\begin{matrix}0&\end{matrix}$ I ł  $\lfloor$ I ł  $-20.23$  $_{46.09}$  J I  $\mathsf{l}$ 

0 −4300.8 −10752 0 4300.8 −10752  $\begin{array}{cccc} 0 & 10752 & 17920 & 0 & -10752 & 35840 \end{array}$ 

## **B.1.2. Análisis usando el software Ac-struc**

## *B.1.2.1. Paso 1: Nuevo archivo*

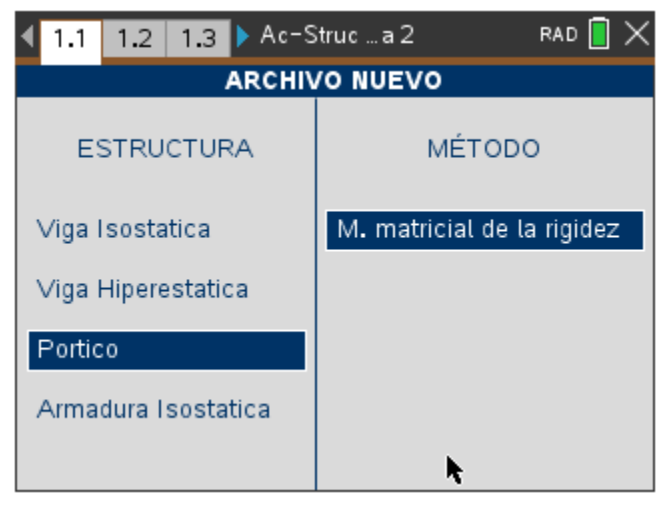

*Figura 100: Nuevo pórtico, metodo matricial de rigidez*

# *B.1.2.2. Paso 2: Agregar materiales*

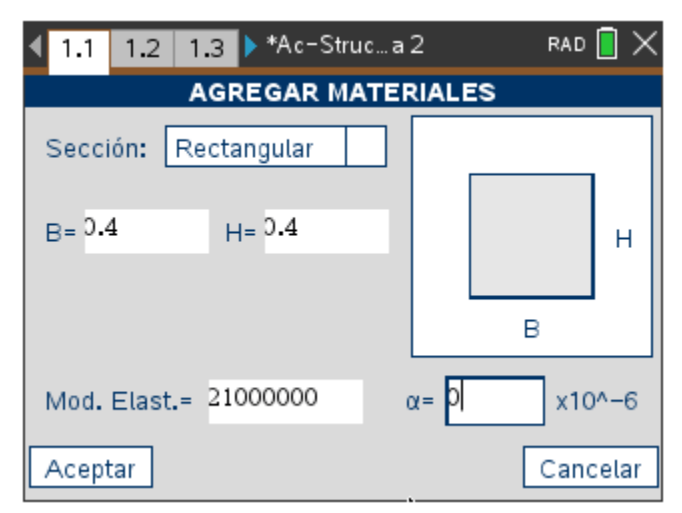

*Figura 101: Sección rectangular 0.4m x 0.4m*

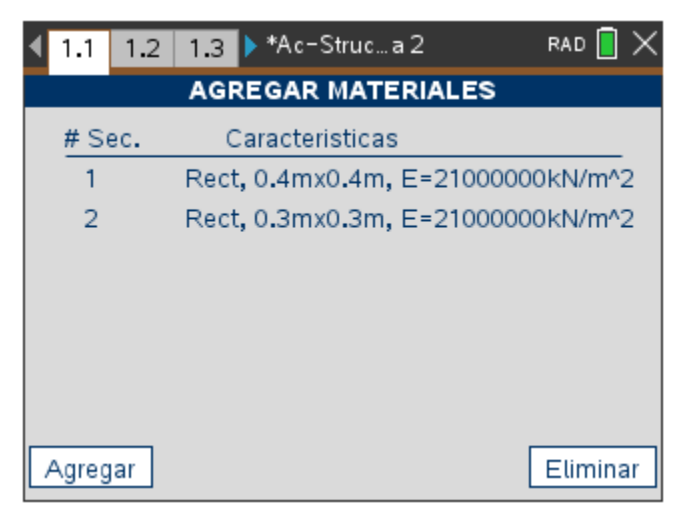

*Figura 102: Materiales agregados*

# *B.1.2.3. Paso 3: Agregar nudos*

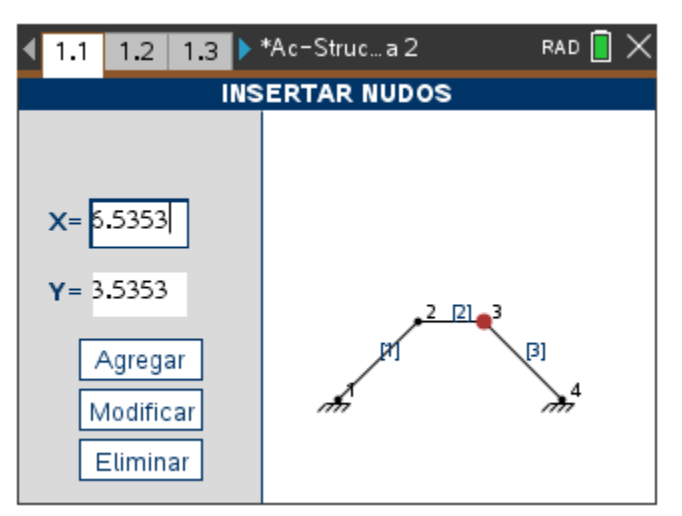

*Figura 103: Nudos insertados*

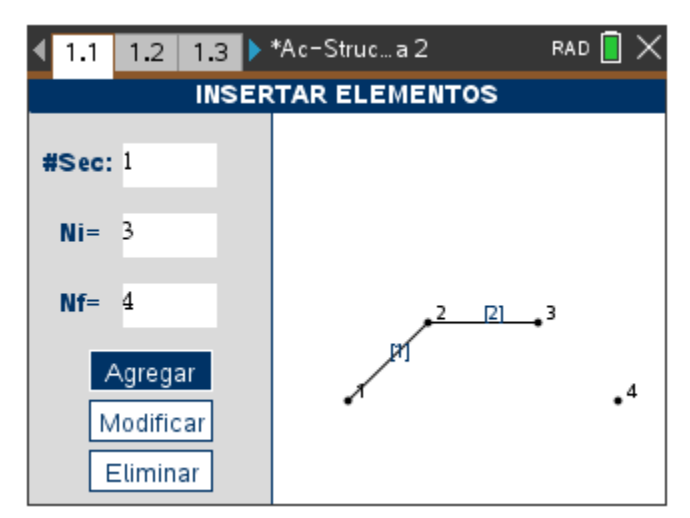

*Figura 104: Insertar elementos:*

*B.1.2.5. Paso 5: Agregar apoyos*

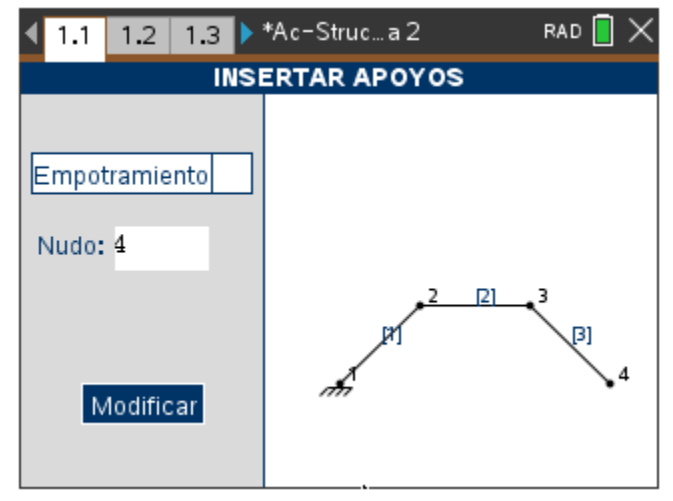

*Figura 105: Insertar apoyos*

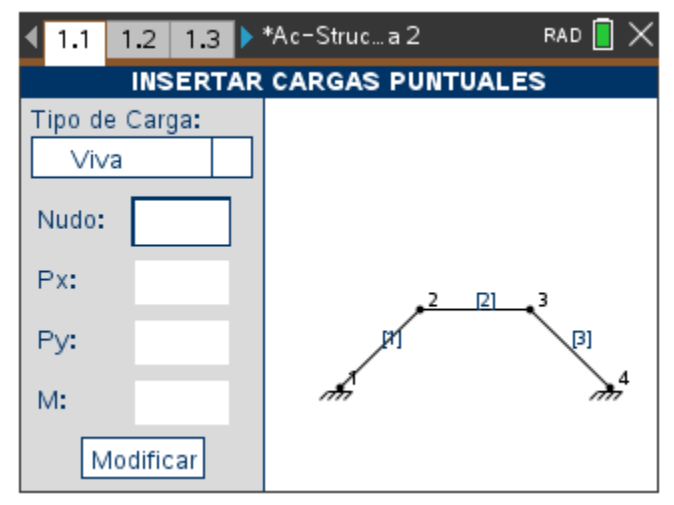

*Figura 106: Insertar cargas puntuales*

*B.1.2.7. Paso 7: Agregar cargas distribuidas*

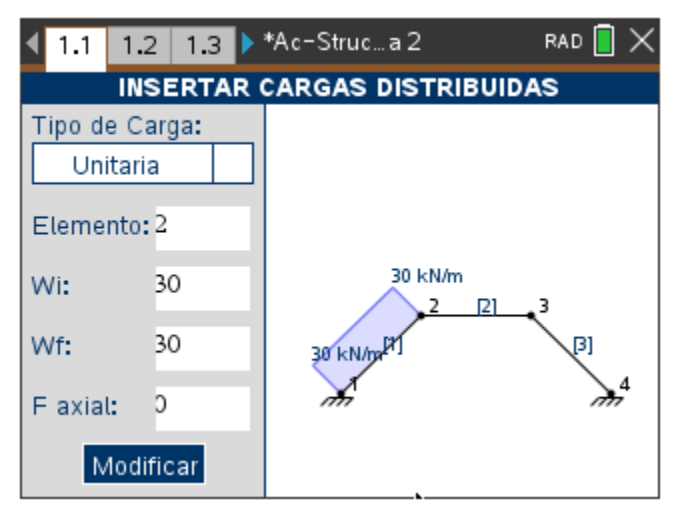

*Figura 107: Insertar cargas distribuidas*

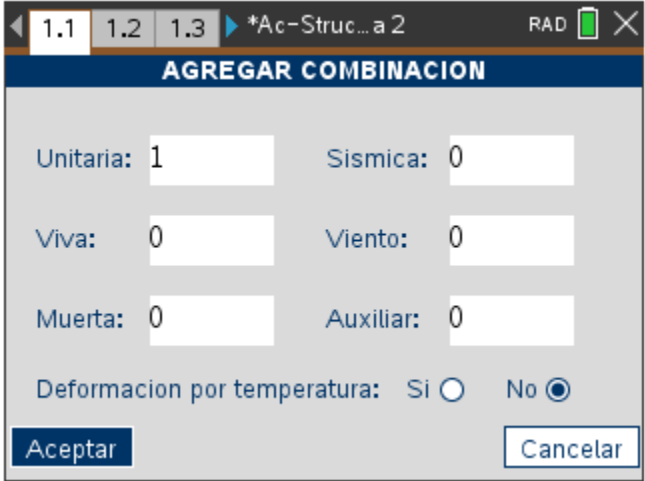

*Figura 108: Agregar combinación*

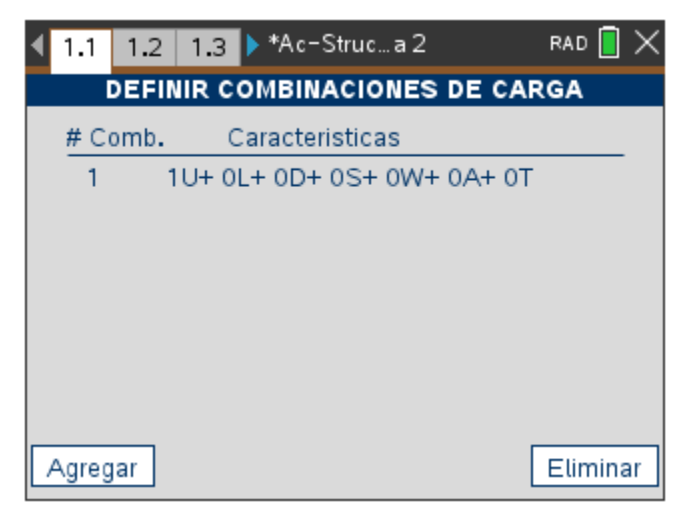

*Figura 109: Combinaciones agregadas*

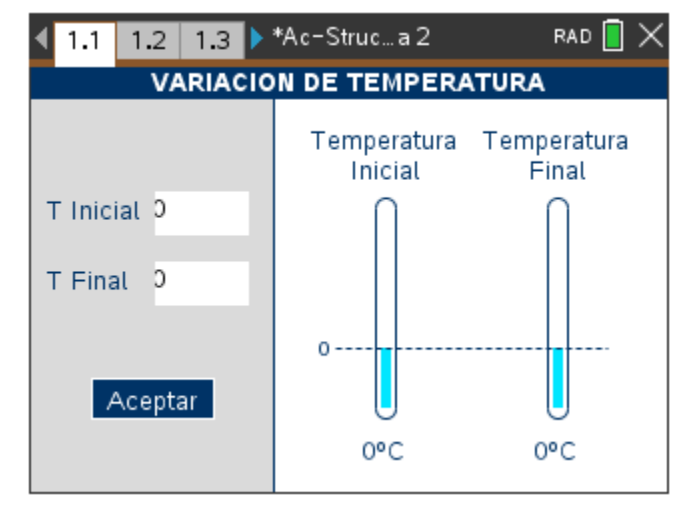

*B.1.2.9. Paso 9: Definir variación de temperatura*

*Figura 110: Definir variación de temperatura*

*B.1.2.10. Paso 10: Analizar estructura*

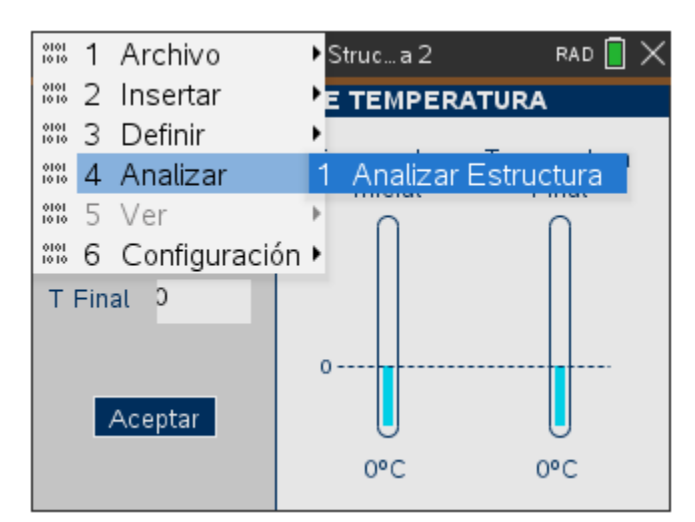

*Figura 111: Analizar estructura*

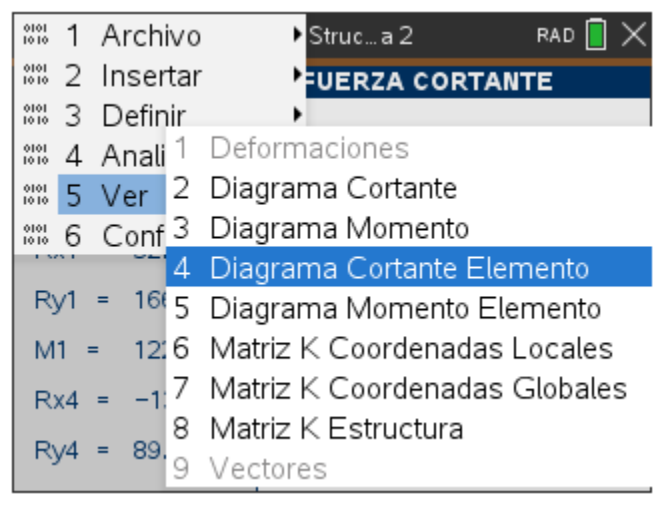

*Figura 112: Resultados*

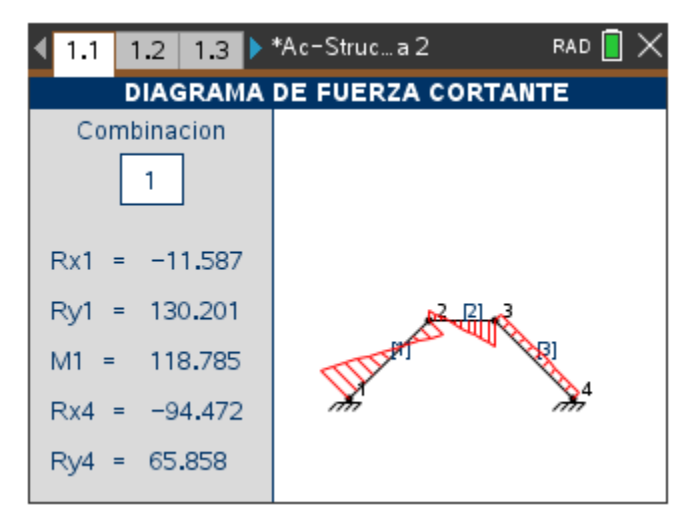

*Figura 113: Reacciones de la estructura*

### **B.2. Guía para el análisis de armaduras isostáticas usando el método de nudos**

#### **B.2.1. Análisis detallado**

#### *B.2.1.1. Paso 1: Grado de indeterminación estática de la estructura*

Para comprobar que es posible resolver la armadura isostática usando el método propuesto, es necesario que la estructura cumpla con la siguiente igualdad ([Ecuación 20](#page-158-0)).

*Ecuación 20: Grado de indeterminación estática de la estructura*

 $N_E + N_R = 2 * N_N$ 

<span id="page-158-0"></span>Dónde:  $N_E$  es el número de elementos de la estructura,  $N_R$  es el número de reacciones y N<sub>N</sub> es el número de nudos de la estructura

Para la armadura propuesta,  $N_E = 3$ ,  $N_R = 3$  y  $N_N = 3$ , por lo tanto, es posible continuar con el cálculo de la estructura utilizando el método propuesto.

#### *B.2.1.2. Paso 2: Equilibrio de fuerzas en cada nudo*

Se realiza el equilibrio de fuerzas en cada nudo, se asume que los elementos se encuentran sometidos a tracción, es decir, las fuerzas salen de los nudos.

$$
\sum F_X = F_{1-2} * \cos(0) + F_{1-3} * \cos(45) + R_{X1} = 0
$$
  

$$
\sum F_Y = F_{1-2} * \sin(0) + F_{1-3} * \sin(45) + R_{Y1} = 0
$$

*B.2.1.2.2. Nudo 2.*

$$
\sum F_X = F_{1-2} * \cos(180) + F_{2-3} * \cos(135) = 0
$$
  

$$
\sum F_Y = F_{1-2} * \sin(180) + F_{2-3} * \sin(135) + R_2 = 0
$$

*B.2.1.2.3. Nudo 3.*

$$
\sum F_X = F_{1-3} * \cos(-135) + F_{2-3} * \cos(-45) + 25 = 0
$$
  

$$
\sum F_Y = F_{1-3} * \sin(-135) + F_{2-3} * \sin(-45) - 40 = 0
$$

# *B.2.1.3. Paso 3: Plantear las ecuaciones de manera matricial*

Se plantea cada una de las ecuaciones de manera matricial, la cual tendrá la siguiente forma:

$$
[M] * [F] + [F_{ext}] = 0
$$

Dónde, [M] es la matriz de coordenadas, [F] es el vector de fuerzas desconocidas y  $[F_{ext}]$ son las fuerzas externas a las cuales se encuentra sometida la estructura. A continuación, se muestran las ecuaciones de equilibrio de la estructura planteada expresadas en forma matricial.

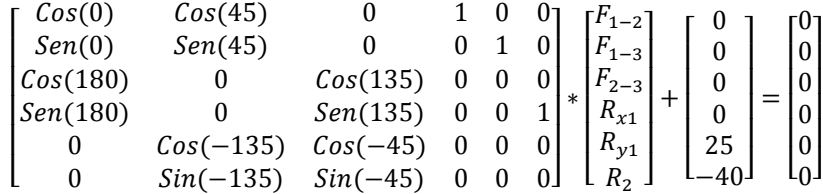

### *B.2.1.4. Paso 4: Resolver las incógnitas*

Para resolver las incógnitas se utiliza la ecuación  $[F] = -([M]^{-1} * [F_{ext}])$ , que se obtiene al despejar el vector [F] de la ecuación. A continuación, se muestra el resultado de la operación

$$
\begin{bmatrix} F_{1-2} \\ F_{1-3} \\ F_{2-3} \\ R_{x1} \\ R_{y1} \\ R_2 \end{bmatrix} = \begin{bmatrix} 32.5 \\ -10.6066 \\ -45.9619 \\ -25 \\ 7.5 \\ 32.5 \end{bmatrix}
$$

#### *B.2.1.5. Paso 5: Interpretación de los resultados*

Si el valor de la fuerza del elemento es positivo significa que el elemento se encuentra sometido a tracción, si por el contrario es negativo significa que el elemento en cuestión se encuentra sometido a compresión. Si uno de los valores de las reacciones es negativo significa que la dirección asumida inicialmente es incorrecta y que la fuerza realmente está siendo aplicada en el sentido contrario.

## **B.2.2. Análisis usando el software Ac-Struc**

### *B.2.2.1. Paso 1: Nueva armadura*

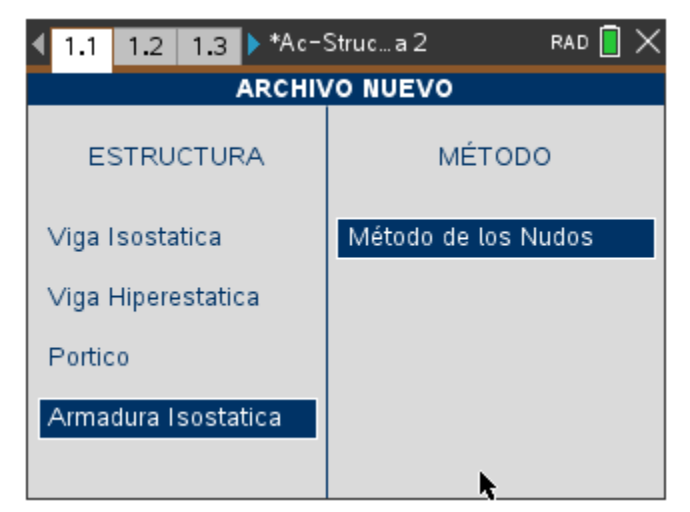

*Figura 114: Nuevo método de los nudos*

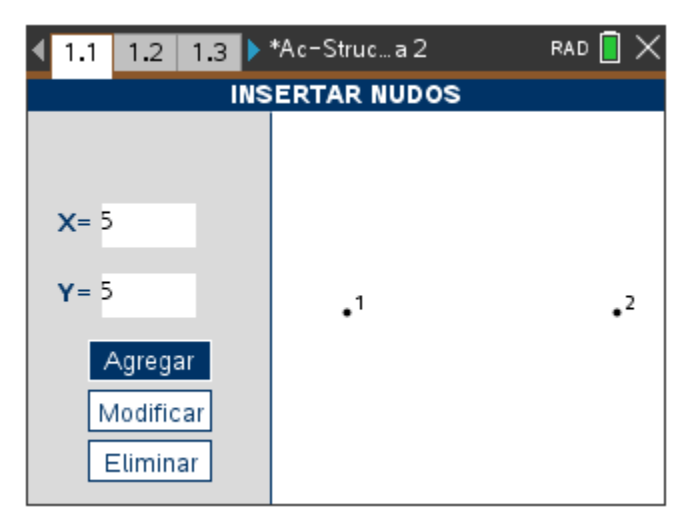

*Figura 115:Insertar nudos armadura isostática*

*B.2.2.3. Paso 3: Insertar elementos*

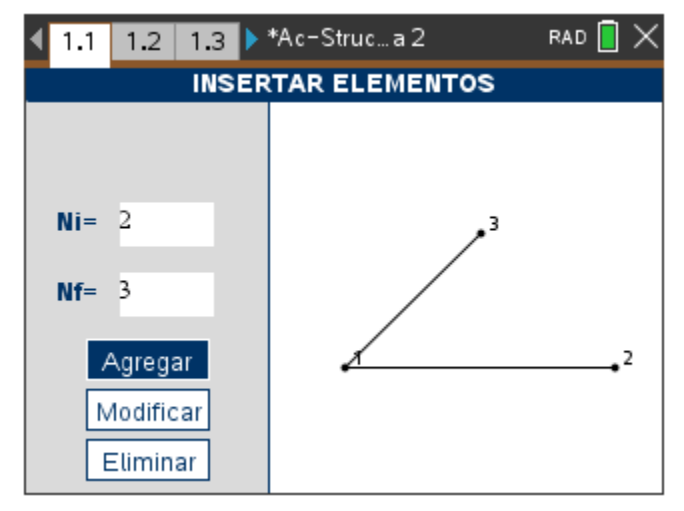

*Figura 116: Insertar elemento armadura isostática*

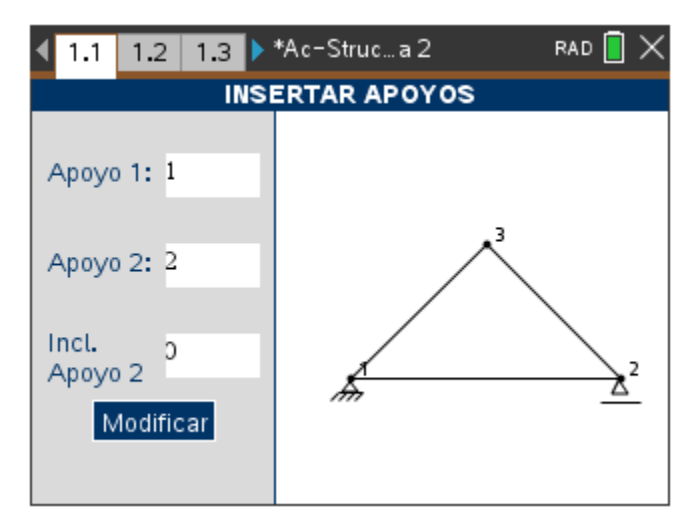

*Figura 117: Insertar apoyos armadura isostática*

## *B.2.2.5. Paso 5: Insertar cargas puntuales*

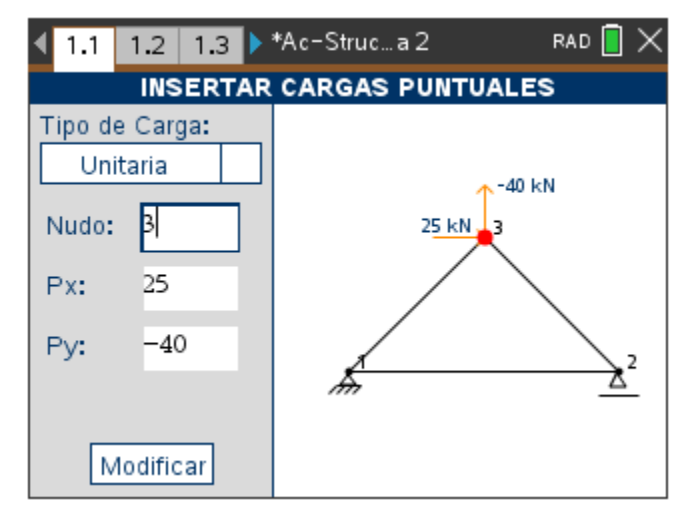

*Figura 118: Insertar cargas puntuales armadura isostática*

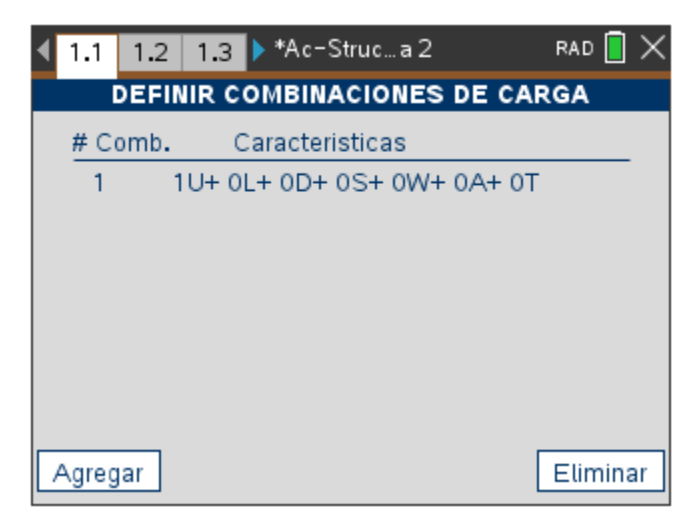

*Figura 119: Combinaciones agregadas*

## *B.2.2.7. Paso 7: Analizar armadura isostática*

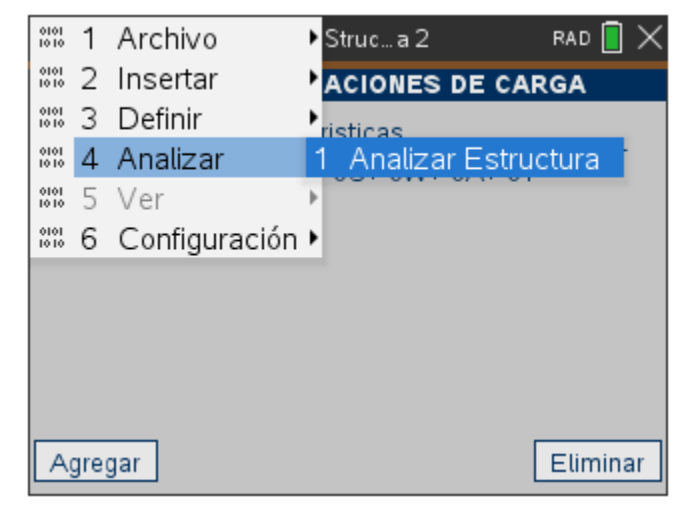

*Figura 120:Analizar armadura isostática*

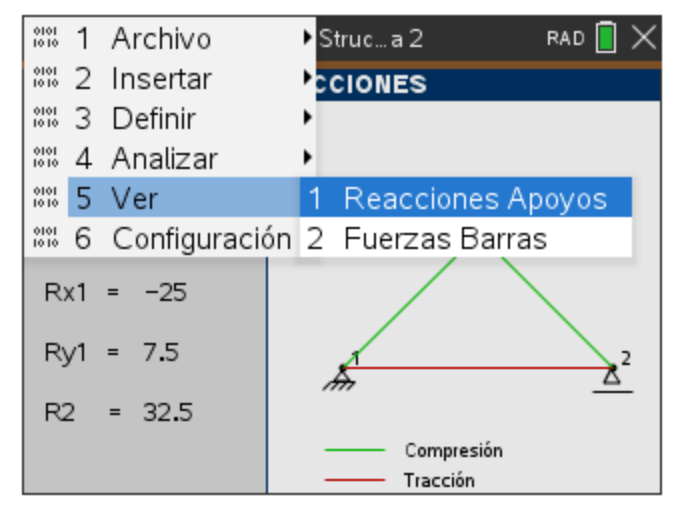

*Figura 121: Resultados armadura isostática*

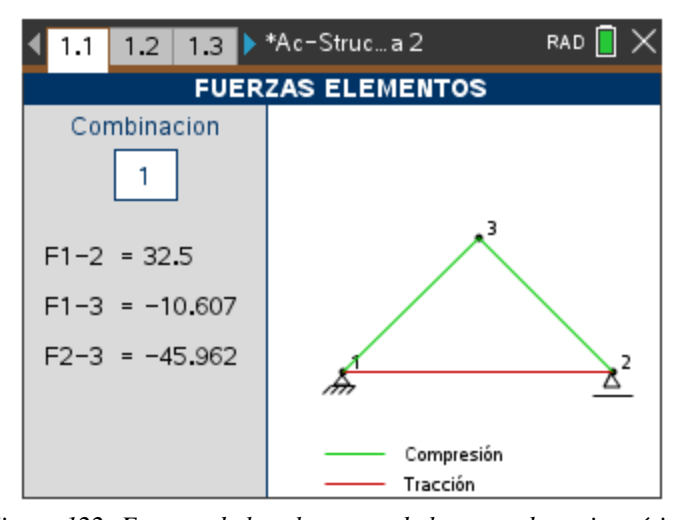

*Figura 122: Fuerzas de los elementos de las armaduras isostáticas*